# **Basic Statistical Techniques**

#### **Hands-on-Session with R-Studio**

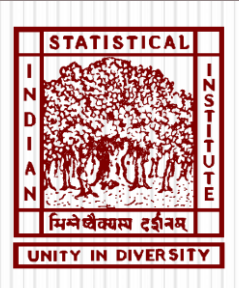

#### **Tanujit Chakraborty**

PhD Scholar, Indian Statistical Institute, Kolkata.

Webpage : [www.ctanujit.org](http://www.ctanujit.org/)

Mail: [tanujitisi@gmail.com](mailto:tanujitisi@gmail.com)

CAIML talk by Tanujit Chakraborty 1

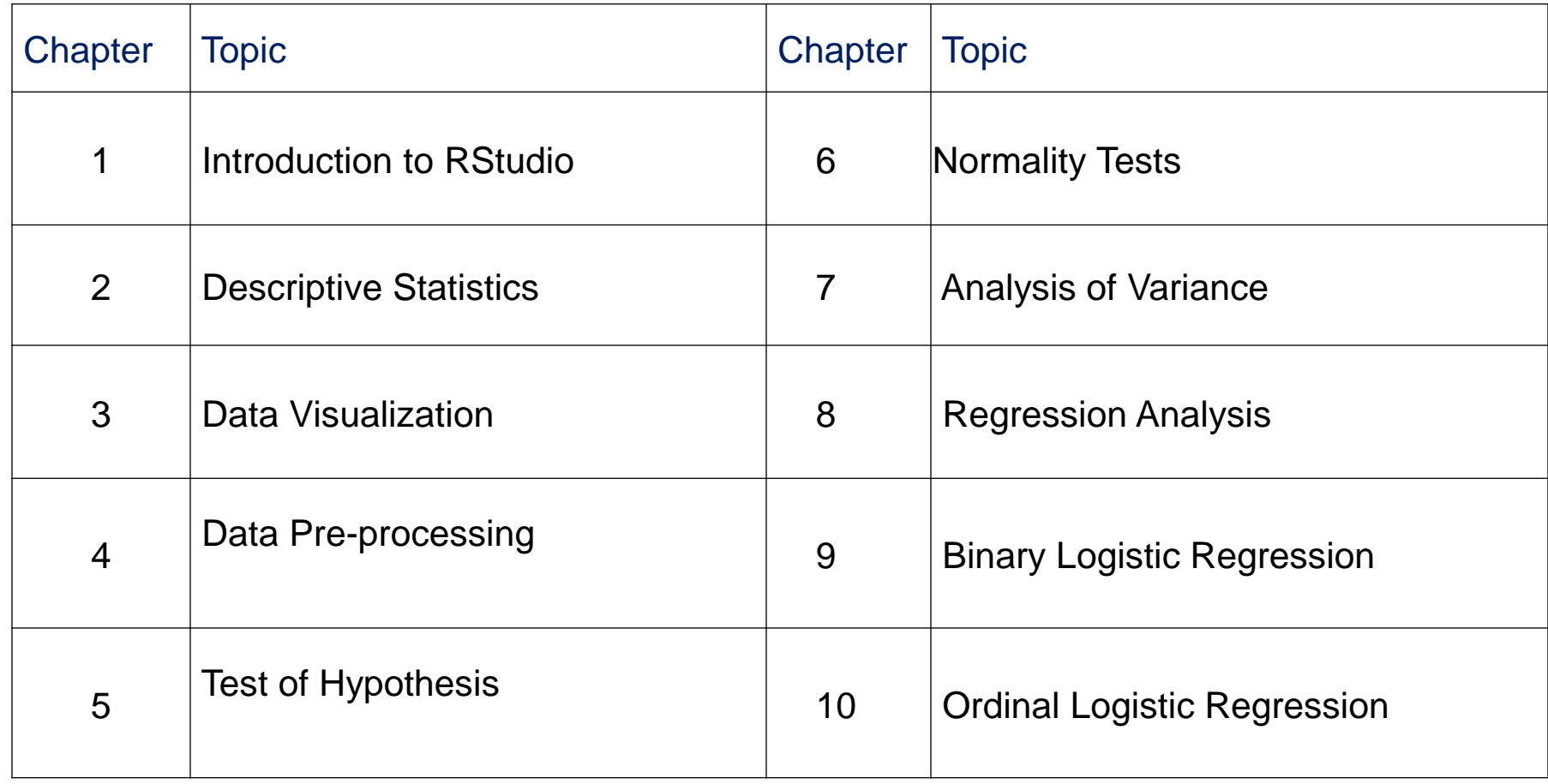

## **1. INTRODUCTION TO RSTUDIO**

1.Download R software from **<http://cran.r-project.org/bin/windows/base/>**

- 2.Run the R set up (exe) file and follow instructions
- 3.Double click on the R icon in the desktop and R window will open
- 4.Download RStudio from **<http://www.rstudio.com/>**
- 5.Run R studio set up file and follow instructions
- 6.Click on R studio icon, R Studio IDE Studio will load
- 7.Tools Global Options Appearances Change Colour Size Theme
- (if you wish to change the background, not a mandatory step)
- 4.Go to R-Script  $(CtrI + Shift + N)$
- 5. Write "Hello World !"
- 6.Save & Run (Ctrl + Enter)

Congrats ! You have written your very first R-Program

## **BASIC TASKS**

Matrix multiplication – Code

Read the matrix A and B

```
A = \frac{matrix(c(21, 57, 89, 31, 7, 98)}{i}, nrow =2, ncol=3, byrow = TRUE)
```
 $B = \frac{matrix(c(24, 35, 15, 34, 56, 25))}{2}$ , nrow = 3, ncol = 2, byrow = TRUE)

Multiplication of matrices

 $C = A\% * \%B$ 

## $\mathcal{C}$

#### Determinant – R Code

```
A = matrix(c(51, 10, 23, 64), nrow = 2, ncol = 2, byrow = TRUE)
```
det(A)

#### Matrix Inverse – R code

```
A = matrix(c(51, 10, 23, 64), nrow = 2, ncol = 2, byrow = TRUE)
```
solve(A)

CAIML talk by Tanujit Chakraborty

## **BASIC TASKS**

```
Eigen values and Eigen vectors – R Code
A = matrix(c(1, -2, 3, -4), nrow = 2, ncol = 2, byrow = TRUE)eigen(A) 
Generating 5 Random Numbers – R Code
x = rnorm(5, mean = 0, sd = 1)
```
#### x

```
Functional Help
?rnorm()
Package Installation
install.packages("ggplot")
Library Call (for use)
library(ggplot) CAIML talk by Tanujit Chakraborty
```
Exercise 1: The monthly credit card expenses of an individual in 1000 rupees is given in the file Credit\_Card\_Expenses.csv.

a.Read the dataset to R studio

b.Compute mean, median minimum, maximum, range, variance, standard deviation, skewness, kurtosis and quantiles of Credit Card Expenses c.Compute default summary of Credit Card Expenses d.Draw Histogram of Credit Card Expenses

The monthly credit card expenses of an individual in 1000 rupees is given below. Kindly summarize the data

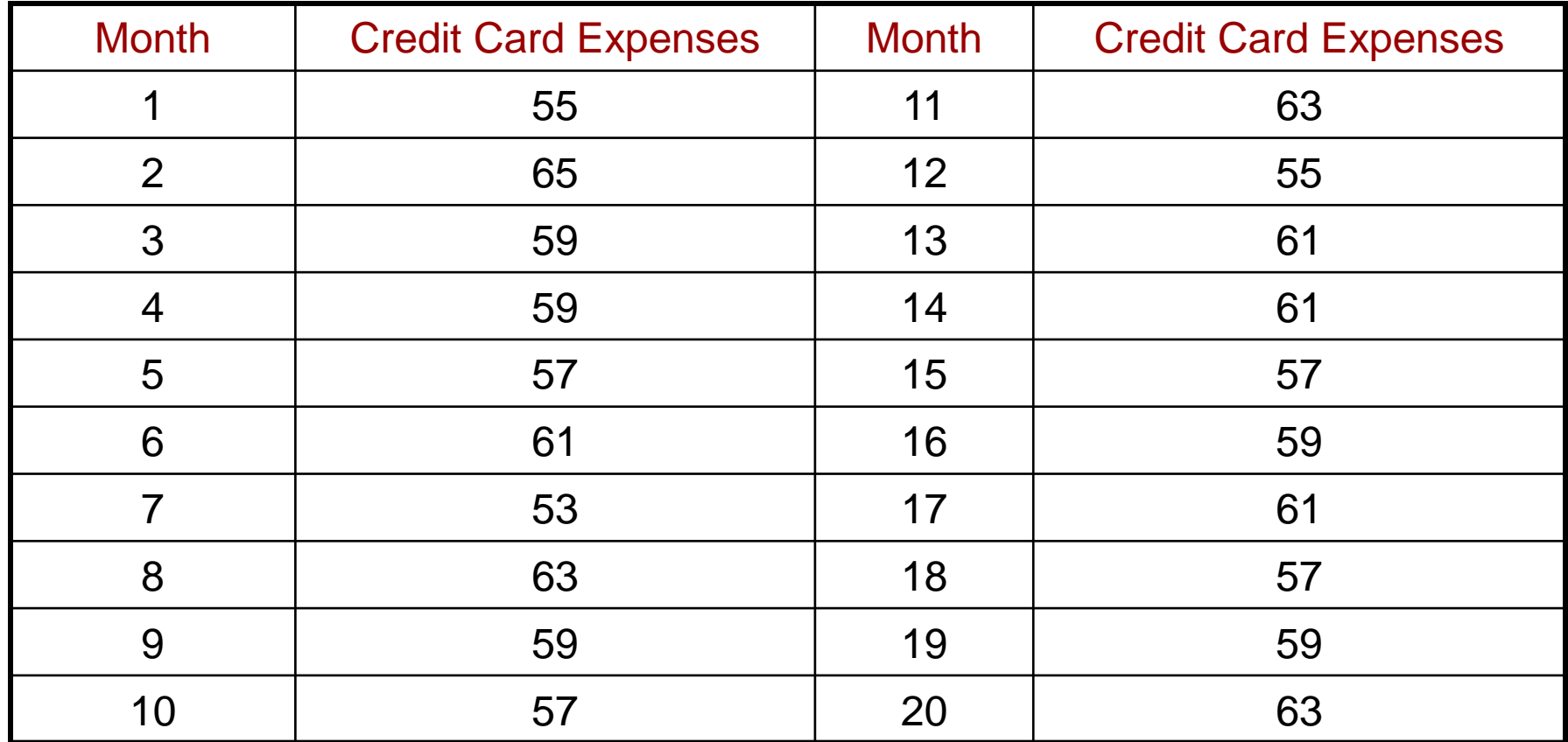

#### Reading a csv file to R Studio

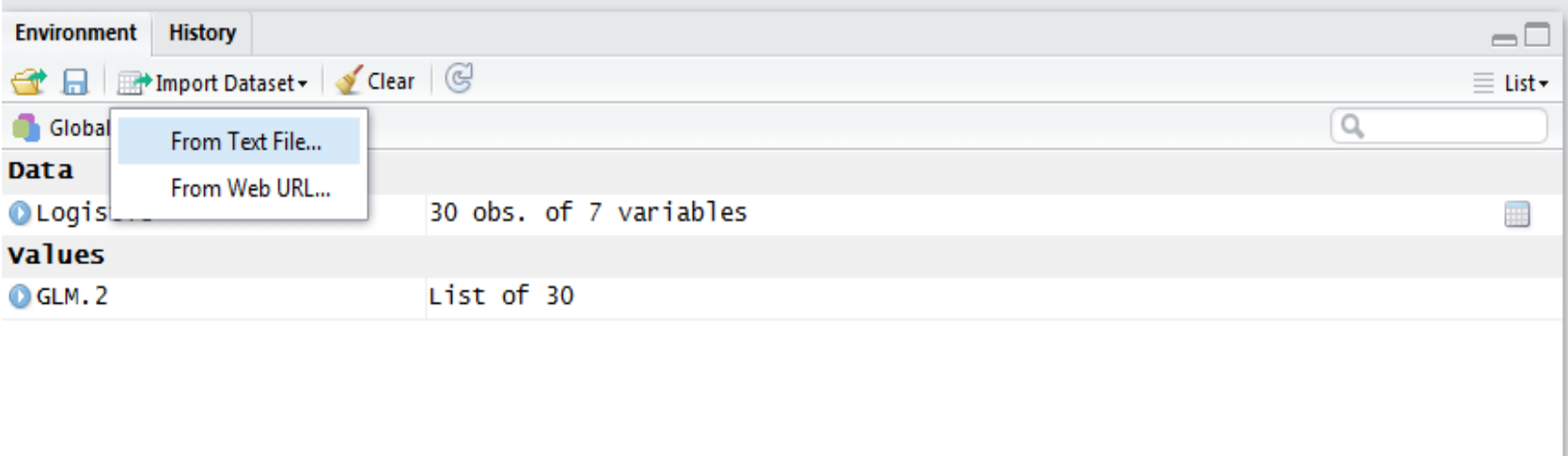

The file open dialog box will pop up

Browse to the file

CAIML talk by Tanujit Chakraborty

#### Reading a csv file to R Studio

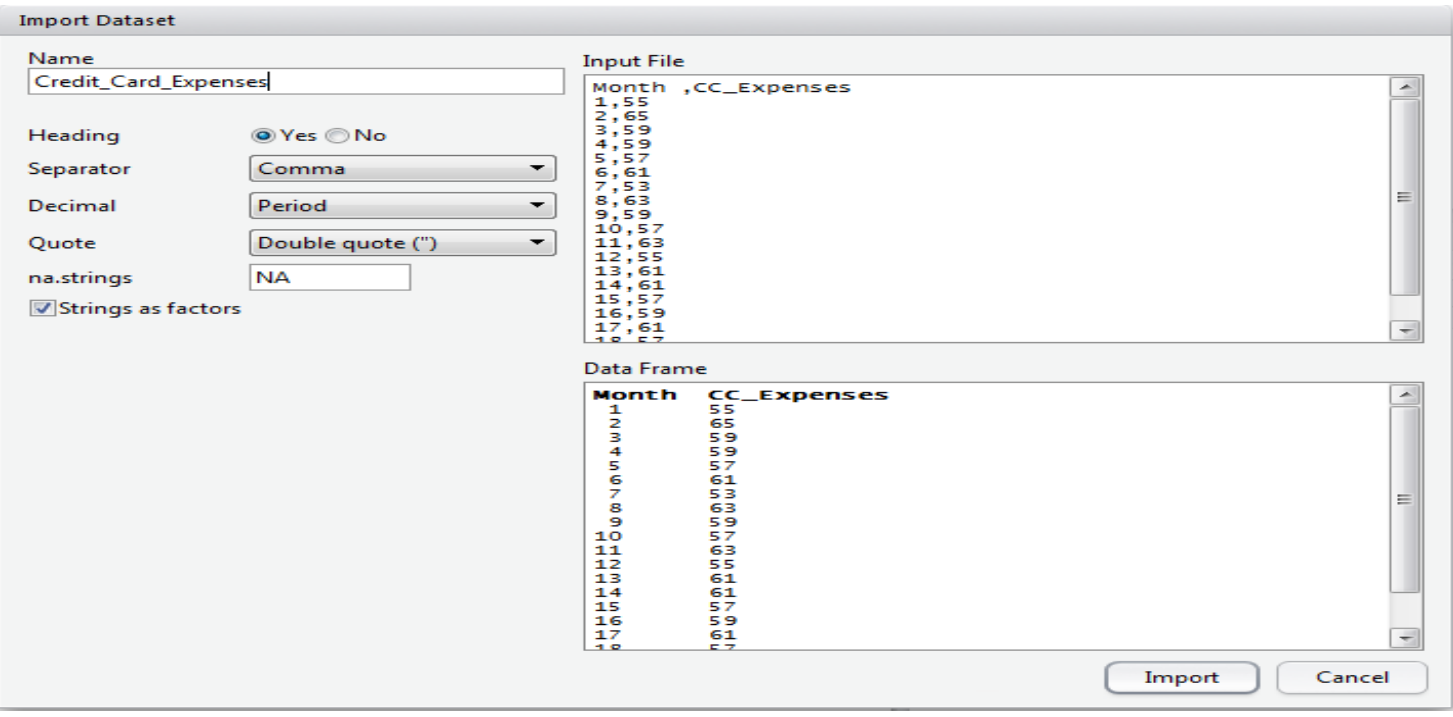

Click Import button R studio will read the data set to a data frame with specified name

CAIML talk by Tanujit Chakraborty

#### Reading a csv file to R Studio : Source code

Credit\_Card\_Expenses <- read.csv("C:/Desktop/Data/Credit\_Card\_Expenses.csv")

To change the name of the data set to : mydata > mydata = Credit\_Card\_Expenses

To display the contents of the data set > print(mydata)

To read a particular column or variable of data set to a ne variable Example: Read CC\_Expenses to CC

>CC = mydata\$CC\_Expenses

#### Reading data from MS Excel formats to R Studio

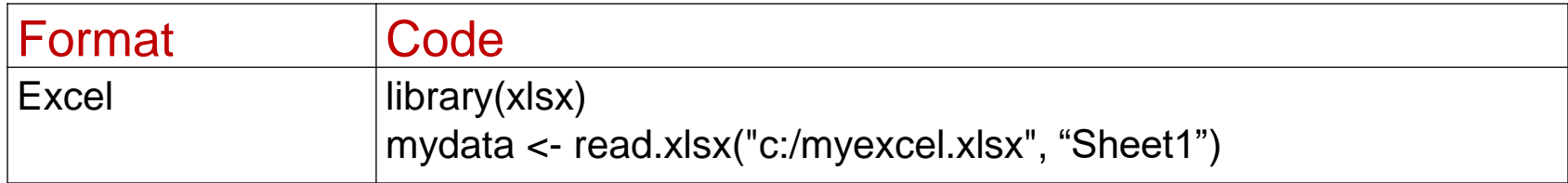

#### Reading data from databases to R Studio

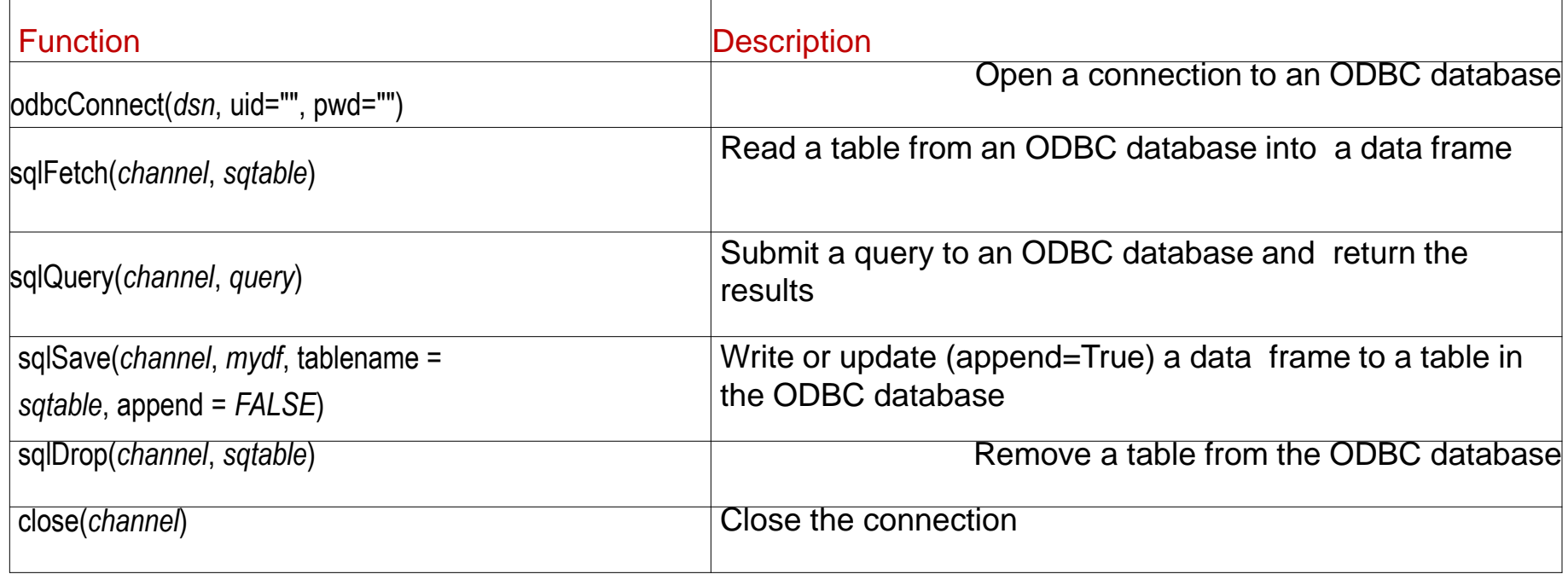

## **Indian Statistical Institute**

## **DESCRIPTIVE STATISTICS**

### Operators - Arithmetic

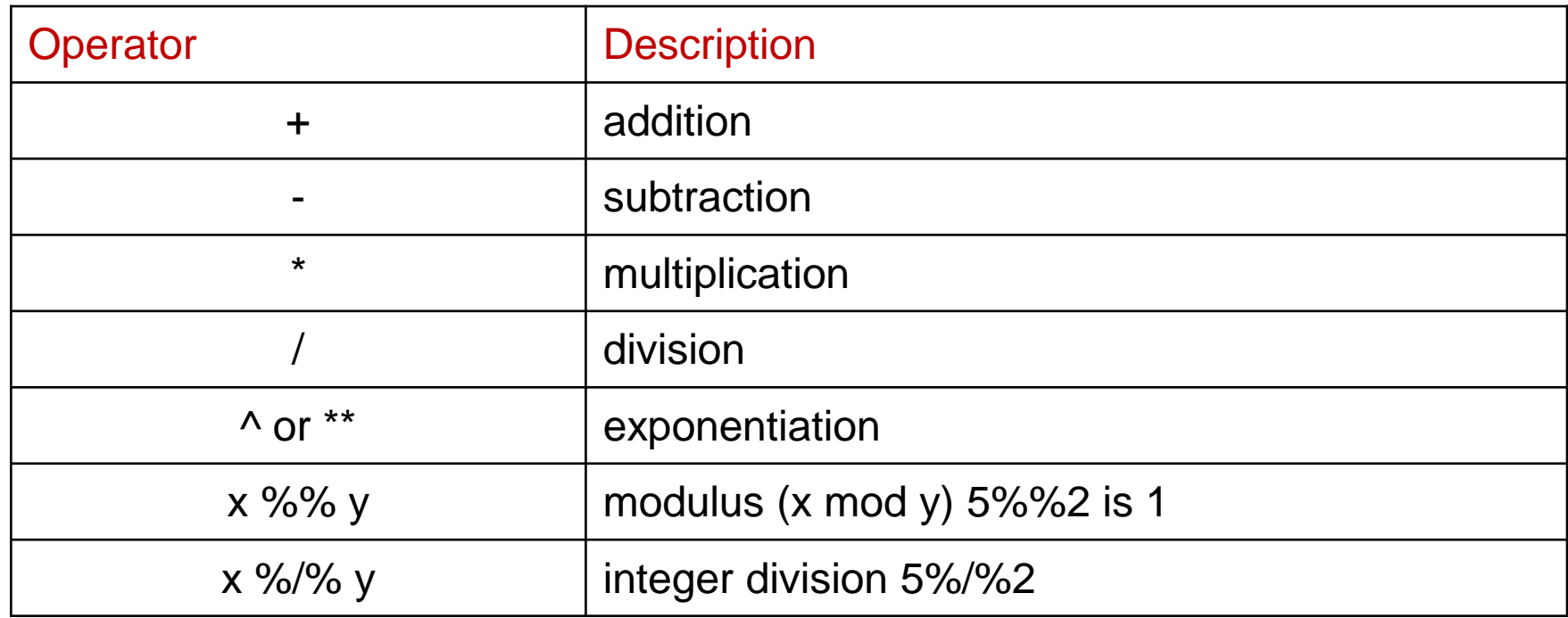

#### Operators - Logical

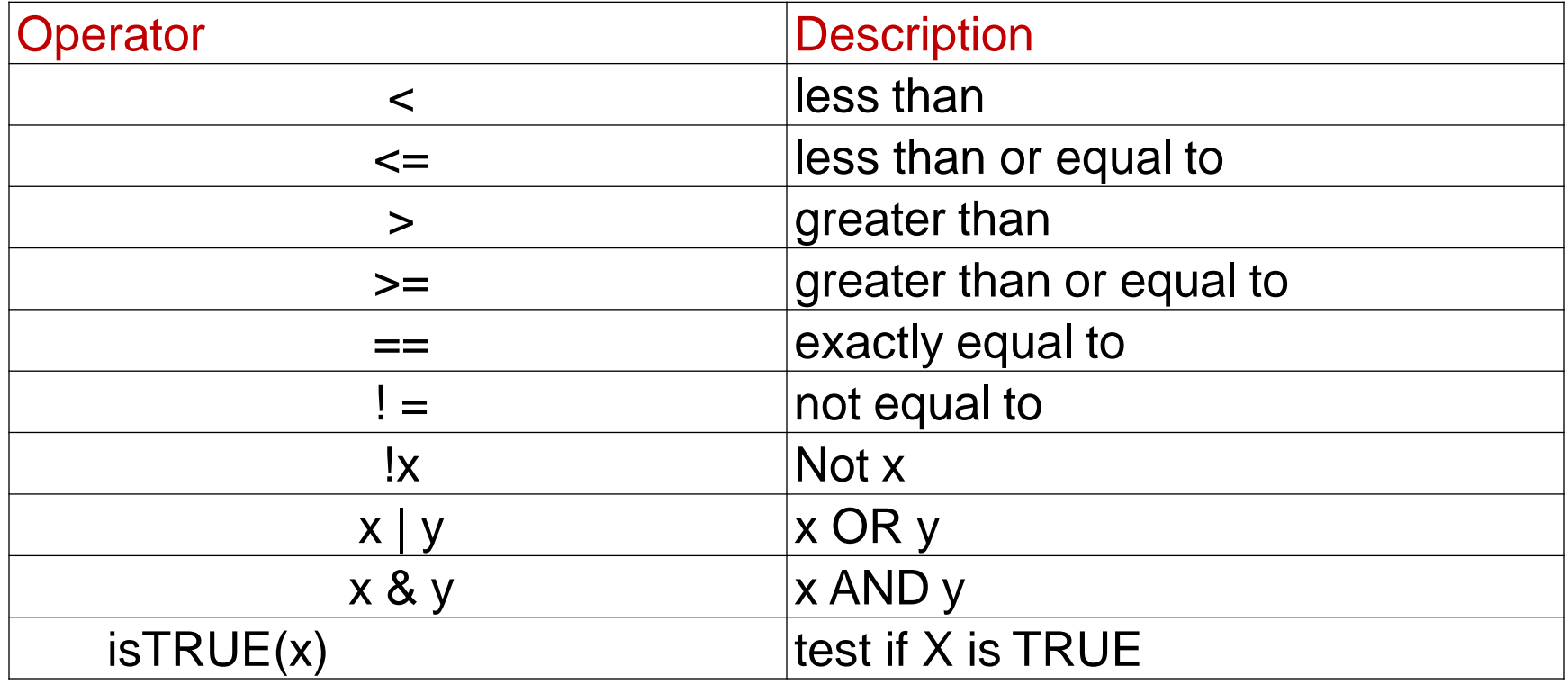

#### Descriptive Statistics

Computation of descriptive statistics for variable CC

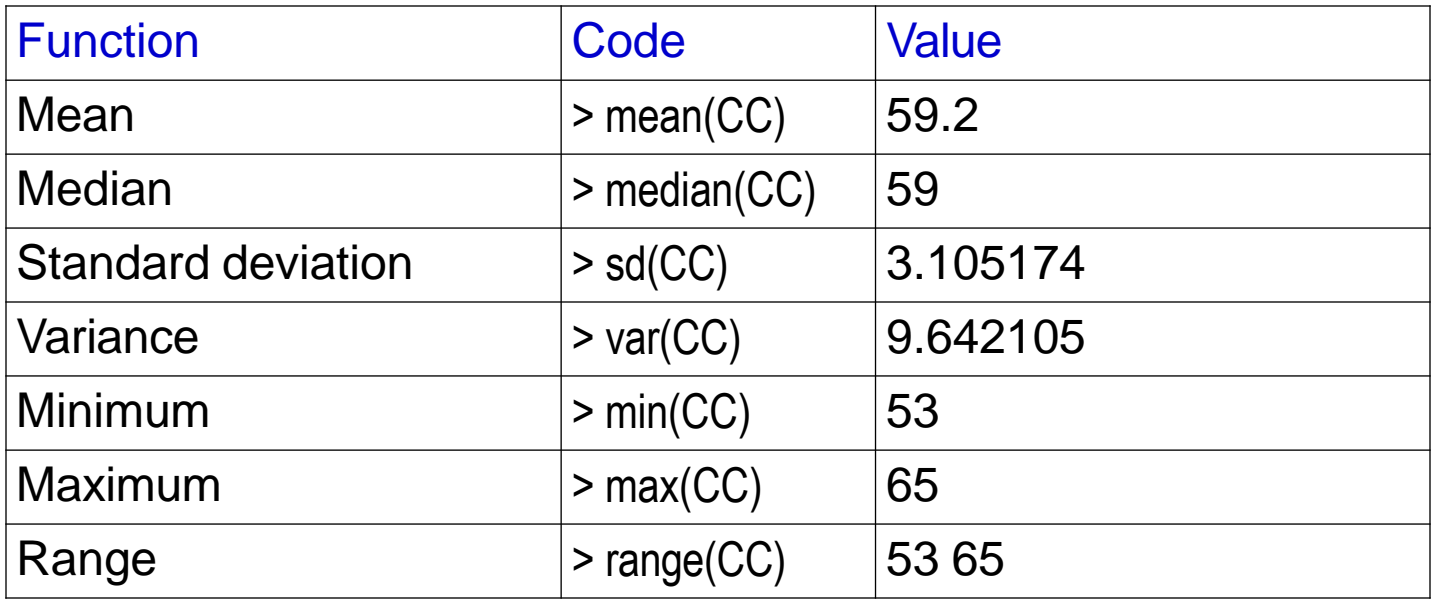

### Descriptive Statistics

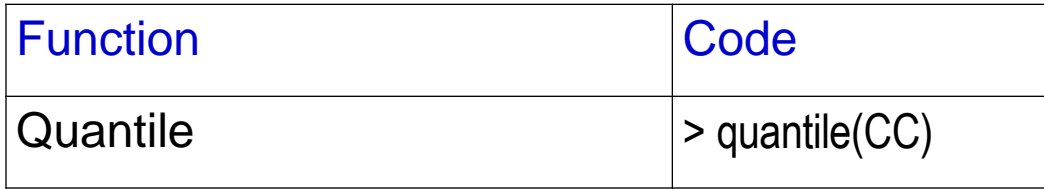

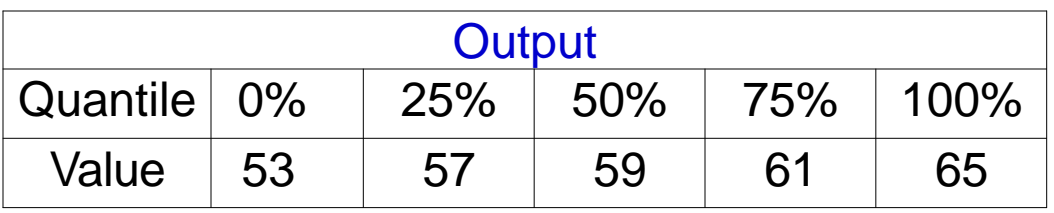

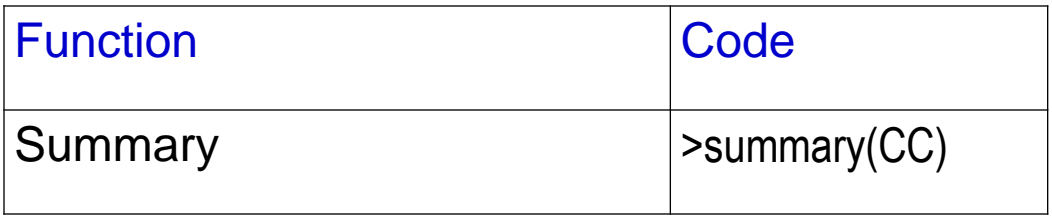

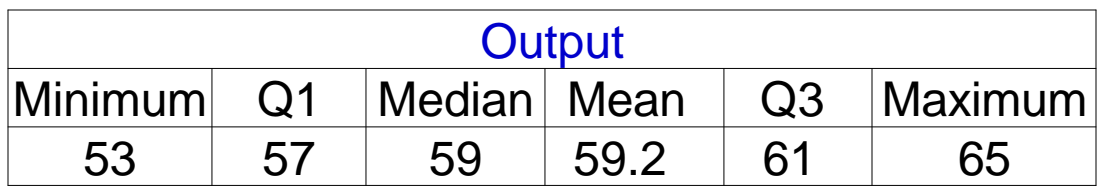

#### Descriptive Statistics

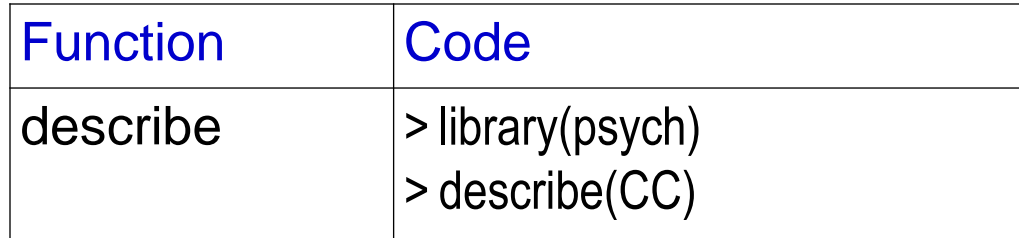

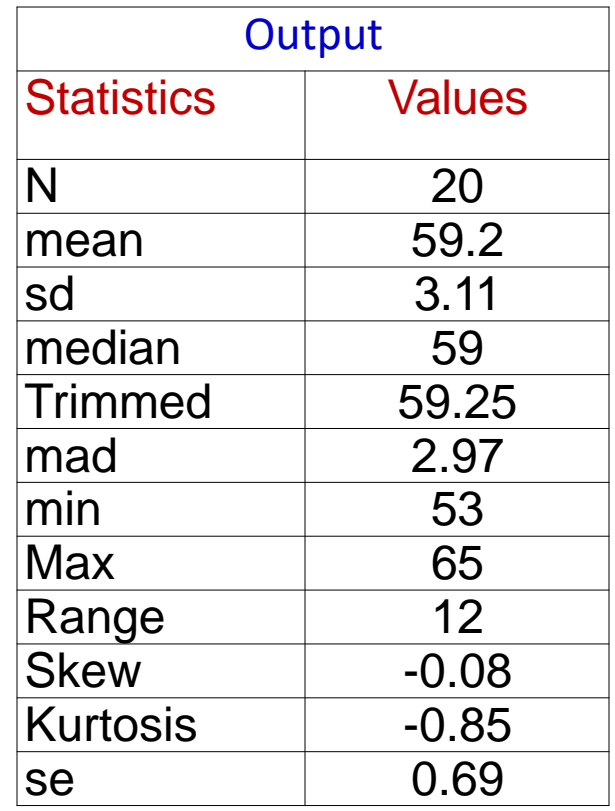

## **Indian Statistical Institute**

## **DESCRIPTIVE STATISTICS**

### Graphs

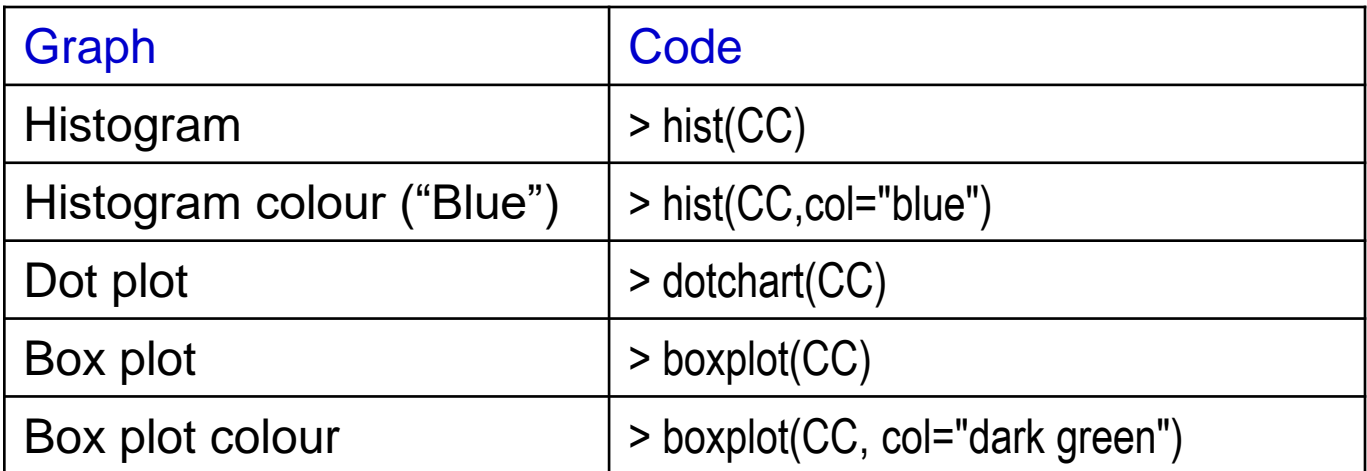

#### Histogram : Variable - CC

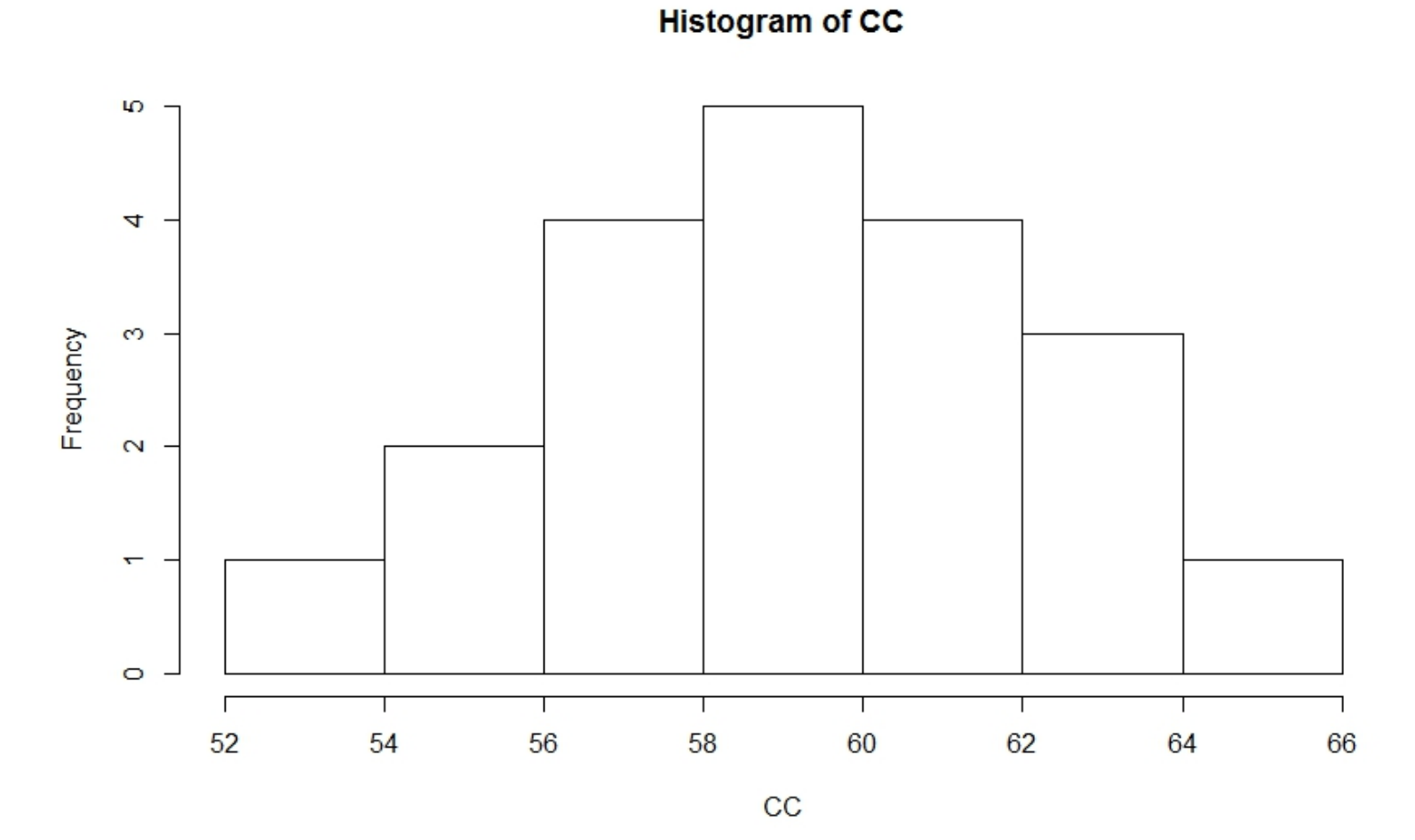

CAIML talk by Tanujit Chakraborty

## **Indian Statistical Institute**

## **DESCRIPTIVE STATISTICS**

### Box plot : Variable - CC

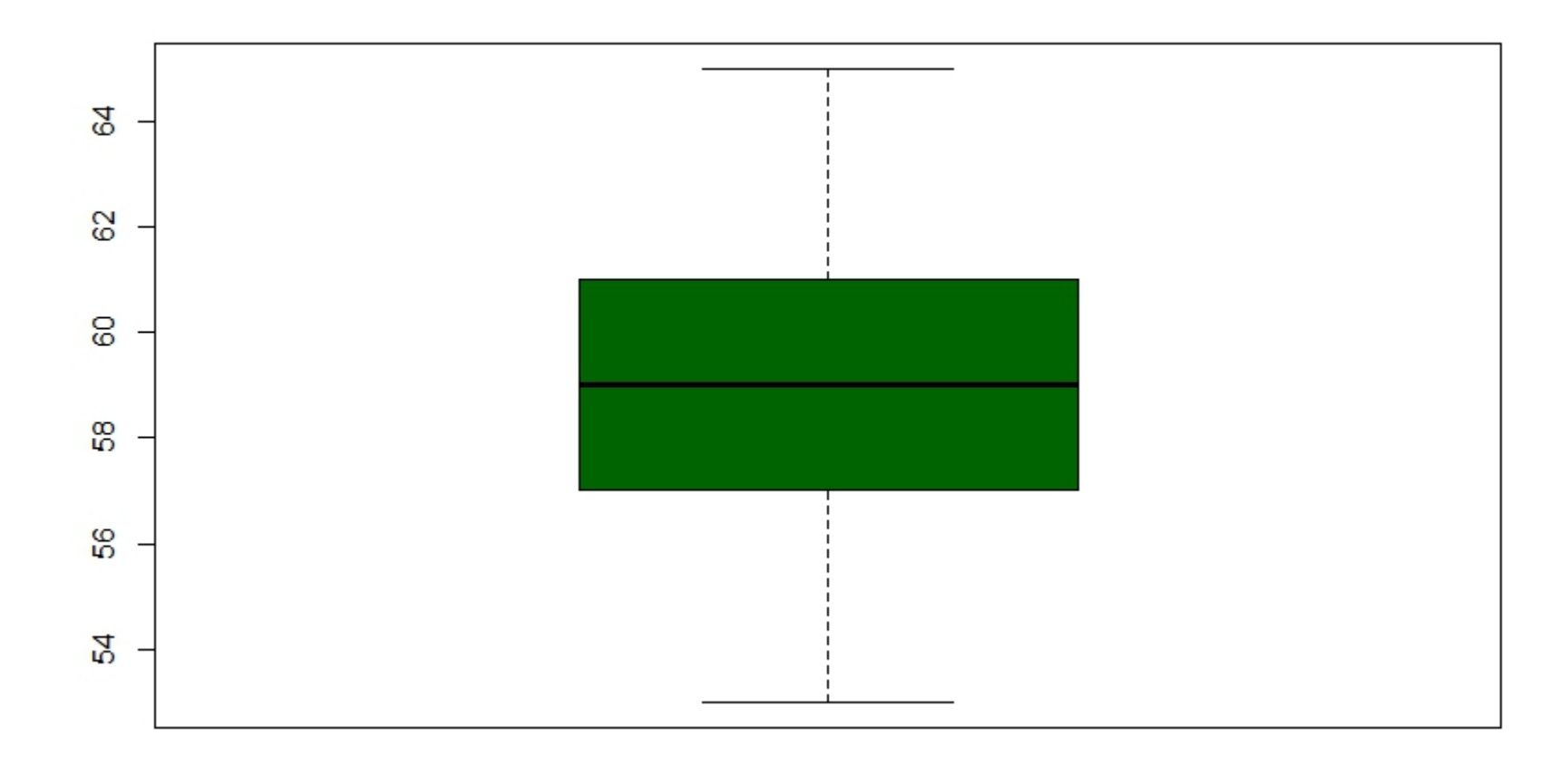

## **3. DATA VISUALIZATION**

With ever increasing volume of data, it is impossible to tell stories without visualizations. Data visualization is an art of how to turn numbers into useful knowledge.

Popular Data Visualization Techniques:

- 1. Scatter Plot
- 2. Histogram
- 3. Bar & Stack Bar Chart
- 4. Box Plot
- 5. Area Chart
- 6. HeatMap
- 7. Correlogram

We'll use 'Big\_Mart\_Dataset.csv' example as shown below to understand how to create visualizations.

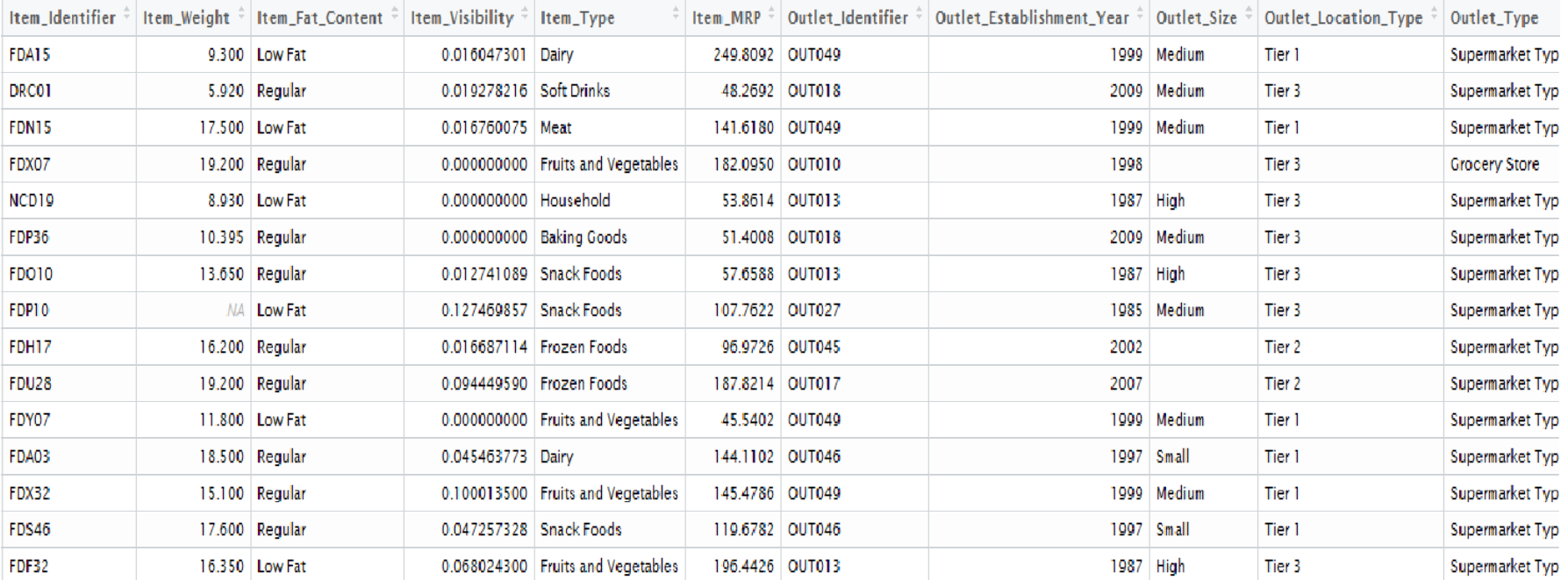

1. Scatter Plot: It is used to see the relationship between two continuous variables. In our above mart dataset, if we want to visualize the items as per their cost data, then we can use scatter plot chart using two continuous variables, namely Item\_Visibility & Item\_MRP as shown.

Read data and simple scatter plot using function ggplot() with geom\_point().

 $>$  train  $<$ -

read.csv("C:/Users/ISIUSER3/Desktop/CAIML\_2019/Data/Big\_Mart\_Dataset.c sv")

- > view(train)
- > library(ggplot2)

> ggplot(train, aes(Item\_Visibility, Item\_MRP)) + geom\_point() + scale\_x\_continuous("Item Visibility", breaks =  $seq(0, 0.35, 0.05)$ )+ scale\_y\_continuous("Item MRP", breaks =  $seq(0,270,by = 30)$ )+ theme\_bw()

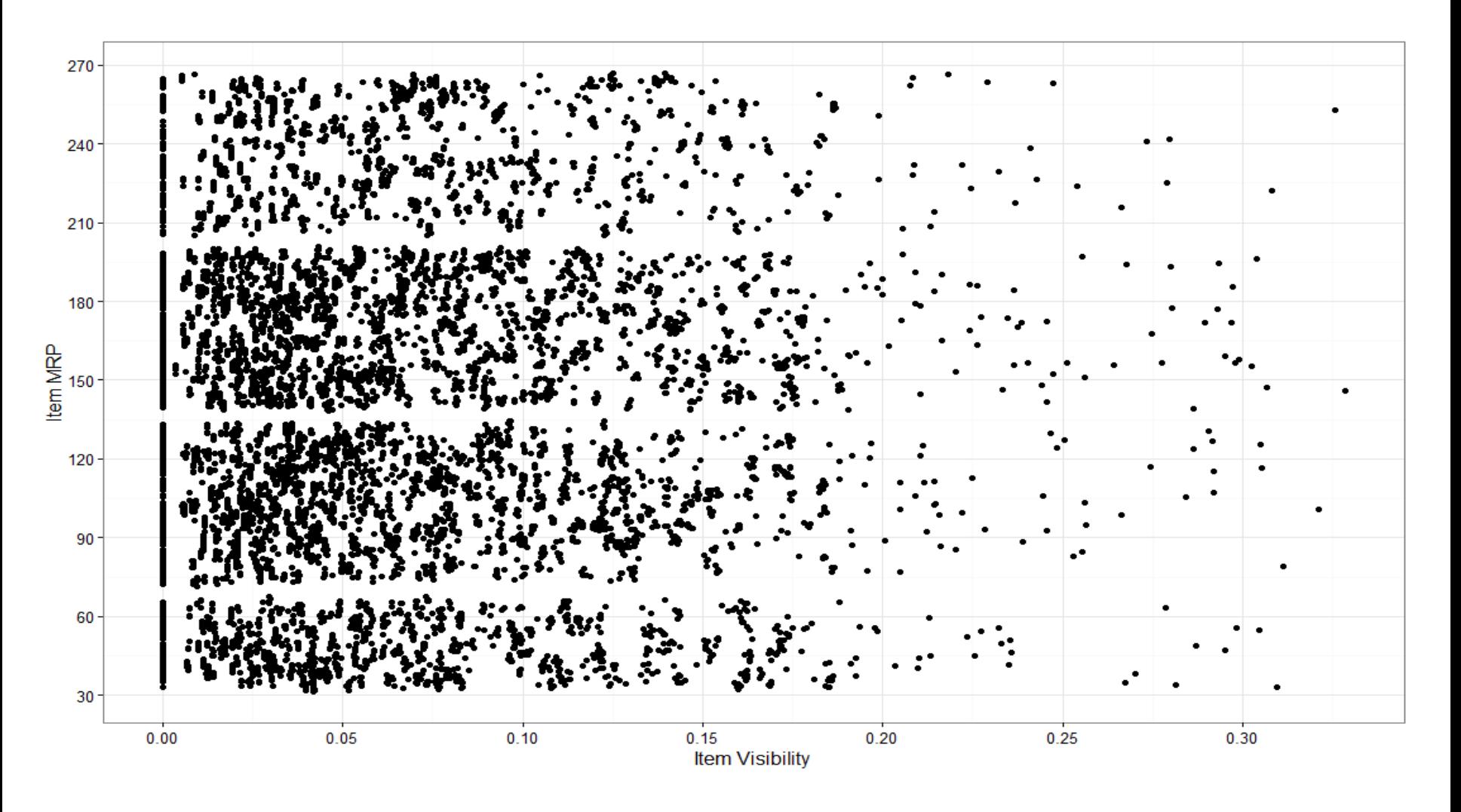

CAIML talk by Tanujit Chakraborty

1. Scatter Plot: Now, we can view a third variable also in same chart, say a categorical variable (Item\_Type) which will give the characteristic (item\_type) of each data set. Different categories are depicted by way of different color for item\_type in below chart.

Another scatter plot using function ggplot() with geom\_point().

> library(ggplot2)

> ggplot(train, aes(Item\_Visibility, Item\_MRP)) + geom\_point(aes(color = Item\_Type)) + scale\_x\_continuous("Item Visibility", breaks =  $seq(0, 0.35, 0.05))$ + scale\_y\_continuous("Item MRP", breaks = seq(0,270,by = 30))+ theme\_bw() + labs(title="Scatterplot")

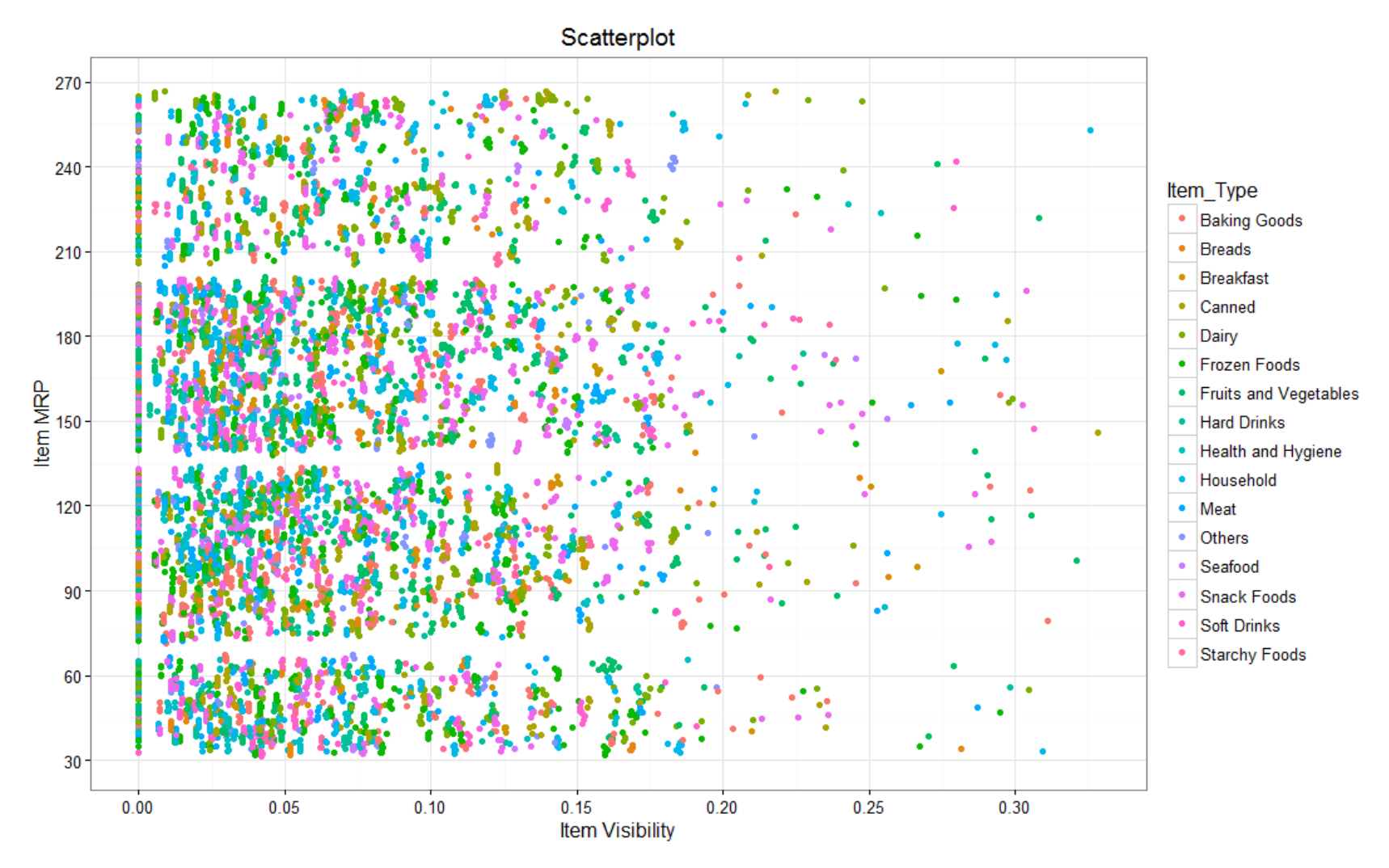

CAIML talk by Tanujit Chakraborty

1. Scatter Plot: We can even make it more visually clear by creating separate scatter plots for each separate Item\_Type as shown below.

Another scatter plot using function ggplot() with geom\_point().

- $\triangleright$  library(ggplot2)
- $\triangleright$  ggplot(train, aes(Item Visibility, Item MRP)) + geom point(aes(color = Item\_Type)) + scale\_x\_continuous("Item Visibility", breaks =  $seq(0,0.35,0.05)$  + scale\_y\_continuous("Item MRP", breaks = seq(0,270,by  $=$  30))+ theme\_bw() + labs(title="Scatterplot") + facet\_wrap(  $\sim$  Item\_Type)

Here, facet\_wrap works well & wraps Item\_Type in rectangular layout.

## **DATA VISUALIZATION** Indian Statistical Institute

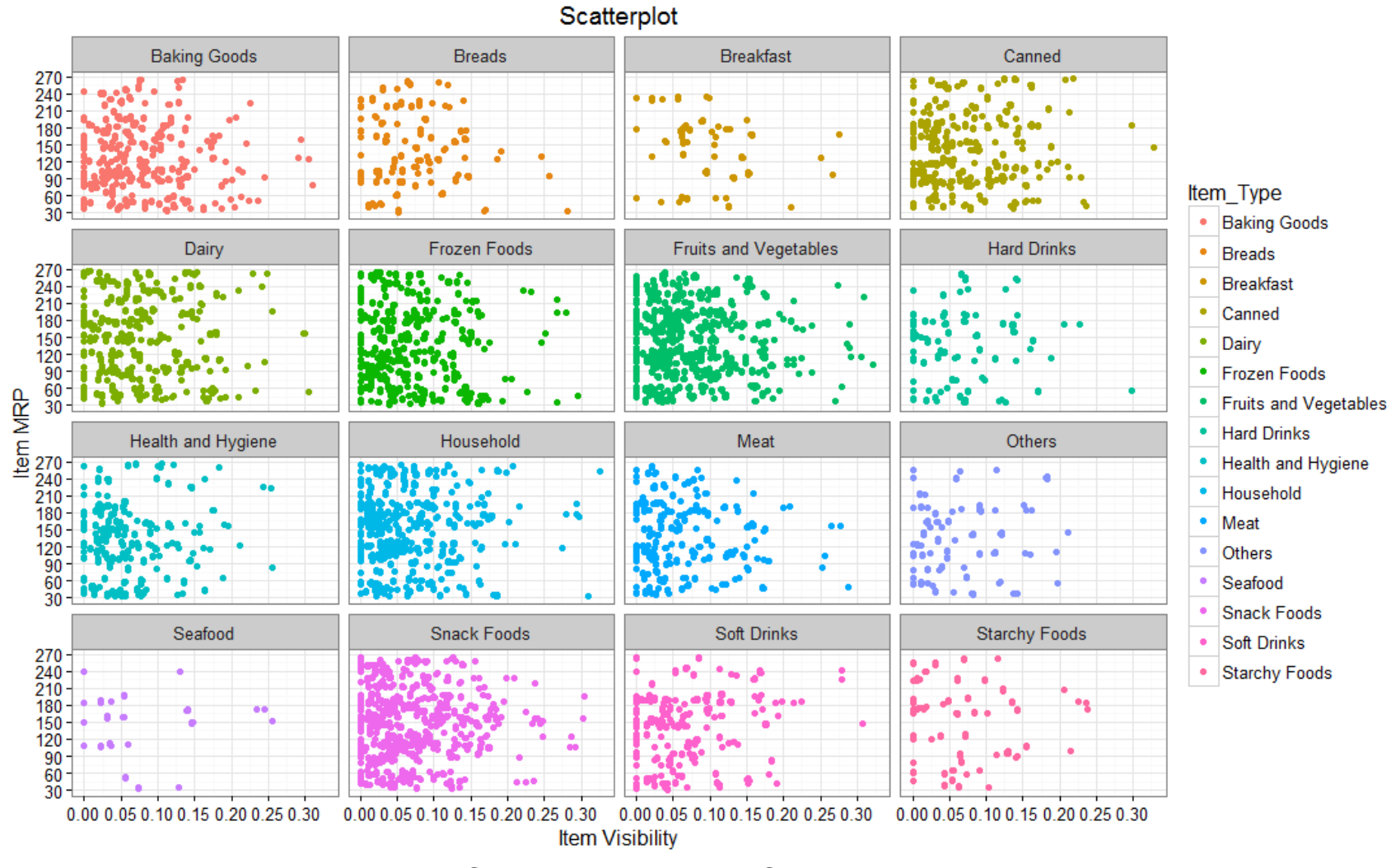

CAIML talk by Tanujit Chakraborty

2. Histogram: It is used to plot continuous variable. It breaks the data into bins and shows frequency distribution of these bins. We can always change the bin size and see the effect it has on visualization.

For Big\_Mart\_Dataset, if we want to know the count of items on basis of their cost, then we can plot histogram using continuous variable Item\_MRP as shown below.

Histogram plot using function ggplot() with geom\_ histogram()

> ggplot(train, aes(Item\_MRP)) + geom\_histogram(binwidth = 2)+ scale\_x\_continuous("Item MRP", breaks =  $seq(0,270,by = 30)$ )+ scale\_y\_continuous("Count", breaks =  $seq(0,200,by = 20)$ )+ labs(title = "Histogram")

## **DATA VISUALIZATION** Indian Statistical Institute

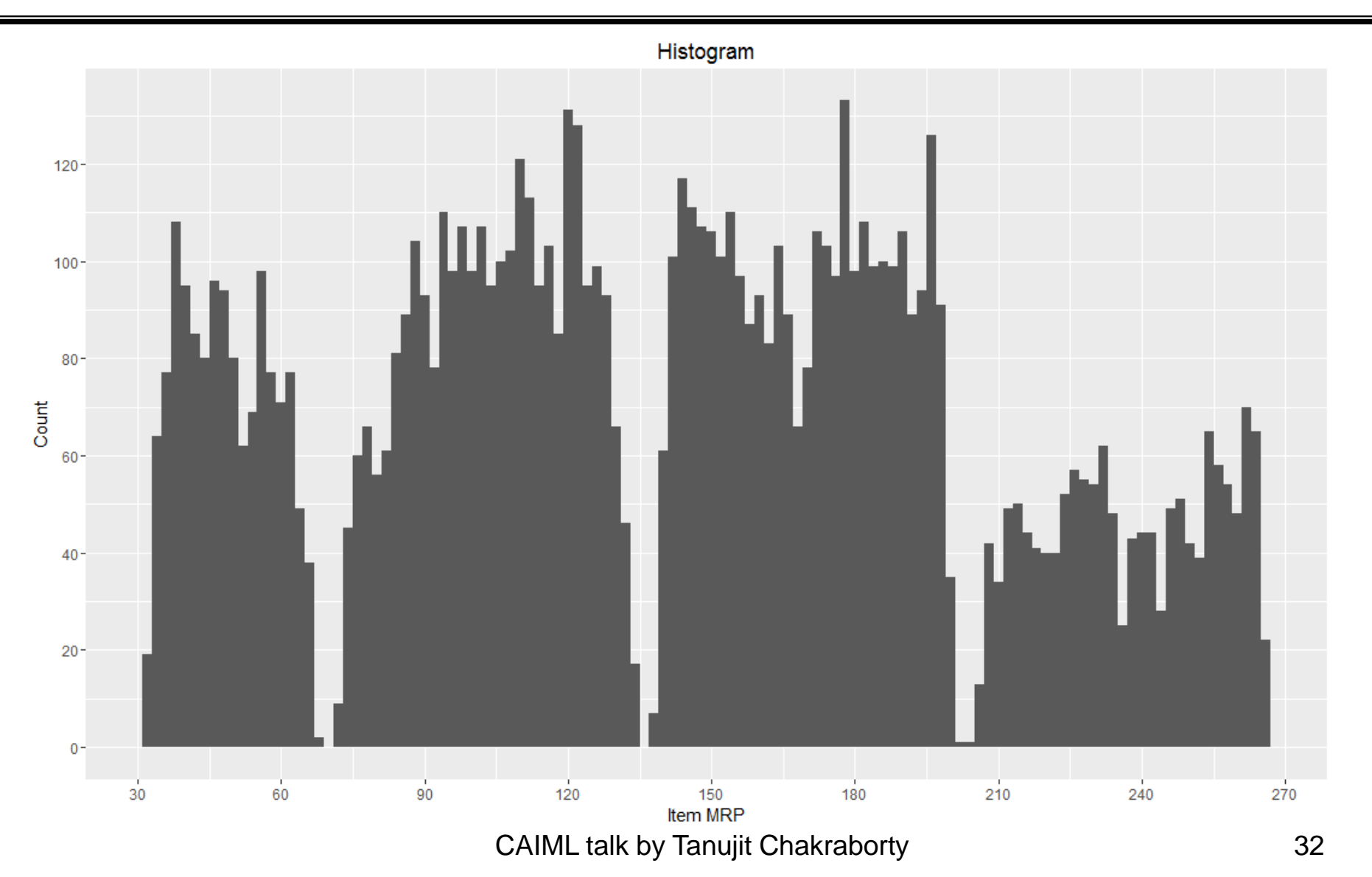

3. Bar Chart: It is used when you want to plot a categorical variable or a combination of continuous and categorical variable.

For Big Mart Dataset, if we want to know item weights (continuous variable) on basis of Outlet Type (categorical variable) on single bar chart as shown below.

Vertical Bar plot using function ggplot()

> ggplot(train, aes(Item\_Type, Item\_Weight)) + geom\_bar(stat = "identity", fill = "darkblue") + scale\_x\_discrete("Outlet Type")+ scale\_y\_continuous("Item Weight", breaks =  $seq(0,15000, by = 500)$ )+ theme(axis.text.x = element\_text(angle = 90, vjust =  $(0.5)$ ) + labs(title = "Bar Chart")

## **DATA VISUALIZATION** Indian Statistical Institute

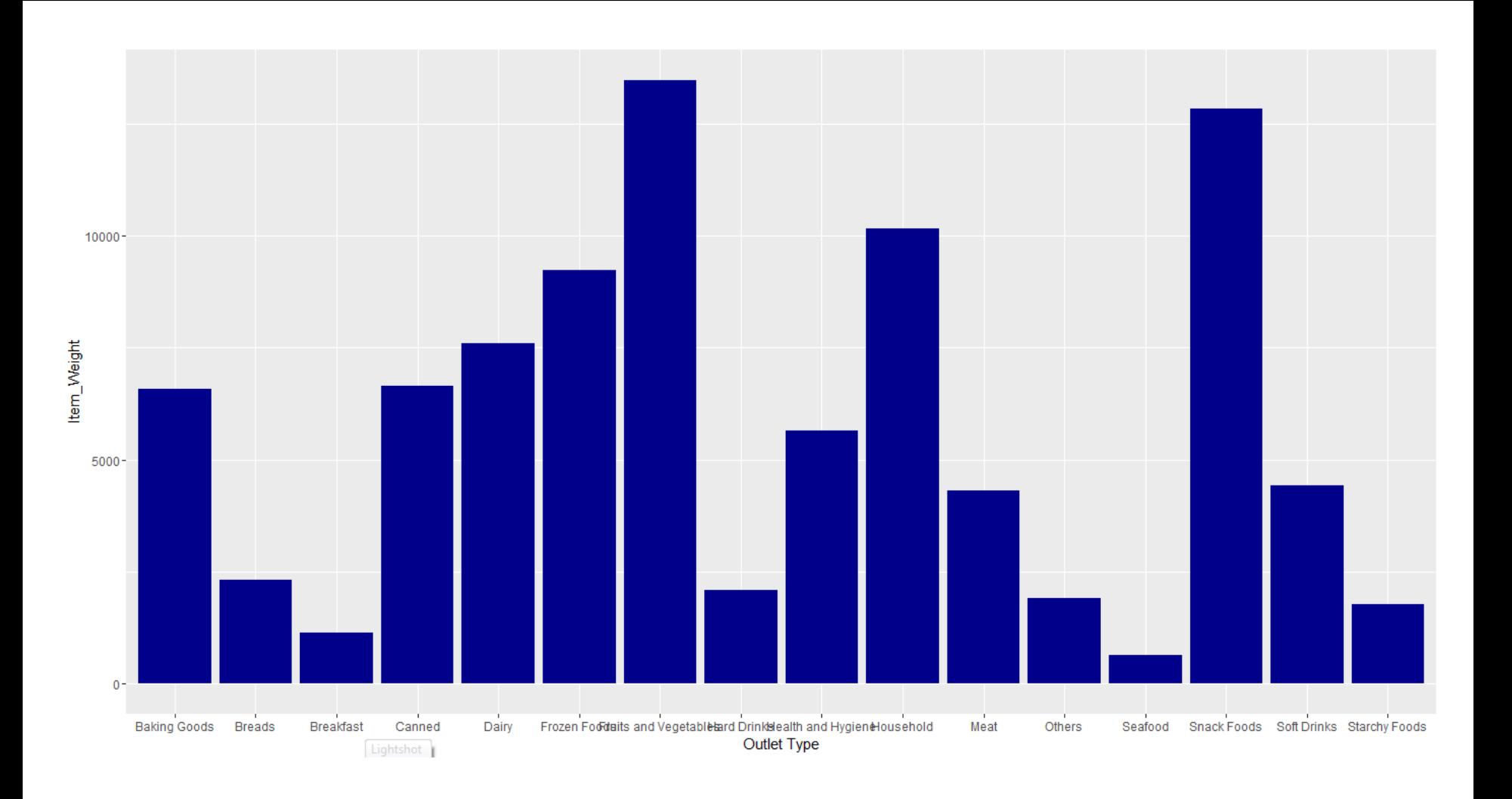

CAIML talk by Tanujit Chakraborty

3. Stack Bar Chart: It is an advanced version of bar chart, used for visualizing a combination of categorical variables.

For Big Mart Dataset, if we want to know the count of outlets on basis of categorical variables like its type (Outlet Type) and location (Outlet Location Type) both, stack chart will visualize the scenario in most useful manner.

Stack Bar Chart using function ggplot()

> ggplot(train, aes(Outlet\_Location\_Type, fill = Outlet\_Type)) + geom\_bar()+labs(title = "Stacked Bar Chart",  $x =$  "Outlet Location Type",  $y =$ "Count of Outlets")

## **DATA VISUALIZATION** Indian Statistical Institute

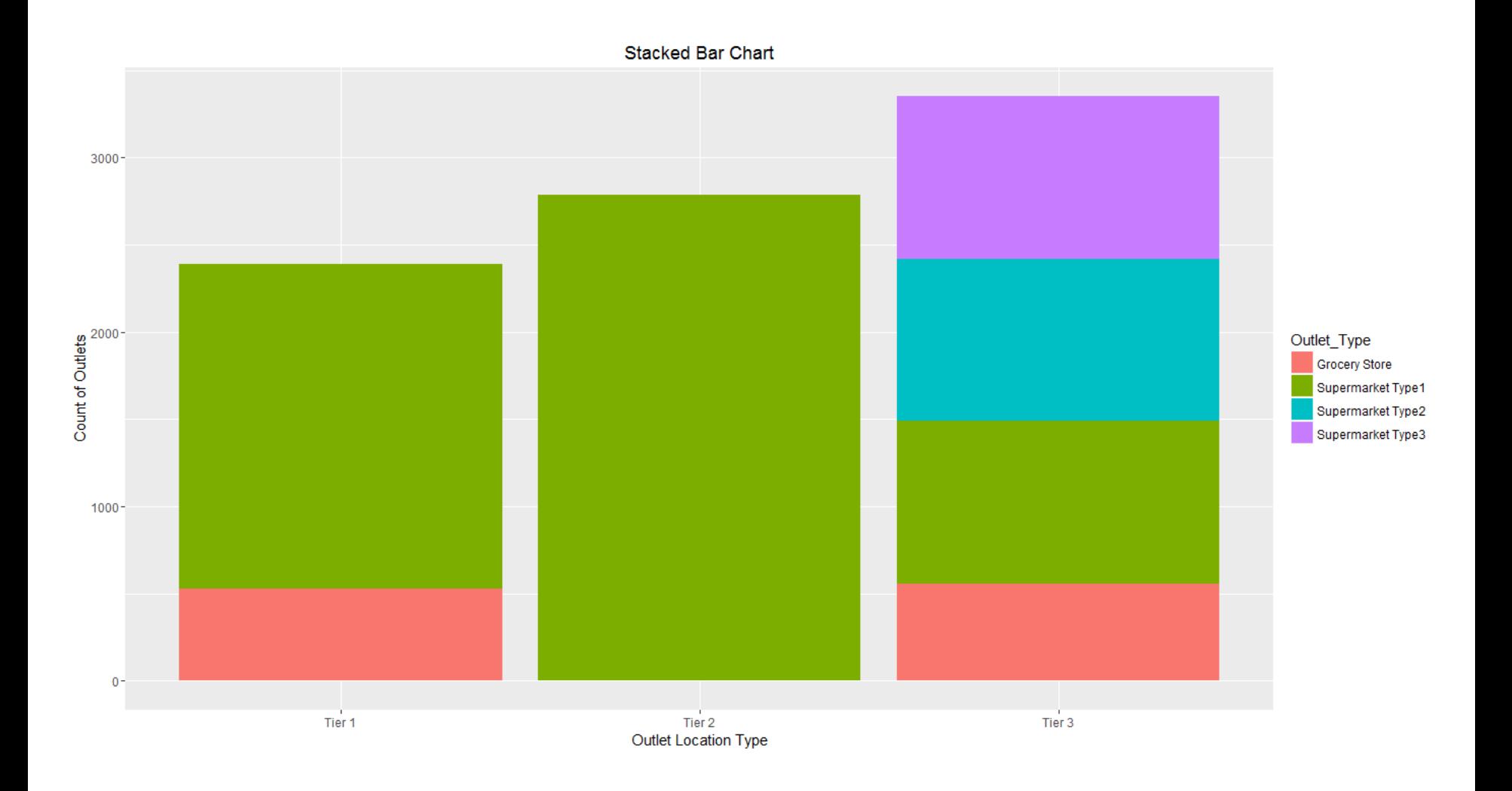

CAIML talk by Tanujit Chakraborty
4. Box Plot: It is used to plot a combination of categorical and continuous variables. This plot is useful for visualizing the spread of the data and detect outliers. It shows five statistically significant numbers- the minimum, the 25th percentile, the median, the 75th percentile and the maximum.

For Big Mart Dataset, if we want to identify each outlet's detailed item sales including minimum, maximum & median numbers, box plot can be helpful. In addition, it also gives values of outliers of item sales for each outlet as shown in below chart.

## R Code:

> ggplot(train, aes(Outlet\_Identifier, Item\_Outlet\_Sales)) + geom\_boxplot(fill = "red")+scale\_y\_continuous("Item Outlet Sales", breaks= seq(0,15000, by=500))+labs(title = "Box Plot",  $x =$  "Outlet Identifier")

# **DATA VISUALIZATION** Indian Statistical Institute

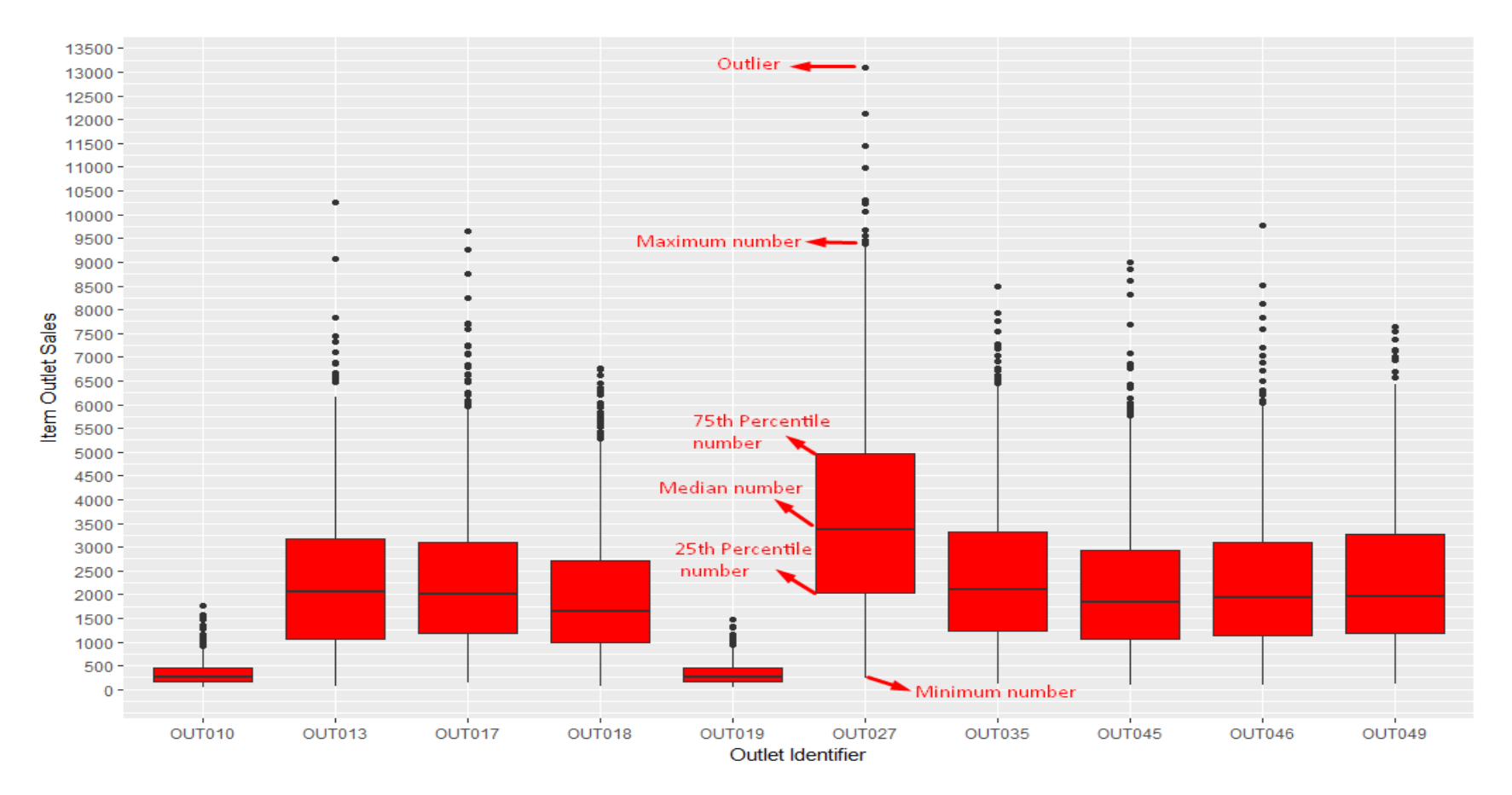

The black points are outliers. Outlier detection and removal is an essential step of successful data exploration.

5. Area Chart: It is used to show continuity across a variable or data set. It is very much same as line chart and is commonly used for time series plots. Alternatively, it is also used to plot continuous variables and analyse the underlying trends.

For Big\_Mart\_Dataset, when we want to analyse the trend of item outlet sales, area chart can be plotted as shown below. It shows count of outlets on basis of sales.

## R Code:

> ggplot(train, aes(Item\_Outlet\_Sales)) + geom\_area(stat = "bin", bins = 30, fill  $=$  "steelblue") + scale\_x\_continuous(breaks = seq(0,11000,1000))+ labs(title = "Area Chart",  $x =$  "Item Outlet Sales",  $y =$  "Count")

# **DATA VISUALIZATION** Indian Statistical Institute

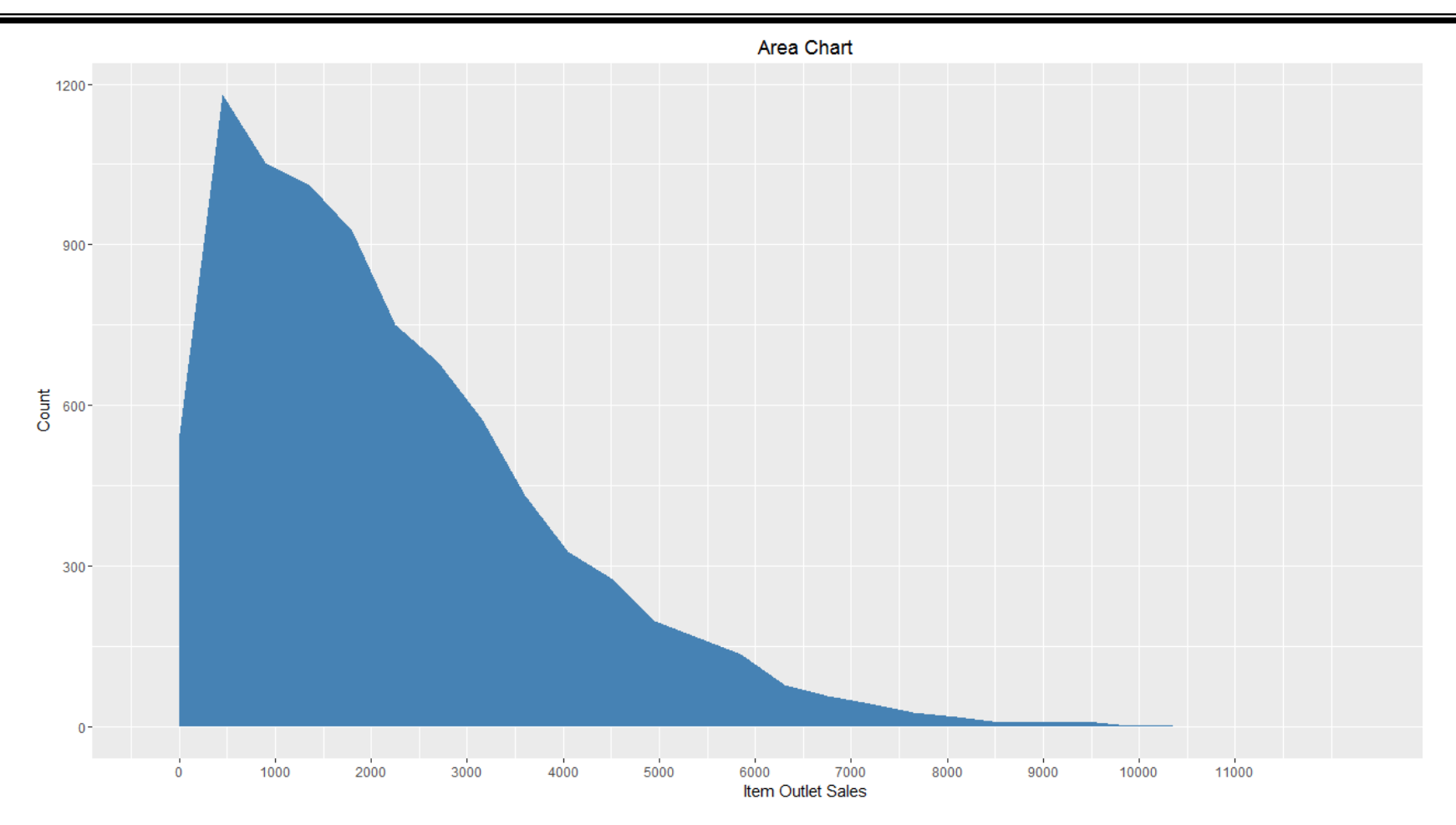

Area chart shows continuity of Item Outlet Sales using function ggplot() with geom\_area.

6. Heat Map: It uses intensity (density) of colours to display relationship between two or three or many variables in a two dimensional image.

For Big Mart Dataset, if we want to know cost of each item on every outlet, we can plot heatmap as shown below using three variables Item MRP, Outlet Identifier & Item Type from our mart dataset.

R Code:

> ggplot(train, aes(Outlet\_Identifier, Item\_Type))+ geom\_raster(aes(fill = Item\_MRP))+ labs(title ="Heat Map",  $x =$  "Outlet Identifier",  $y =$  "Item Type")+ scale\_fill\_continuous(name = "Item MRP")

# **DATA VISUALIZATION** Indian Statistical Institute

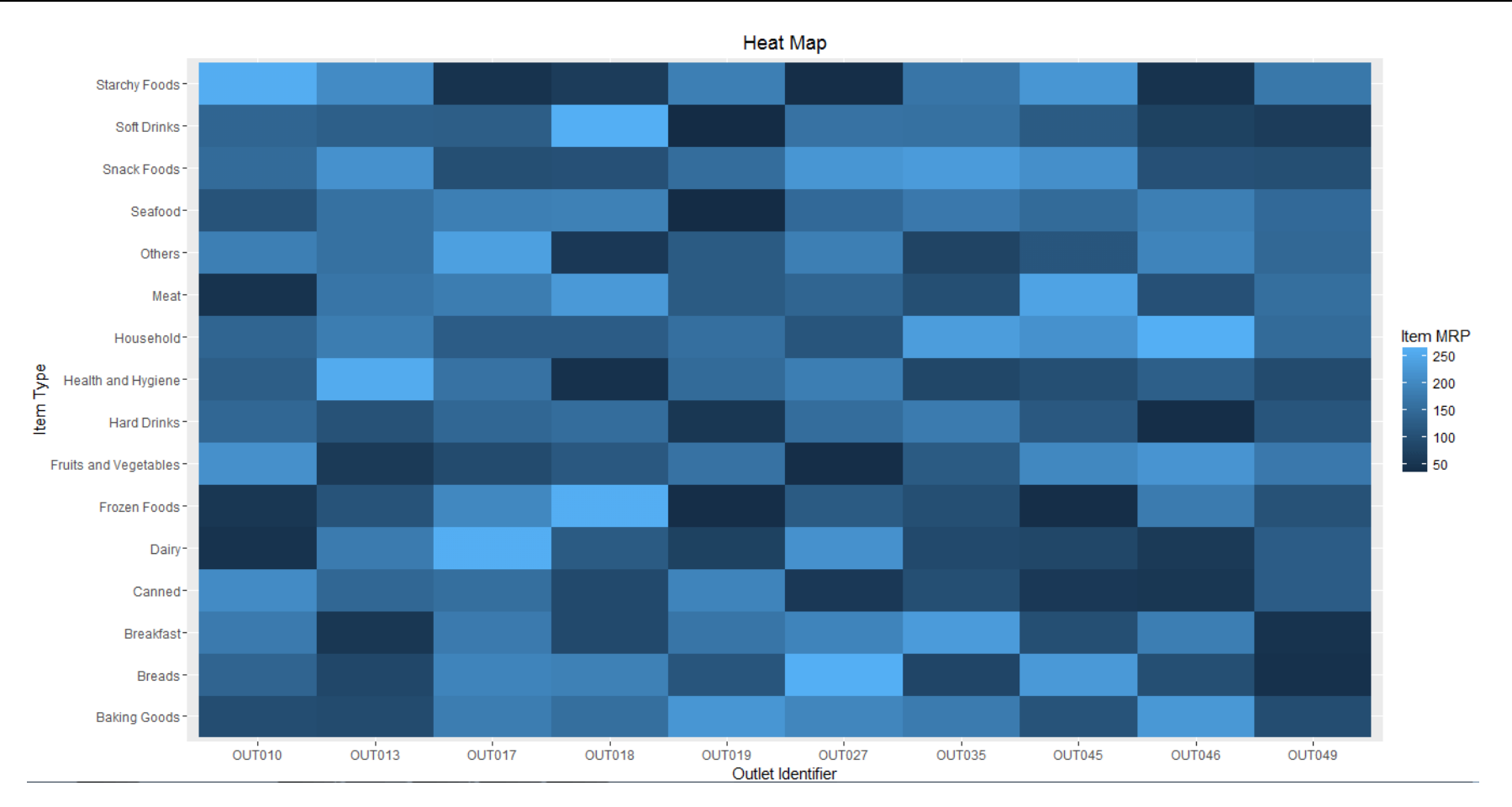

The dark portion indicates Item MRP is close 50. The brighter portion indicates Item MRP is close to 250.

7. Correlogram: It is used to test the level of co-relation among the variable available in the data set. The cells of the matrix can be shaded or coloured to show the co-relation value.

For Big\_Mart\_Dataset, check co-relation between Item cost, weight, visibility along with Outlet establishment year and Outlet sales from below plot.

R Code for simple correlogram using function corrgram():

- > install.packages("corrgram")
- > library(corrgram)

> corrgram(train, order=NULL, panel=panel.shade, text.panel=panel.txt, main="Correlogram")

## **DATA VISUALIZATION Indian Statistical Institute**

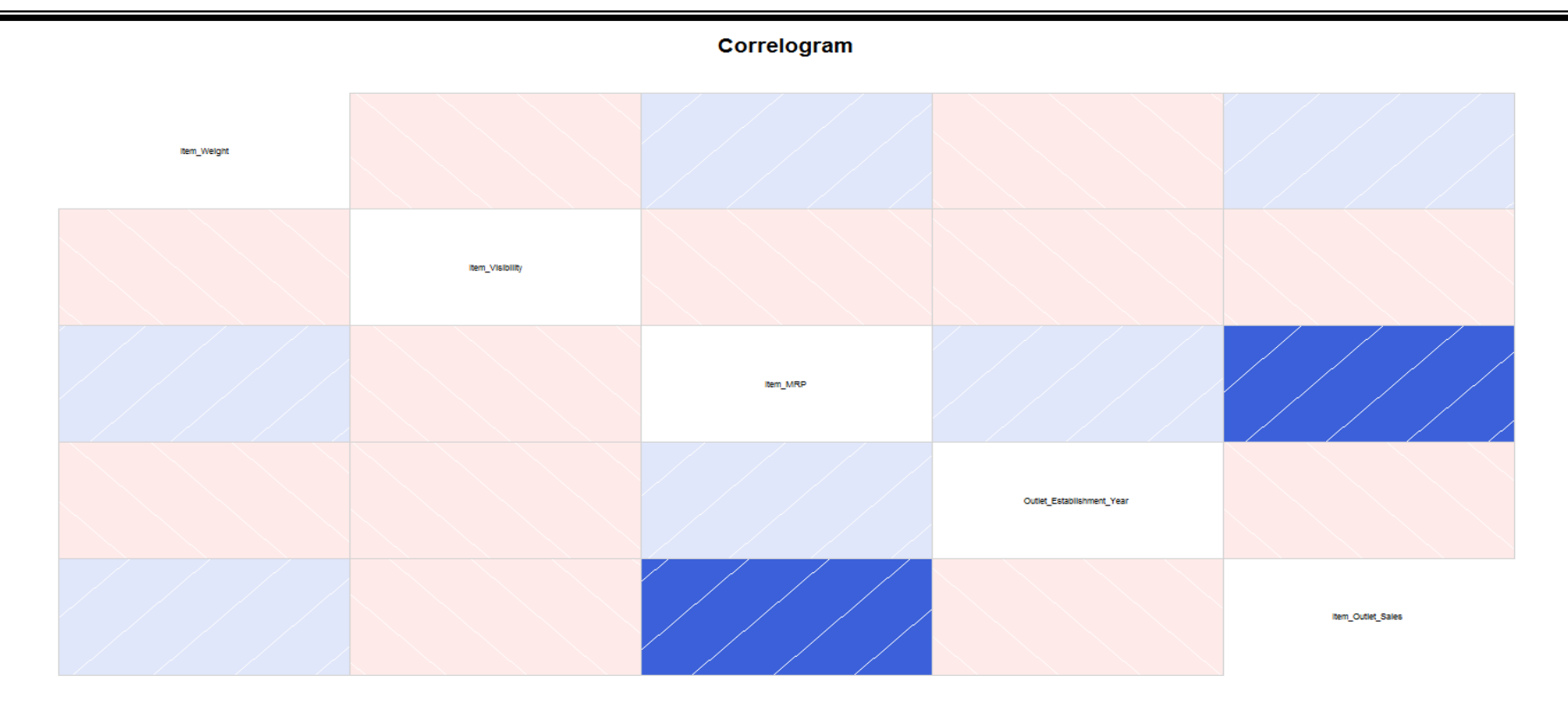

- Darker the colour, higher the co-relation between variables. Positive corelations are displayed in blue and negative correlations in red colour. Colour intensity is proportional to the co-relation value.
- We can see that Item cost & Outlet sales are positively correlated while Item weight & its visibility are negatively correlated.

# **4. DATA PRE-PROCESSING**

- 1. Missing value replenishment
- 2. Merging data files
- 3. Appending the data files
- 4. Transformation or normalization
- 5. Random Sampling

Example: Suppose a telecom company wants to analyze the performance of its circles based on the following parameters

- 1. Current Month's Usage
- 2. Last 3 Month's Usage
- 3. Average Recharge
- 4. Projected Growth

The data set is given in next slide. (Missing\_Values\_Telecom Data)

## Indian Statistical Institute

## **Missing Value Handling**

### Example: Circle wise Data

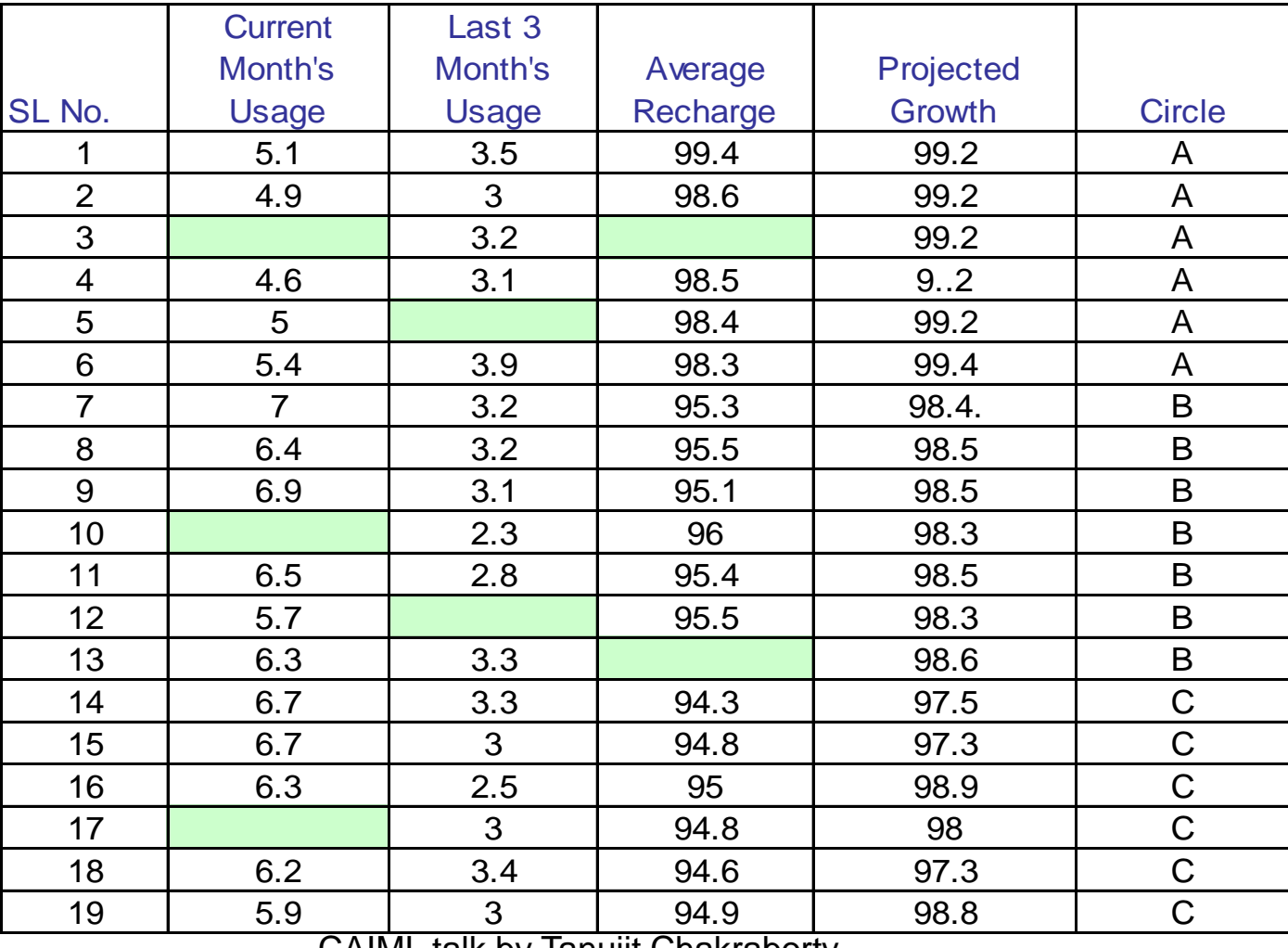

Example: Read data and variables to R

- > mydata = Missing\_Values\_Telecom
- > cmusage = mydata[,2]
- > l3musage = mydata[,3]
- > avrecharge = mydata[,4]

## Option 1: Discard all records with missing values

>newdata = na.omit(mydata)

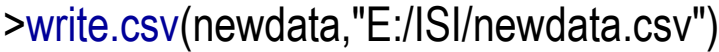

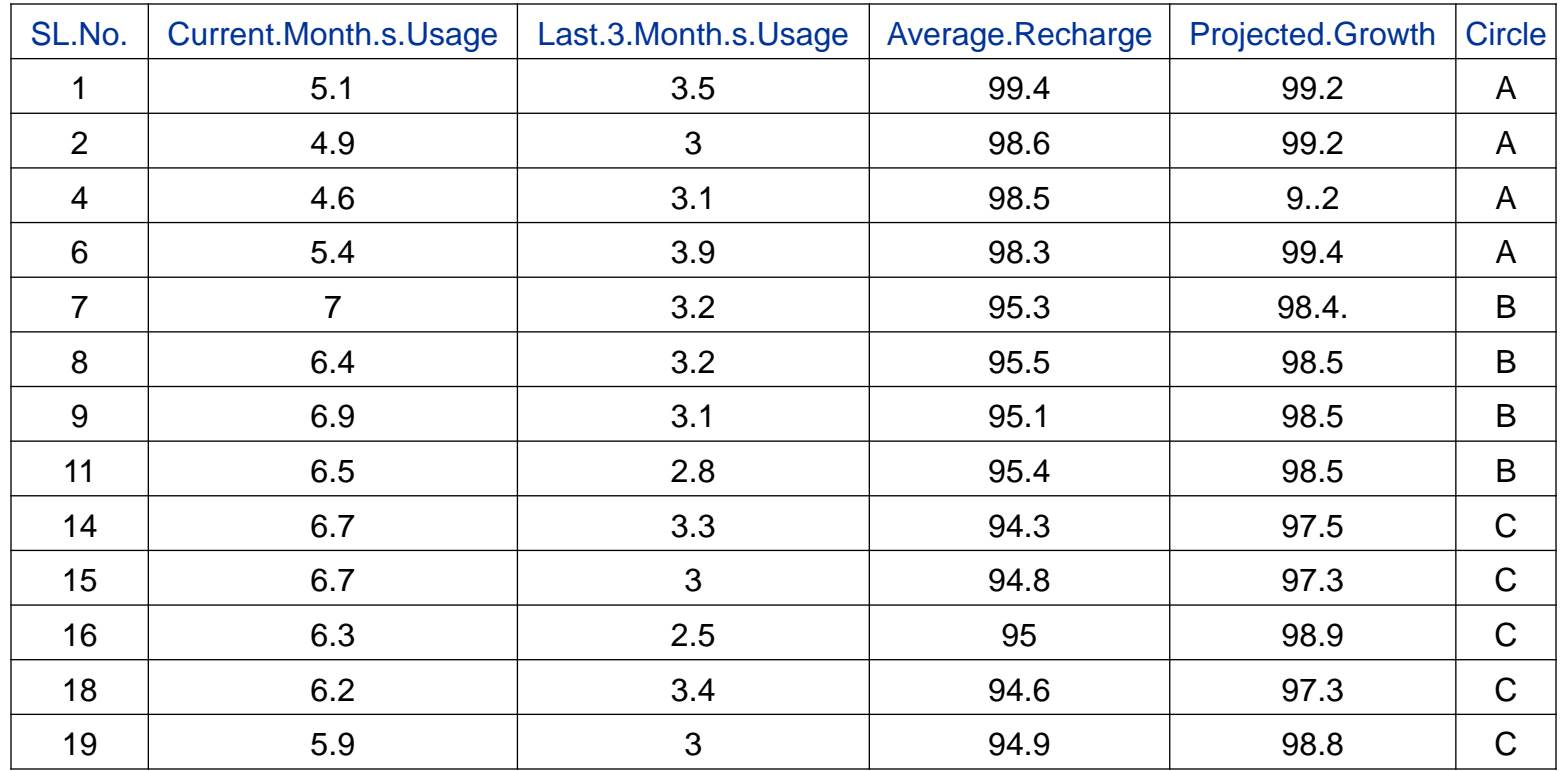

Option 2: Replace the missing values with variable mean, median, etc

Replacing the missing values with mean

Compute the means excluding ghe missing values  $\geq$ cmusage mean = mean(cmusage, na.rm = TRUE) >l3musage\_mean = mean(l3musage\_mean, na.rm = TRUE) > avrecharge\_mean = mean(avrecharge, na.rm = TRUE)

Replace the missing values with mean > cmusage[is.na(cmusage)]=cmusage\_mean > l3musage[is.na(l3musage)]= l3musage\_mean >avrecharge[is.na(avrecharge)]=avrecharge\_mean

## Indian Statistical Institute

## **Missing Value Handling**

Option 2: Replace the missing values with variable mean, median, etc

Replacing the missing values with mean

Replace the missing values with mean > cmusage[is.na(cmusage)]=cmusage\_mean > l3musage[is.na(l3musage)]= l3musage\_mean >avrecharge[is.na(avrecharge)]=avrecharge\_mean

Making the new file > mynewdata = cbind(cmusage, l3musage, avrecharge, mydata[,5],mydata[,6]) > write.csv(mynewdata, "E:/ISI/mynewdata.csv")

## Indian Statistical Institute

# **Missing Value Handling**

## Option 2: Replace the missing values with variable mean, median, etc Replacing the missing values with men

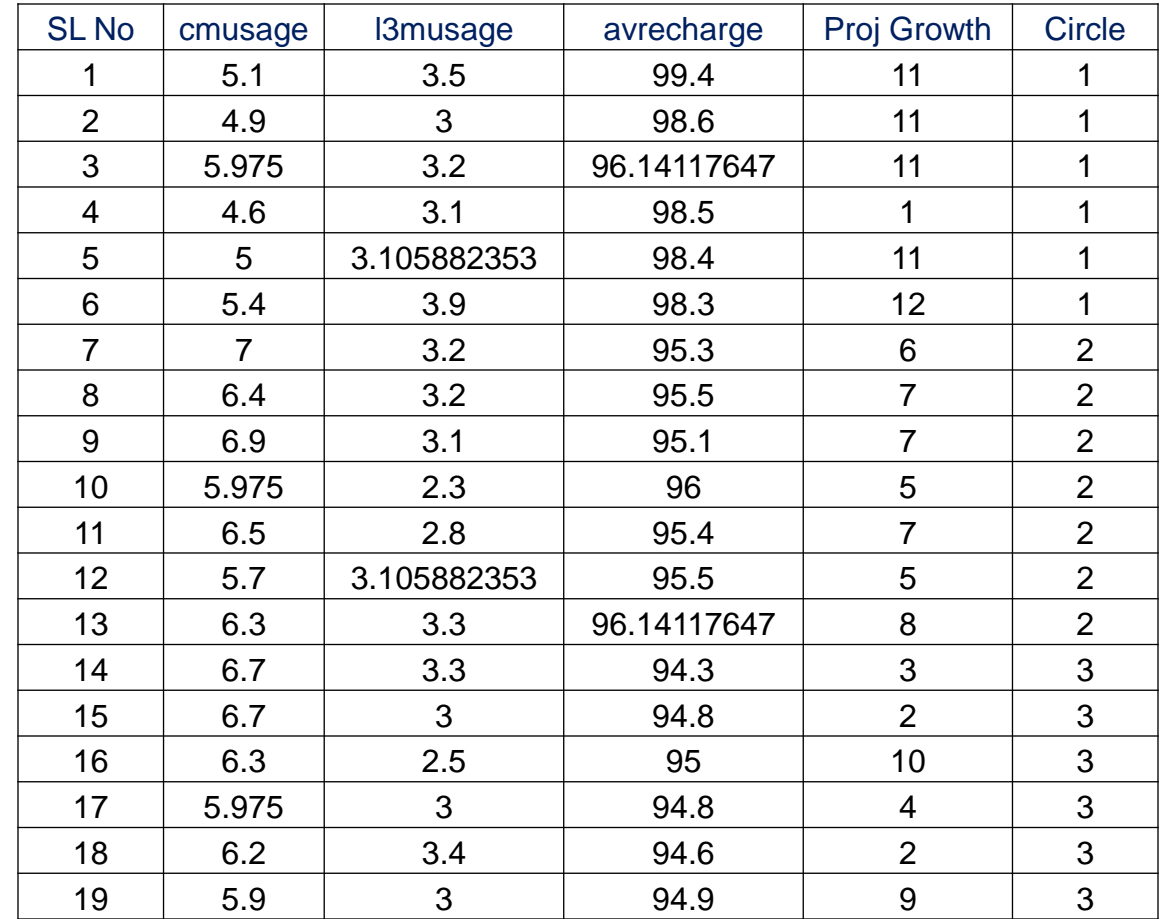

z transform:

```
Transformed data = (Data – Mean) / SD
```
Exercise : Normalize the variables in the Supply\_Chain.csv ?

Read the files >mydata = Supply\_Chain  $>$  mydata = mydata[,2:7]

Normalize or standardize the variable >mystddata = scale(mydata)

### **RANDOM SAMPLING**

Example: Take a sample of size 60 (10%) randomly from the data given in the file bank-data.csv and save it as a new csv file?

Read the files >mydata = bank-data

> mysample = mydata[sample(1:nrow(mydata), 60, replace = FALSE),]

>write.csv(mysample,"E:/ISI/mysample.csv")

## **RANDOM SAMPLING**

Example: Split randomly the data given in the file bank-data.csv into sets namely training (75%) and test (25%) ?

Read the files >mydata = bank-data

```
\text{sample} = \text{sample}(2, \text{now}(\text{mydata}), \text{replace} = \text{TRUE}, \text{prob} = c(0.75, 0.25))> sample1 = mydata[sample ==1, ]
> sample2 = mydata[sample ==2,]
```
# **5. TEST OF HYPOTHESIS**

#### Introduction:

In many situations, it is required to accept or reject a statement or claim about some parameter

## Example:

- 1. The average cycle time is less than 24 hours
- 2. The % rejection is only 1%

The statement is called the hypothesis

The procedure for decision making about the hypothesis is called hypothesis testing

## **Advantages**

- 1. Handles uncertainty in decision making
- 2. Minimizes subjectivity in decision making
- 3. Helps to validate assumptions or verify conclusions

Commonly used hypothesis tests on mean of normal distribution:

- Checking mean equal to a specified value (mu =  $mu_0$ )
- Two means are equal or not (mu<sub>1</sub> = mu<sub>2</sub>)

### Null Hypothesis:

A statement about the status quo

One of no difference or no effect

Denoted by H0

Alternative Hypothesis:

One in which some difference or effect is expected Denoted by H1

Methodology demo: To Test Mean = Specified Value (mu =  $mu_0$ )

Suppose we want to test whether mean of a process characteristic is 5 based on the following sample data from the process

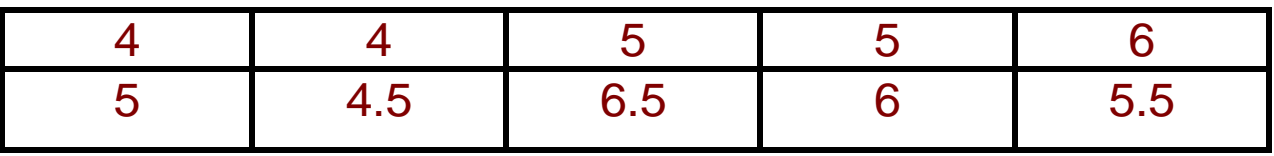

Calculate the mean of the sample,  $xbar = 5.15$ 

Compare xbar with specified value 5

- or  $xbar s$  pecified value = xbar 5 with 0
- If  $xbar 5$  is close to 0
- then conclude mean  $= 5$
- else mean  $\neq$  5

Methodology demo: To Test Mean = Specified Value (mu =  $mu_0$ )

Consider another set of sample data. Check whether mean of the process characteristic is 500

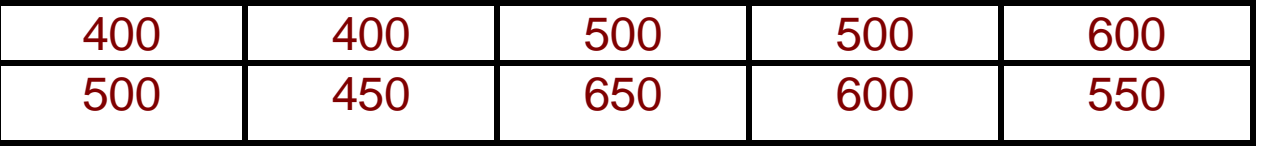

Mean of the sample,  $xbar = 515$ 

 $xbar - 500 = 515 - 500 = 15$ 

Can we conclude mean  $\neq$  500?

Conclusion:

Difficult to say mean = specified value by looking at xbar - specified value alone

Methodology demo: To Test Mean = Specified Value (mu =  $mu_0$ )

Test statistic is calculated by dividing (xbar - specified value) by a function of standard deviation

To test Mean = Specified value Test Statistic  $t_0 = (xbar - Specified value) / (SD / \sqrt{n})$ 

If test statistic is close to  $0$ , conclude that Mean = Specified value

To check whether test statistic is close to 0, find out p value from the sampling distribution of test statistic

# **TEST OF HYPOTHESIS**

Methodology demo: To Test Mean = Specified Value

P value

The probability that such evidence or result will occur when H0 is true

Based on the reference distribution of test statistic

The tail area beyond the value of test statistic in reference distribution

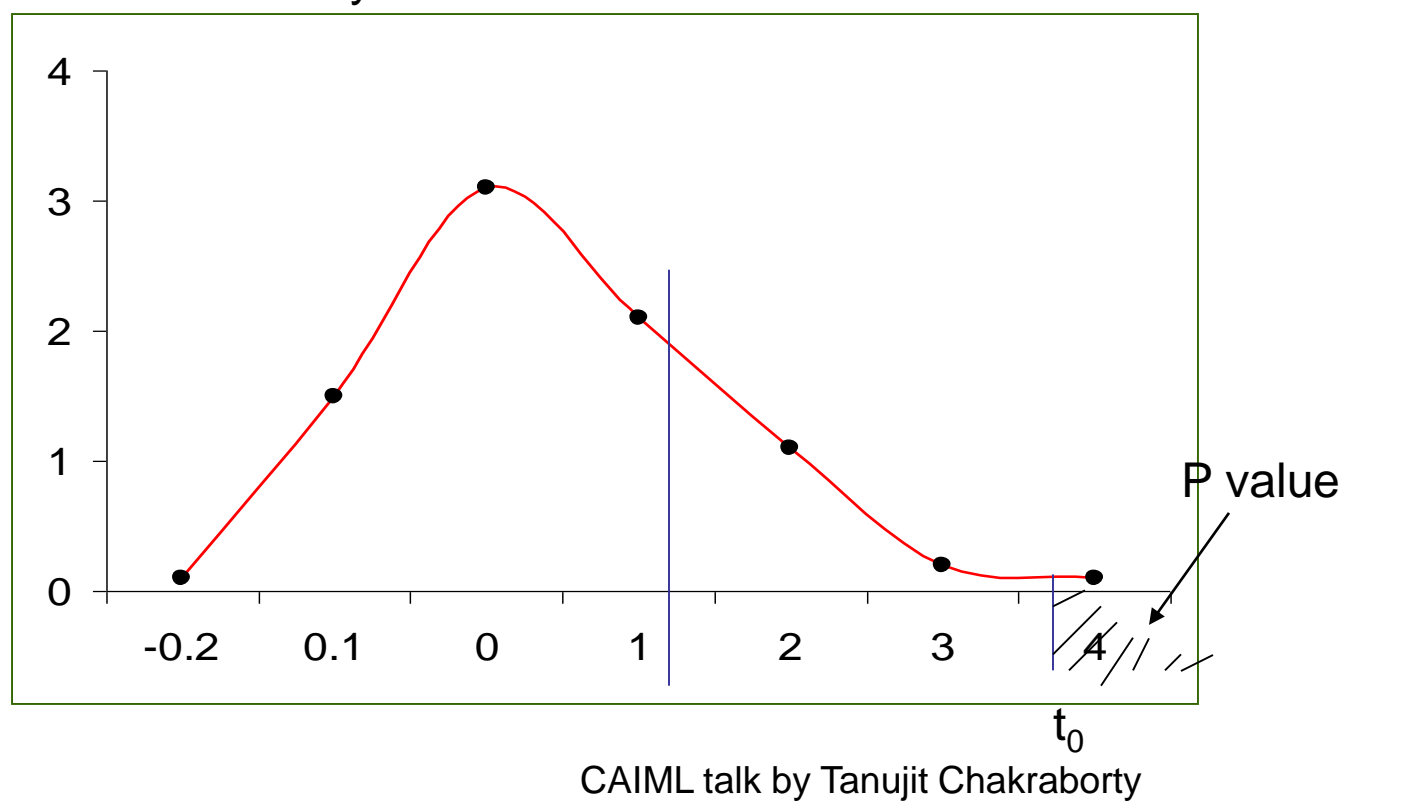

64

# **TEST OF HYPOTHESIS**

## Methodology demo : To Test Mean = Specified Value

P value

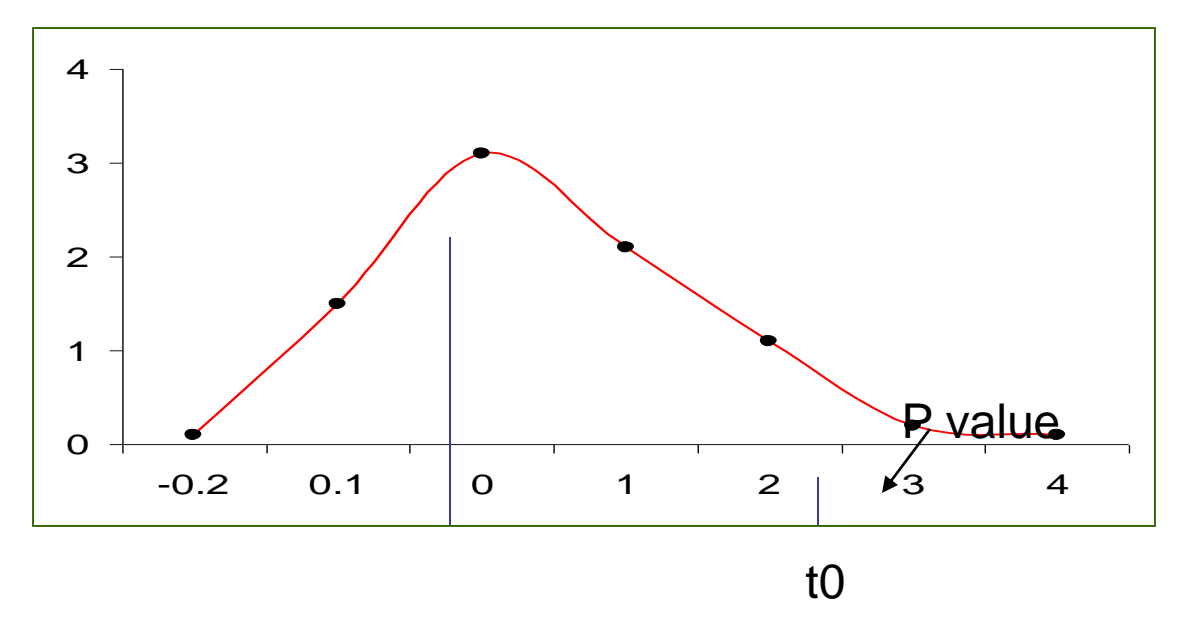

If test statistic  $t_0$  is close to 0 then p will be high

If test statistic  $t_0$  is not close to 0 then p will be small

If p is small,  $p < 0.05$  (with alpha = 0.05), conclude that  $t \ne 0$ , then

Mean  $\neq$  Specified Value, H0 rejected

To Test Mean = Specified Value (mu =  $mu_0$ )

Example: Suppose we want to test whether mean of the process characteristic is 5 based on the following sample data

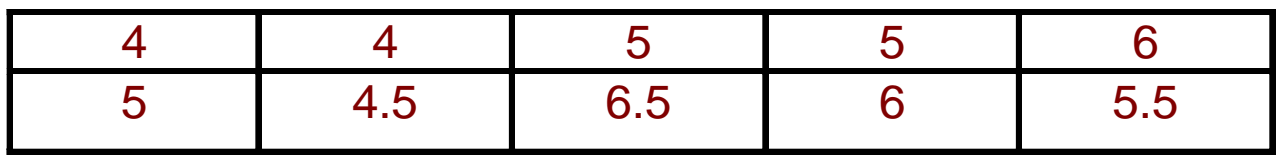

 $H0: Mean = 5$ 

H1: Mean  $\neq$  5

Calculate  $xbar = 5.15$ 

 $SD = 0.8515$  $n = 10$ 

Test statistic  $t_0 = (xbar - 5)/(SD / \sqrt{n}) = (5.15 - 5) / (0.8515 / \sqrt{10}) = 0.5571$ 

## **TEST OF HYPOTHESIS**

Example: To Test Mean = Specified Value (mu =  $mu_0$ )

$$
t_0=0.5571
$$

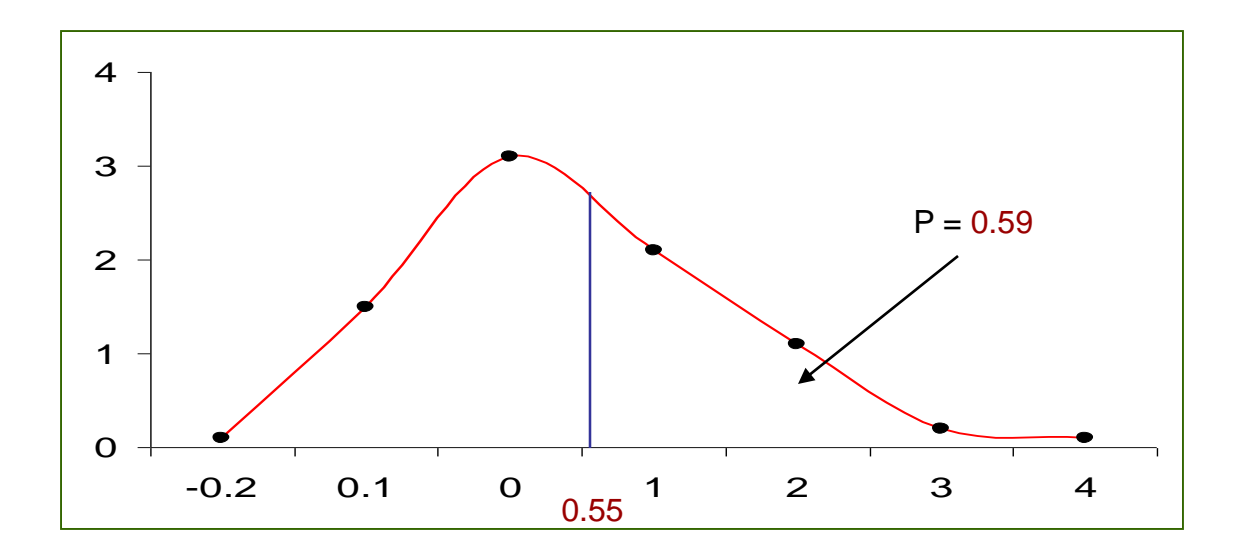

 $P \ge 0.05$ , hence Mean = Specified value = 5.

H0: Mean = 5 is not rejected

### Hypothesis Testing: Steps

- 1. Formulate the null hypothesis H0 and the alternative hypothesis H1
- 2. Select an appropriate statistical test and the corresponding test statistic
- 3. Choose level of significance alpha (generally taken as 0.05)
- 4. Collect data and calculate the value of test statistic
- 5. Determine the probability associated with the test statistic under the null hypothesis using sampling distribution of the test statistic
- 6. Compare the probability associated with the test statistic with level of significance specified

#### One sample t test

Exercise 1 : A company claims that on an average it takes only 40 hours or less to process any purchase order. Based on the data given below, can you validate the claim? The data is given in PO\_Processing.csv

Reading data to mydata

> mydata = PO\_Processing\$Processing\_Time

Performing one sample t test

 $> t.test$ (mydata, alternative = 'greater', mu = 40)

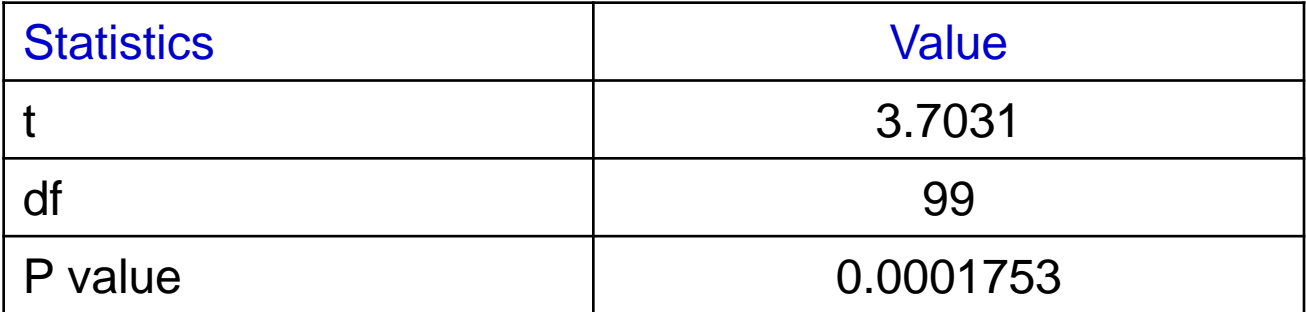

# **6. NORMALITY TEST**

#### Normality test

A methodology to check whether the characteristic under study is normally distributed or not

Two Methods :

Normality test - Quantile – Quantile (Q- Q) plot

Plots the ranked samples from the given distribution against a similar number of ranked quantiles taken from a normal distribution

If the sample is normally distributed then the line will be straight in the plot

Normality test – Shapiro – Wilk test

H0: Deviation from bell shape (normality) =  $0$ 

H1 : Deviation from bell shape  $\neq 0$ 

If p value  $\geq 0.05$  (5%), then H0 is not rejected, distribution is normal

CAIML talk by Tanujit Chakraborty **1999** The CAIML talk by Tanujit Chakraborty

#### Normality test

Exercise 1 : The processing times of purchase orders is given in PO\_Processing.csv. Is the distribution of processing time is normally distributed?

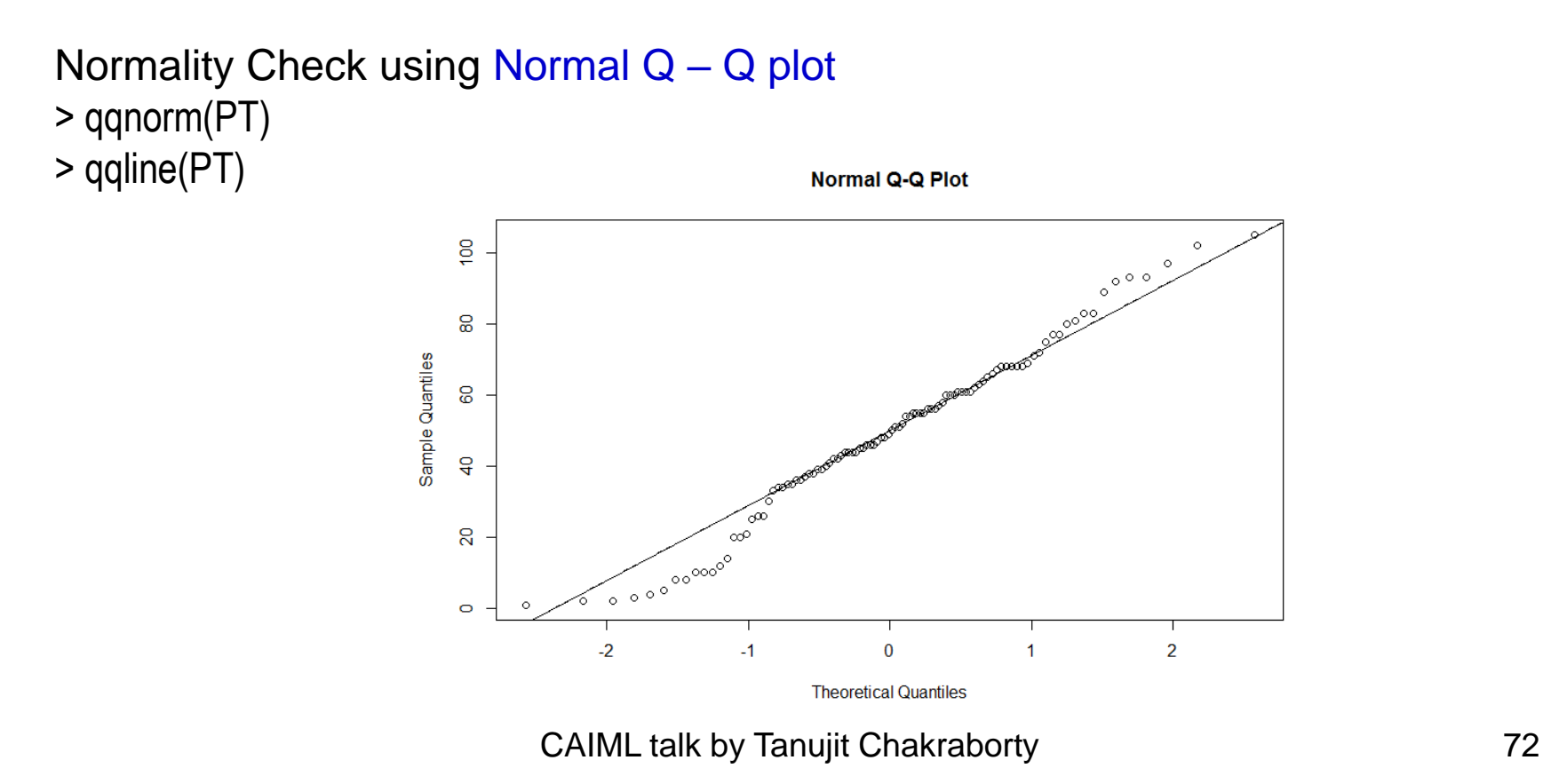
#### Normality test

Exercise 1 : The processing times of purchase orders is given in PO\_Processing.csv. Is the distribution of processing time is normally distributed?

Reading the data and variable > mydata = PO\_Processing > PT = mydata\$Processing\_Time

Normality Check using Shapiro – Wilk test > shapiro.test(PT)

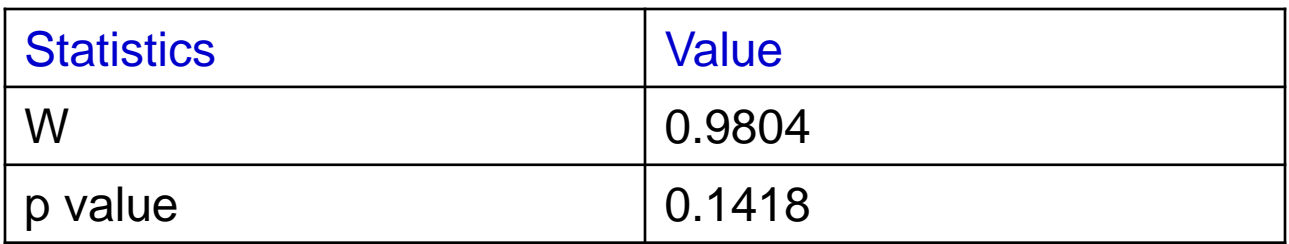

Conclusion: The data is Normal if p-value is above 0.05

CAIML talk by Tanujit Chakraborty **1988** 2012 12:38

### ANOVA

Analysis of Variance is a test of means for two or more populations

Partitions the total variability in the variable under study to different components

```
HO = Mean_1 = Mean_2 = - - =Mean_k
```

```
Reject H0 if p - value < 0.05
```
Example:

To study location of shelf on sales revenue

#### One Way Anova : Example

An electronics and home appliance chain suspect the location of shelves where television sets are kept will influence the sales revenue. The data on sales revenue in lakhs from the television sets when they are kept at different locations inside the store are given in sales revenue data file. The location is denoted as 1:front, 2: middle & 3: rear. Verify the doubt? The data is given in Sales\_Revenue\_Anova.csv.

One Way Anova : Example

Factor: Location(A)

Levels : front, middle, rear

Response: Sales revenue

One Way Anova : Example

Step 1: Calculate the sum, average and number of response values for each level of the factor (location).

Level 1  $Sum(A_1)$ :

Sum of all response values when location is at level 1 (front)

 $= 1.55 + 2.36 + 1.84 + 1.72$ 

#### $= 7.47$

 $nA_1$ : Number of response values with location is at level 1 (front)

 $= 4$ 

#### One Way Anova : Example

Step 1: Calculate the sum, average and number of response values for each level of the factor (location).

#### Level 1 Average:

Sum of all response values when location is at level 1 / number of response values with location is at level 1

 $=$  A<sub>1</sub> / nA<sub>1</sub> = 7.47 / 4 = 1.87

One Way Anova : Example

Step 1: Calculate the sum, average and number of response values for each level of the factor (location).

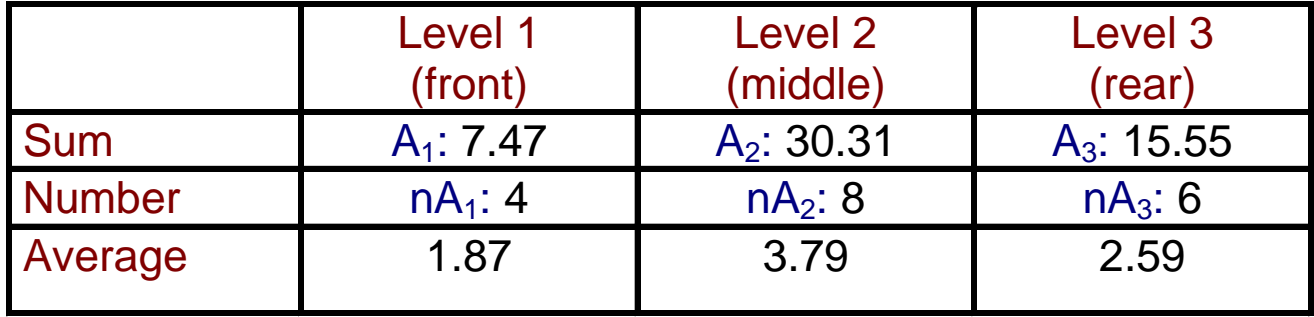

One Way Anova : Example

Step 2: Calculate the grand total (T)

 $T =$  Sum of all the response values

 $= 1.55 + 2.36 + \cdots + 2.72 + 2.07 = 53.33$ 

Step 3: Calculate the total number of response values (N)

 $N = 18$ 

Step 4: Calculate the Correction Factor (CF)

 $CF = (Grand Total)^2 / Number of Response values$ 

 $= T<sup>2</sup> / N = (537.33)<sup>2</sup> / 18 = 158.0049$ 

One Way Anova : Example

Step 5: Calculate the Total Sum of Squares ( TSS) TSS = Sum of square of all the response values - CF  $= 1.55^2 + 2.36^2 + \cdots + 2.72^2 + 2.07^2 - 158.0049$  $= 15.2182$ 

One Way Anova : Example

Step 6: Calculate the between (factor) sum of square

$$
SS_A = A_1^2 / nA_1 + A_2^2 / nA_2 + A_3^2 / nA_3 - CF
$$
  
= 7.47<sup>2</sup> / 4 + 30.31<sup>2</sup> / 8 + 15.55<sup>2</sup> / 4 - 158.0049  
= 11.0827

Step 7: Calculate the within (error) sum of square

 $SS_e$  = Total sum of square – between sum of square  $= TSS - SS_A = 15.2182 - 11.0827 = 4.1354$ 

One Way Anova : Example

Step 8: Calculate degrees of freedom (df) Total df = Total Number of response values - 1  $= 18 - 1 = 17$ Between df = Number of levels of the factor - 1  $= 3 - 1 = 2$ Within  $df = Total df - Between df$  $= 17 - 2 = 15$ 

One Way Anova : Example

#### Anova Table:

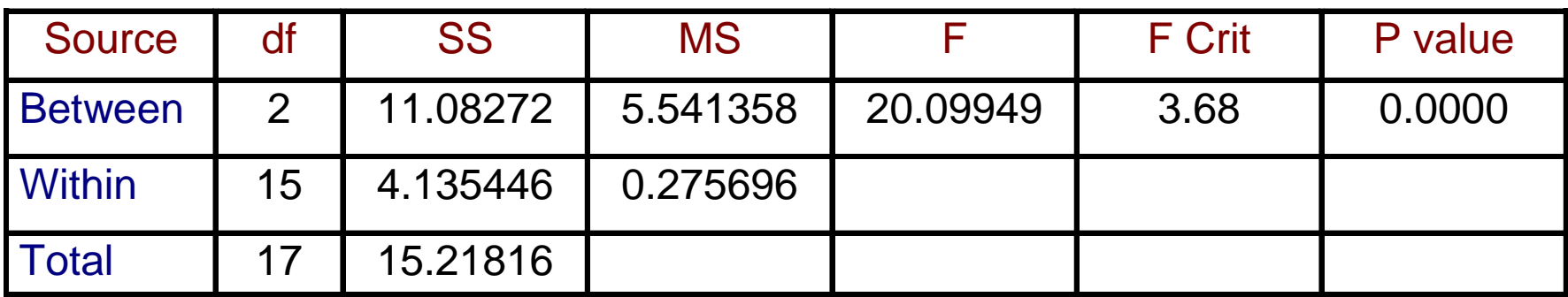

 $MS = SS / df$ 

 $F = MS_{\text{Between}} / MS_{\text{Within}}$ 

F Crit =finv (probability, between df, within df), probability =  $0.05$ 

P value = fdist  $(F, between df, within df)$ 

CAIML talk by Tanujit Chakraborty **85** 

#### One Way Anova : R Code

- Reading data and variables to R
- > mydata = Sales\_Revenue\_Anova
- > location = mydata\$Location
- > revenue = mydata\$Sales.Revenue

Converting location to factor

- > location = factor(location)
- Computing ANOVA table
- $>$  fit = aov(Revenue  $\sim$  location)
- > summary(fit)

One Way Anova : Decision Rule

If  $p$  value  $< 0.05$ , then

The factor has significant effect on the process output or response.

#### Meaning:

When the factor is changed from 1 level to another level,

there will be significant change in the response.

One Way Anova : Example Result

```
For factor Location, p = 0.000 < 0.05
```
Conclusion:

Location has significant effect on sales revenue

Meaning:

The sales revenue is not same for different locations like front, middle & rear

One Way Anova : Example Result

The expected sales revenue for different location under study is equal to level averages.

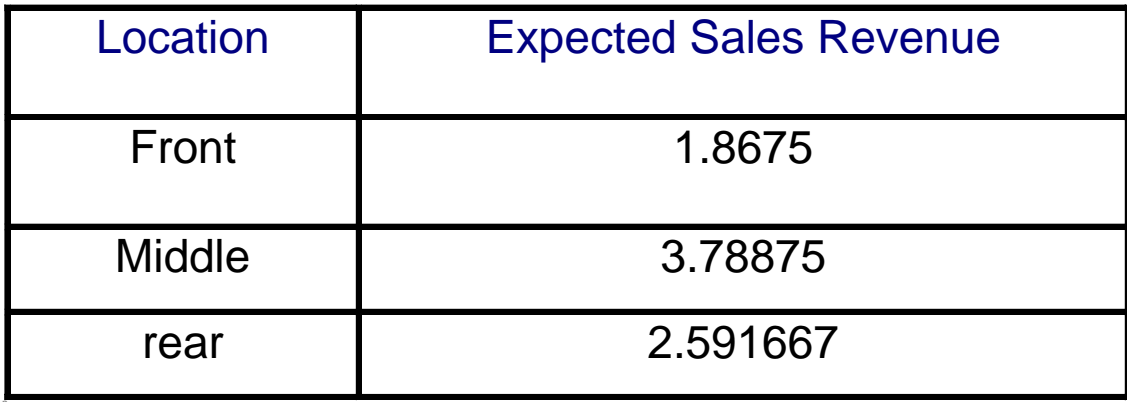

> aggregate(Revenue ~ location, FUN = mean)

One Way Anova : Example Result

#### > boxplot(Revenue ~ location)

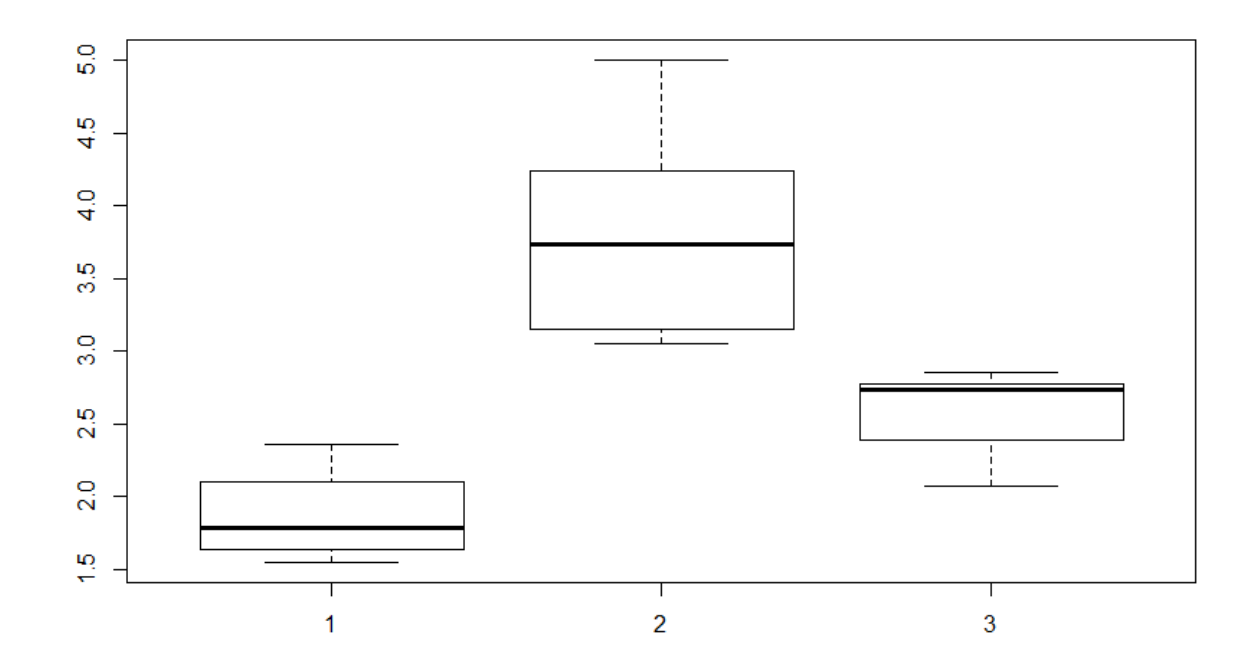

CAIML talk by Tanujit Chakraborty **1998** 80

#### One Way Anova : Example Result

- > library(gplots)
- > plotmeans(Revenue ~ location)

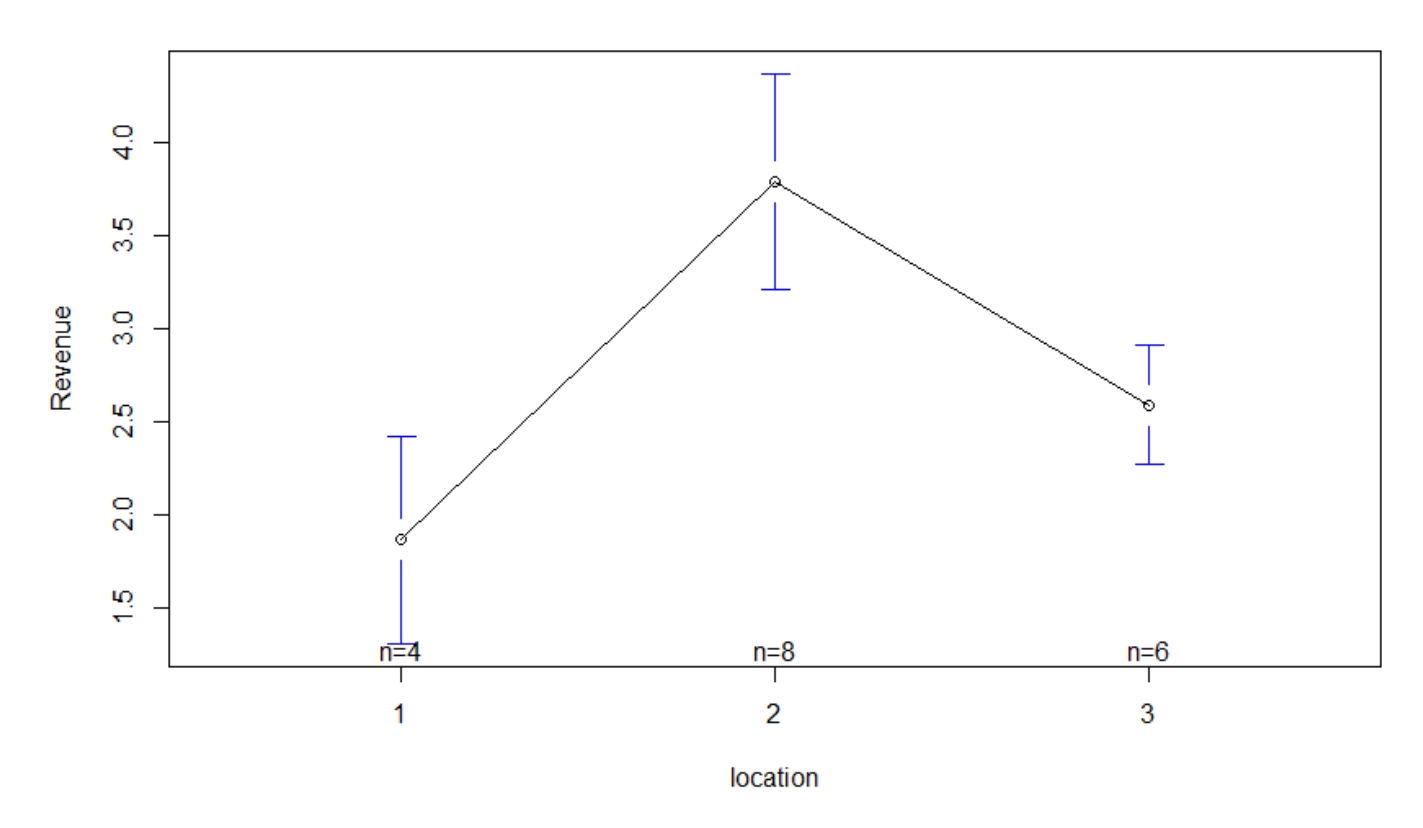

CAIML talk by Tanujit Chakraborty **1991** 91

One Way Anova : Tukey's Honestly Significant Difference (HSD) Test

Used to do pair wise comparison between the levels of factors

R code >TukeyHSD(fit)

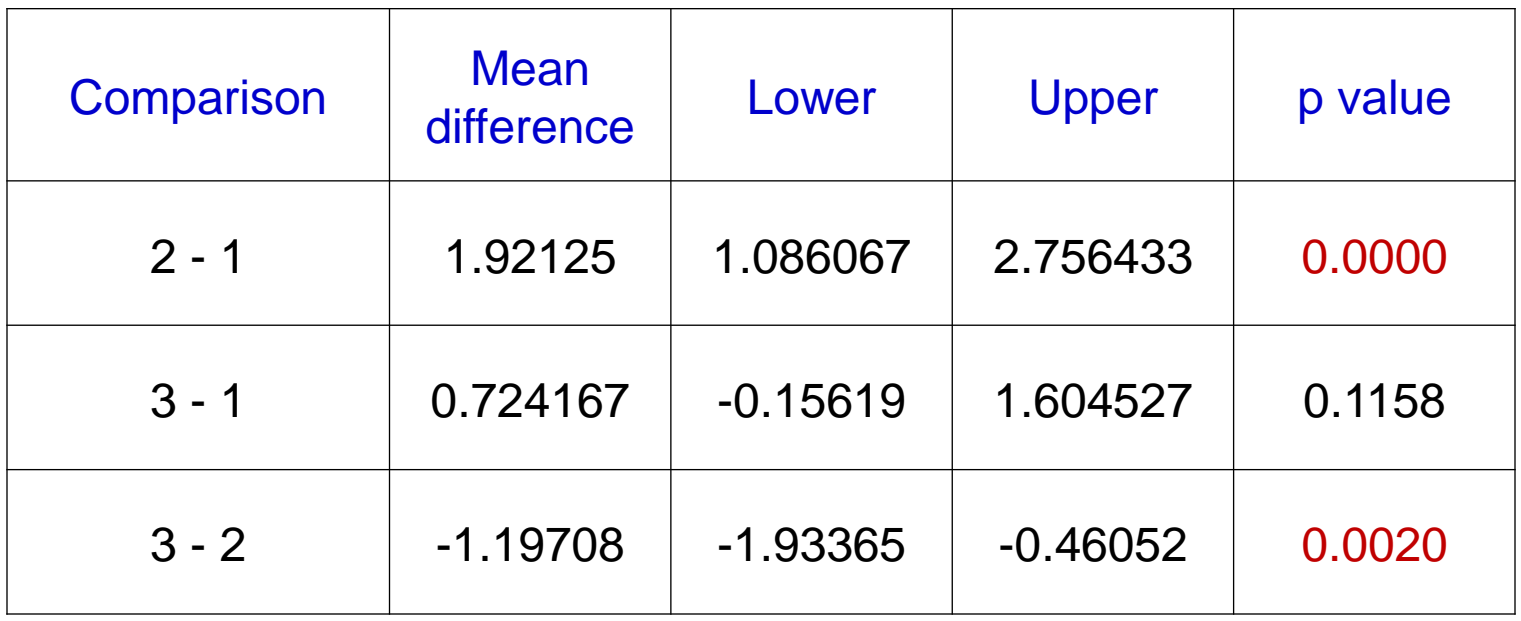

Anova logic:

Two Types of Variations:

- 1. Variation within the level of a factor
- 2. Variation between the levels of factor

Anova logic :

Variation between the level of a factor:

The effect of Factor.

Variation within the levels of a factor:

The inherent variation in the process or Process Error.

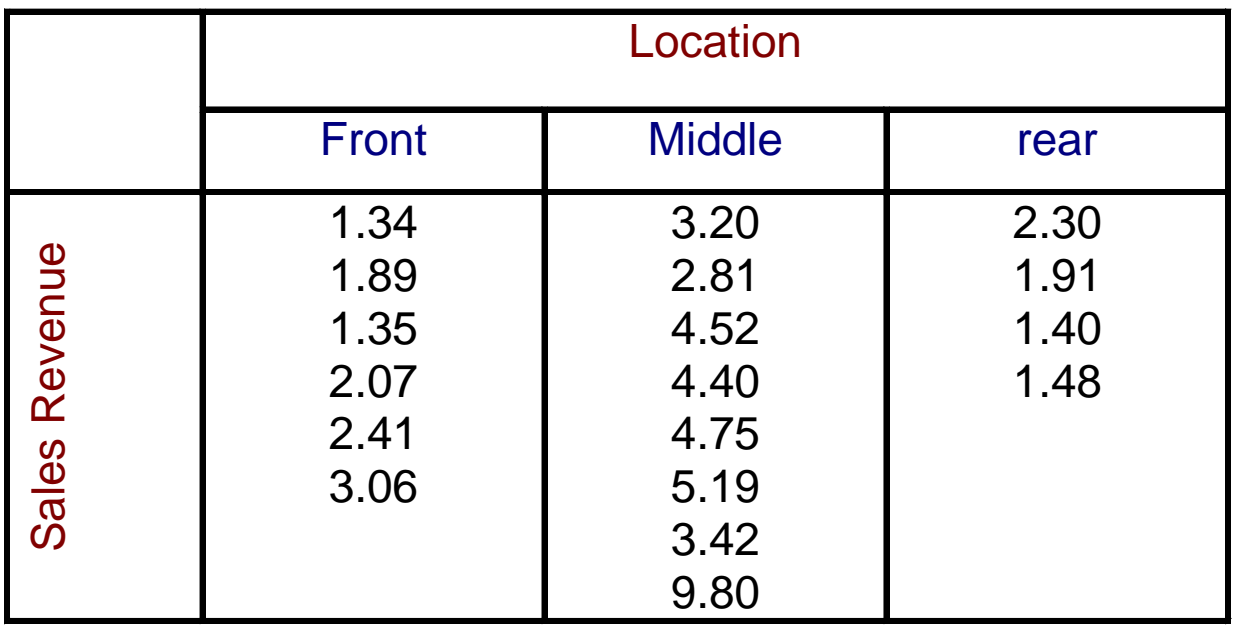

Anova logic :

- If the variation between the levels of a factor is significantly higher than the inherent variation
- then the factor has significant effect on response

To check whether a factor is significant:

Compare variation between levels with variation within levels

Anova logic :

Measure of variation between levels: MS of the factor  $(MS<sub>between</sub>)$ Measure of variation within levels: MS Error  $(MS<sub>within</sub>)$ 

To check whether a factor is significant:

Compare MS of between with MS within

i.e. Calculate  $F = MS_{between} / MS_{within}$ 

If F is very high, then the factor is significant.

Variation Within levels:

Ideally variation within all the levels should be same

To check whether variation within the levels are same or not

Do Bartlett's test

If p value  $\geq$  0.05, then variation within the levels are equal, otherwise not

R Code for Bartlett's test

> bartlett.test(Revenue, location, data = mydata)

Variation Within levels:

#### Bartlett's Test result for sales revenue (location of TV sets) example

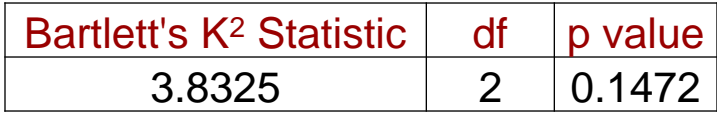

Since p value =  $0.1472 > 0.05$ , the variance within the levels are equal

# **8. REGRESSION ANALYSIS**

# **REGRESSION ANALYSIS**

#### Regression

Correlation helps

To check whether two variables are related

If related

Identify the type & degree of relationship

Regression helps

- •To identify the exact form of the relationship
- •To model output in terms of input or process variables
- Exercise 1:The data from the pulp drying process is given in the file DC\_Simple\_Reg.csv. The file contains data on the dry content achieved at different dryer temperature. Develop a prediction model for dry content in terms of dryer temperature.
	- 1. Reading the data and variables
		- > mydata = DC\_Simple\_Reg
		- > Temp = mydata\$Dryer.Temperature
		- > DContent = mydata\$Dry.Content

### **REGRESSION ANALYSIS**

2. Constructing Scatter Plot

> plot(Temp, DContent)

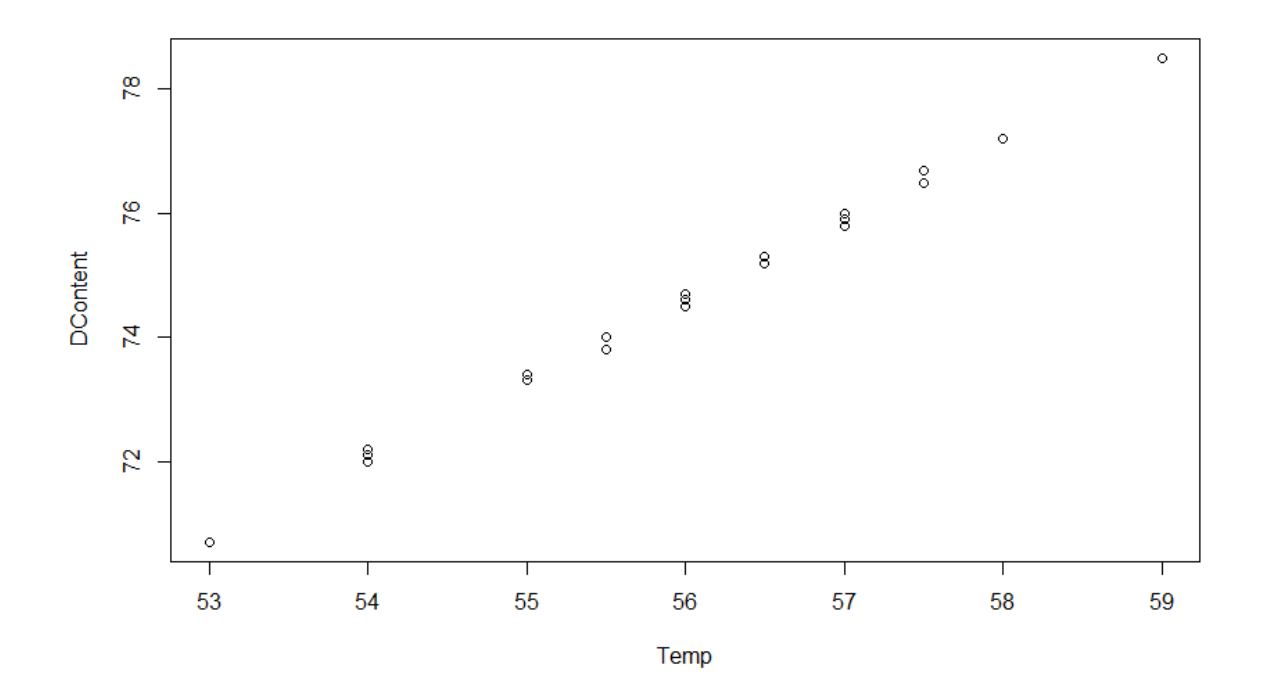

CAIML talk by Tanujit Chakraborty

## **REGRESSION ANALYSIS**

3. Computing Correlation Matrix

> cor(Temp, DContent)

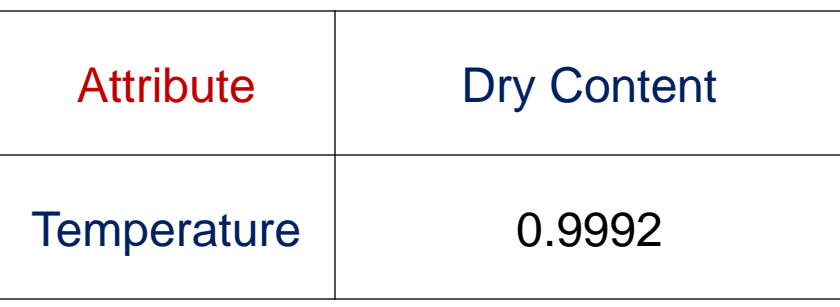

#### Remark:

Correlation between y & x need to be high (preferably 0.8 to 1 to -0.8 to - 1.0)

### **REGRESSION ANALYSIS**

4: Performing Regression

 $>$  model =  $Im(DContent ~ Temp)$ 

> summary(model)

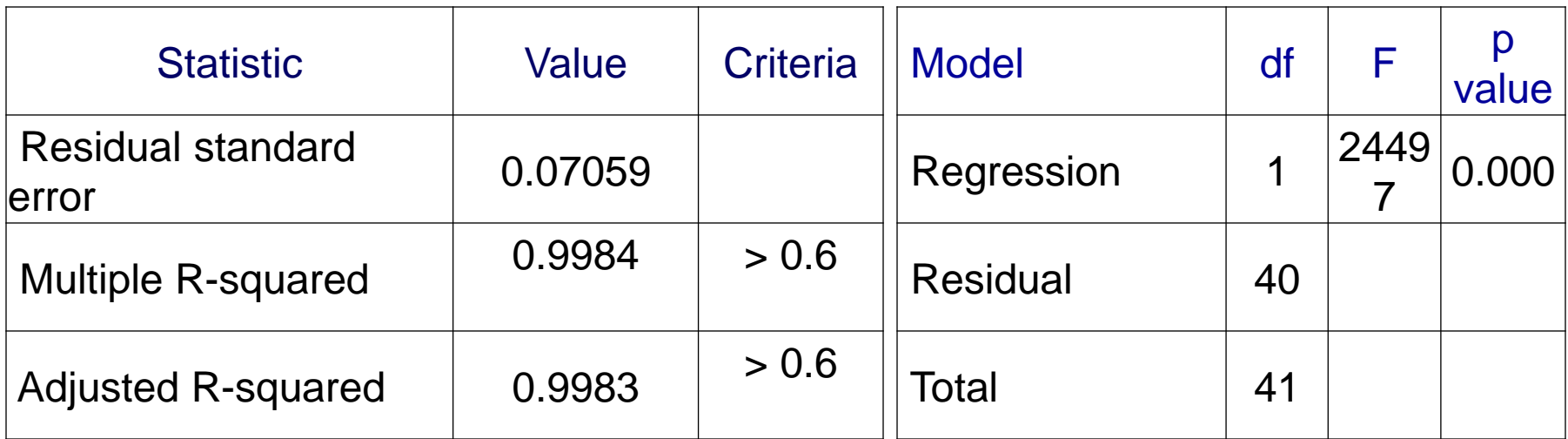

Criteria: P value  $< 0.05$ 

## **REGRESSION ANALYSIS**

#### 4: Performing Regression

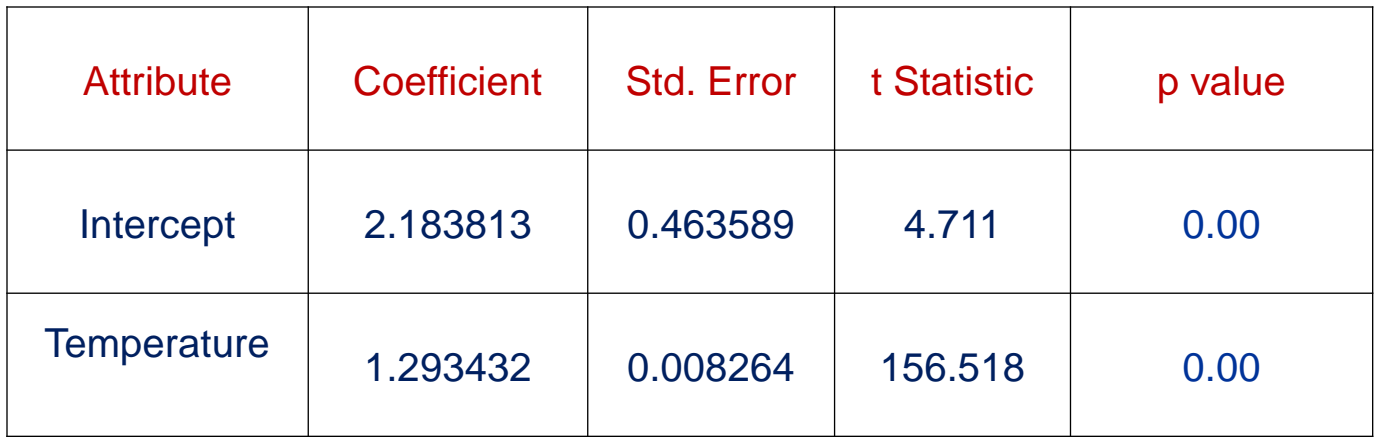

#### Interpretation

The p value for independent variable need to be  $\lt$  significance level  $\alpha$  (generally  $\alpha = 0.05$ 

Model: Dry Content = 2.183813 + 1.293432 x Temperature

## **REGRESSION ANALYSIS**

5: Regression Anova

> anova(model)

#### ANOVA

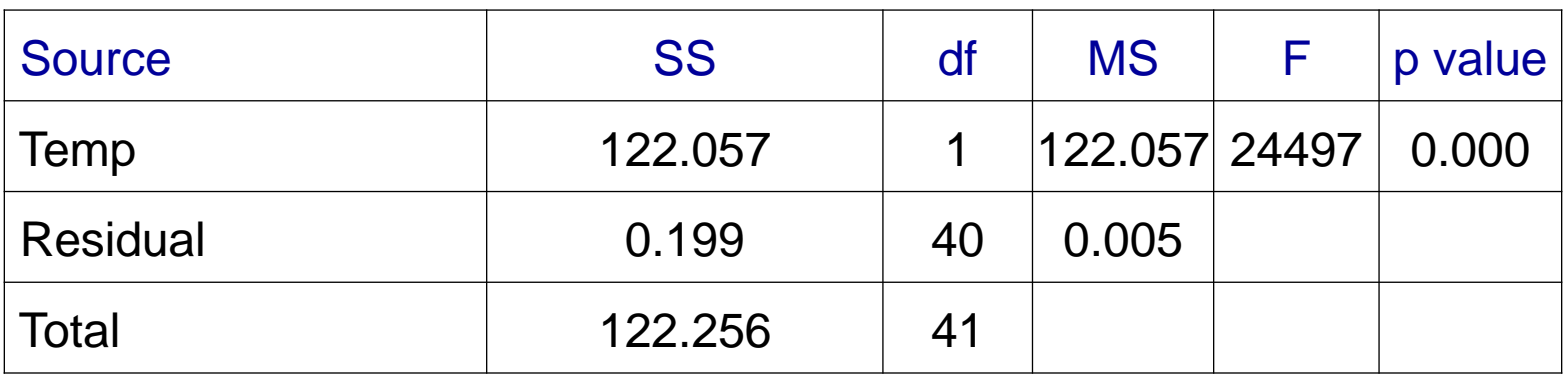

Criteria: P value < 0.05

## **REGRESSION ANALYSIS**

- 5: Residual Analysis
	- > pred = fitted(model)
	- > Res = residuals(model)
	- > write.csv(pred,"D:/ISI/DataSets/Pred.csv")
	- > write.csv(Res,"D:/ISI/DataSets/Res.csv")

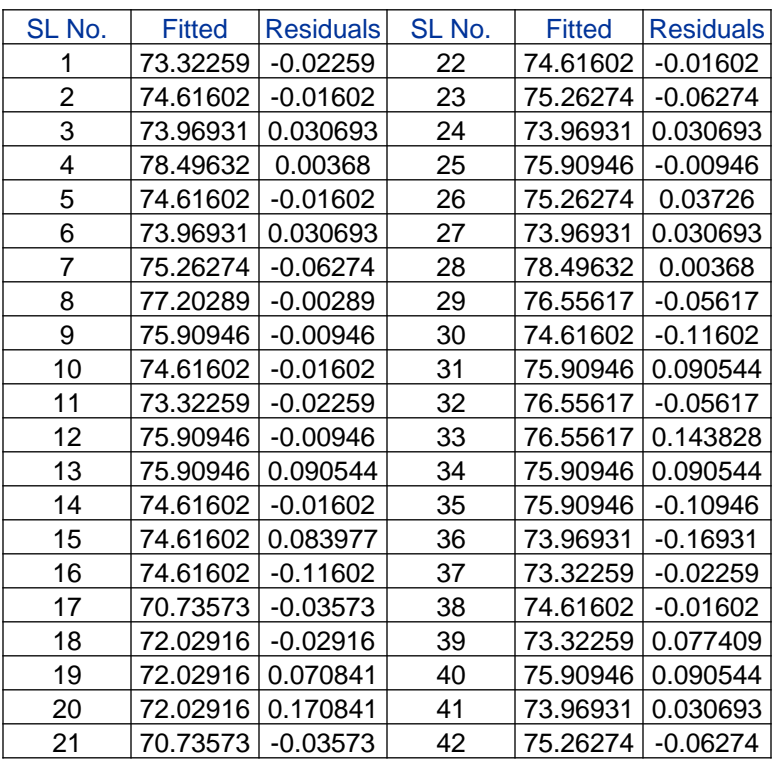

CAIML talk by Tanujit Chakraborty

### **REGRESSION ANALYSIS**

5: Residual Analysis

Scatter Plot: Actual Vs Predicted (fit)

> plot(DContent, pred)

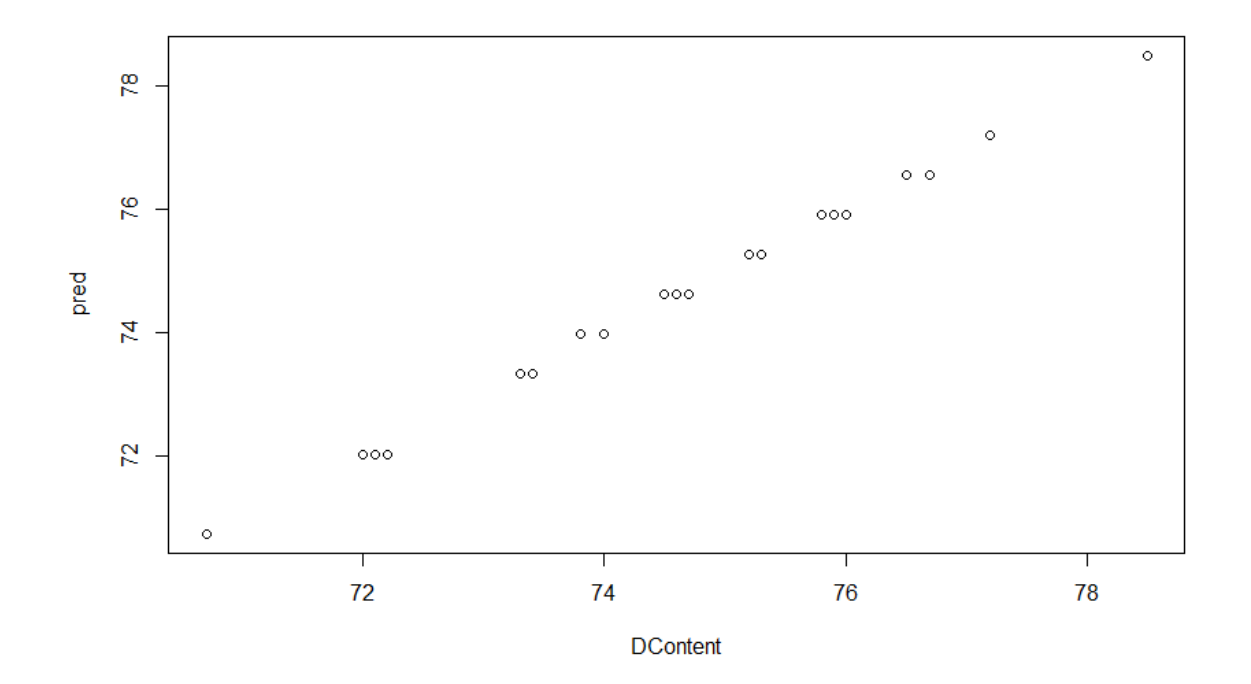

CAIML talk by Tanujit Chakraborty
## **REGRESSION ANALYSIS**

5: Residual Analysis

### Normality Check on residuals

- > qqnorm(Res)
- > qqline(Res)

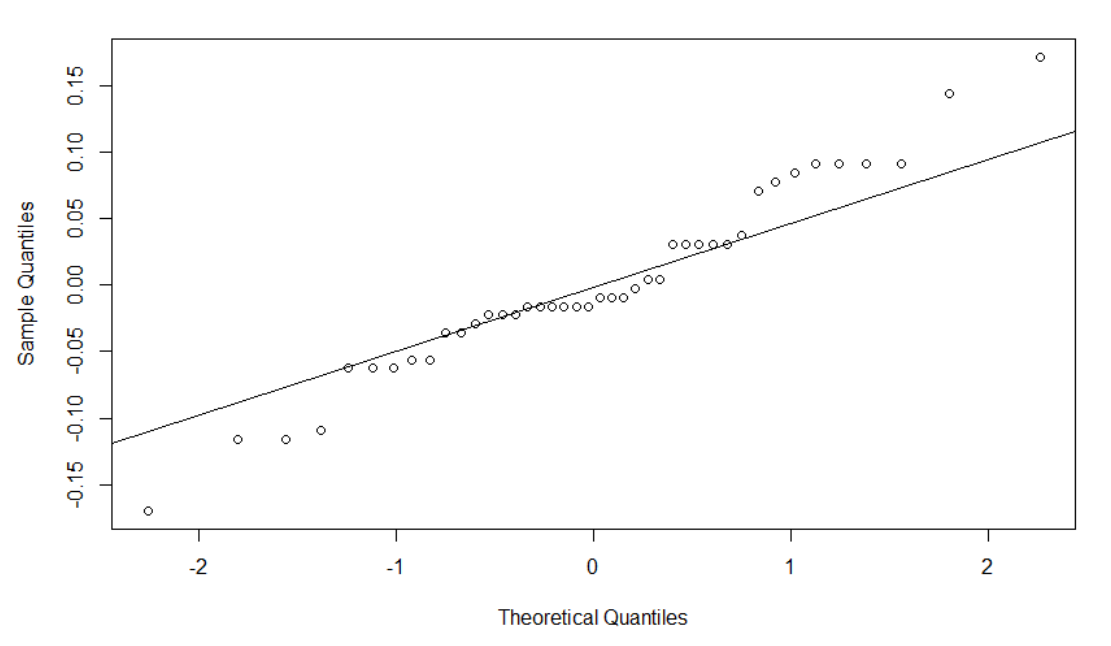

**Normal Q-Q Plot** 

Residuals should be normally distributed or bell shaped

CAIML talk by Tanujit Chakraborty

### **REGRESSION ANALYSIS**

5: Residual Analysis

### Normality Check on residuals

> shapiro.test(Res)

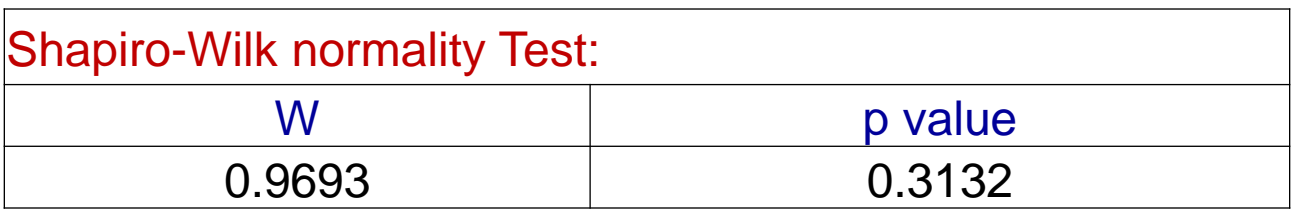

Residuals should be normally distributed or bell shaped

5: Residual Analysis

> plot(pred, Res) > plot(Temp, Res)

#### Residuals should be independent and stable

Plot the residuals against fitted value. The points in the graph should be scattered randomly and should not show any trend or pattern. The residuals should not depend in anyway on the fitted value.

If there is a pattern then a transformation such as log y or  $\forall v$  to be used

Similarly the residuals shall not depend on x. This can be checked by plotting residuals vs x. A pattern in this plot is an indication that the residuals are not independent of x. Instead of x, develop the model with a function of as predictor (Eg:  $x^2$ , 1/x,  $\sqrt{x}$ , log(x), etc.)

## **REGRESSION ANALYSIS**

Residual Analysis

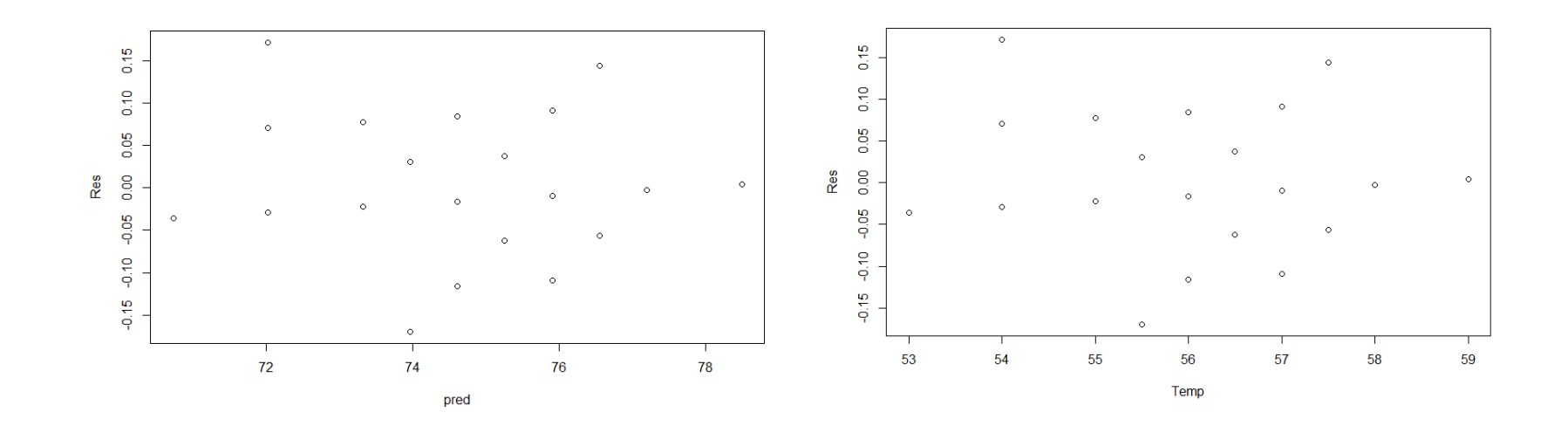

There is no trend or pattern on residuals vs fitted value ,residuals vs observation order or residuals vs x plot. Hence the assumptions of independence and stability of residuals are satisfied.

6: Outlier test

Observations with Bonferonni  $p - value < 0.05$  are potential outliers

> library(car)

> outlierTest(model)

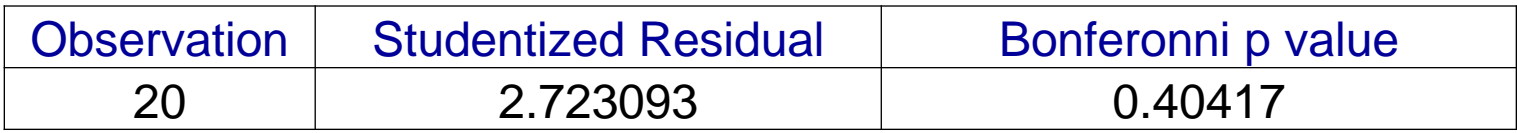

- 7: Leave One Out Cross Validation (LOOCV)
	- Split the data into two parts : training data and test data Test data consists of only one observation  $(x_1, y_1)$

Training data consists of the remaining  $n-1$  observations namely ( $x_2$ ,  $(y_2)$  ,  $(x_3, y_3)$  , - - -,  $(x_n, y_n)$ 

Develop the model using  $n - 1$  training data observations and predict the response  $y_1$  of the test data observation

Compute the residuals and mean square error  $MSE_1 = (y_{1 \text{actual}} - y_{1 \text{pred}})^2$ 

- Repeat the process by taking  $(x_1, y_1)$  as test data and the remaining n 1 observations as training data
- Compute  $MSE<sub>2</sub>$
- Repeating the procedure n times produces n squared errors  $MSE_1$ ,  $\mathsf{MSE}_2$ , - - -,  $\mathsf{MSE}_{\mathsf{n}}$
- LOOCV estimate of the test MSE is the average of these n test error estimates

$$
CV_{(n)} = \frac{1}{n} \sum_{i=1}^{n} MSE_i
$$

CAIML talk by Tanujit Chakraborty

### **REGRESSION ANALYSIS**

- 7: Leave One Out Cross Validation (LOOCV)
- > library(boot)
- > attach(mydata)
- > mymodel = glm(Dry.Content ~ Dryer.Temperature)
- > valid = cv.glm(mydata, mymodel)
- > valid\$delta[1]

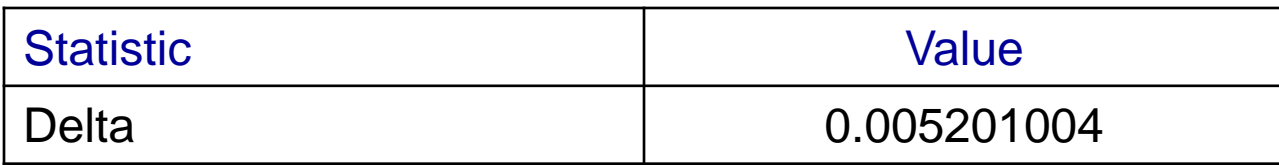

Multiple Linear Regression

To model output variable y in terms of two or more variables.

General Form:

 $y = a + b_1x_1 + b_2x_2 + \cdots + b_kx_k + \varepsilon$ 

Two variable case:

 $y = a + b_1x_1 + b_2x_2 + \varepsilon$ 

**Where** 

a: intercept (the predicted value of y when all x's are zero)

b<sub>j</sub>: slope (the amount change in y for unit change in x<sub>j</sub> keeping all other x's constant, j =  $1, 2, --, k)$ 

**Exercise** : The effect of temperature and reaction time affects the % yield. The data collected in given in the Mult-Reg\_Yield file. Develop a model for % yield in terms of temperature and time?

#### Step 1: Correlation Analysis

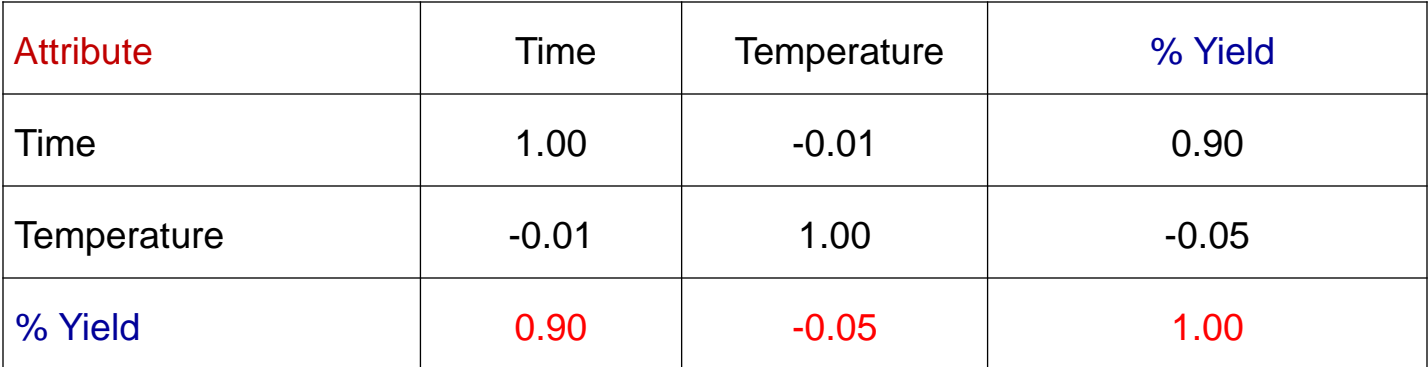

Correlation between xs & y should be high

Correlation between xs should be low

## **REGRESSION ANALYSIS**

### **Step 2:** Regression Output

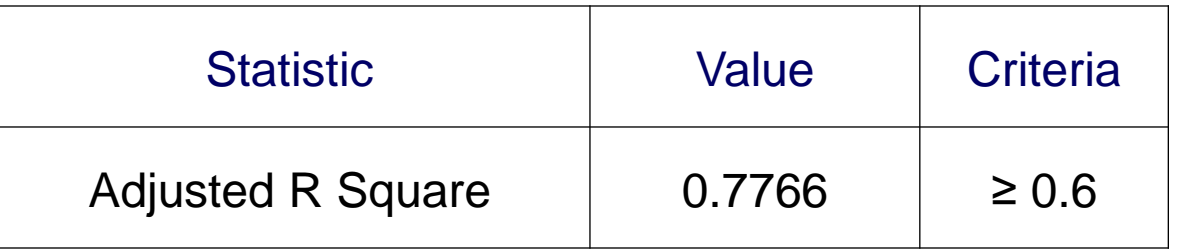

#### Regression ANOVA

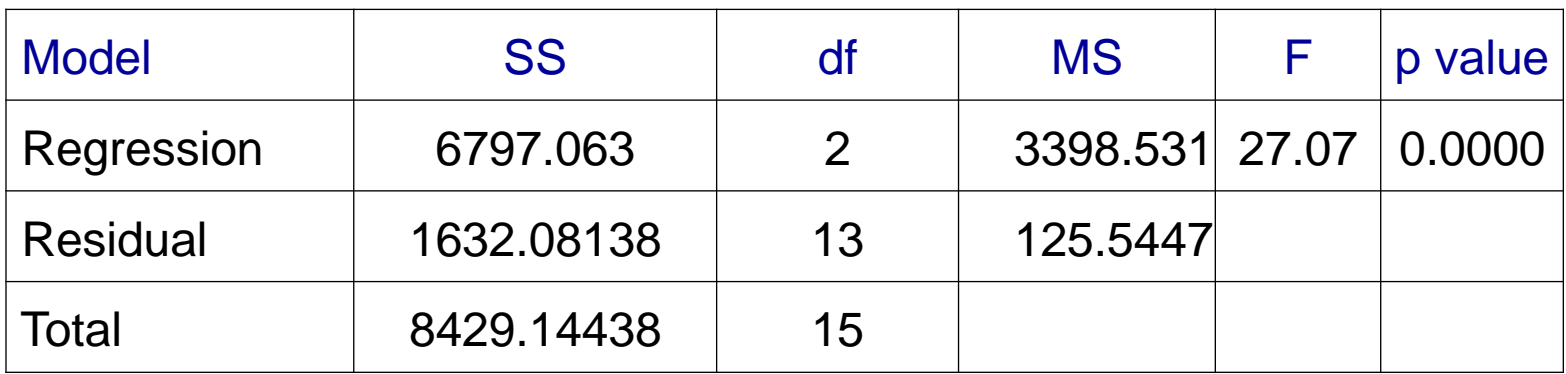

Criteria: P value < 0.05

## **REGRESSION ANALYSIS**

#### **Step 2:** Regression Output

#### ANOVA

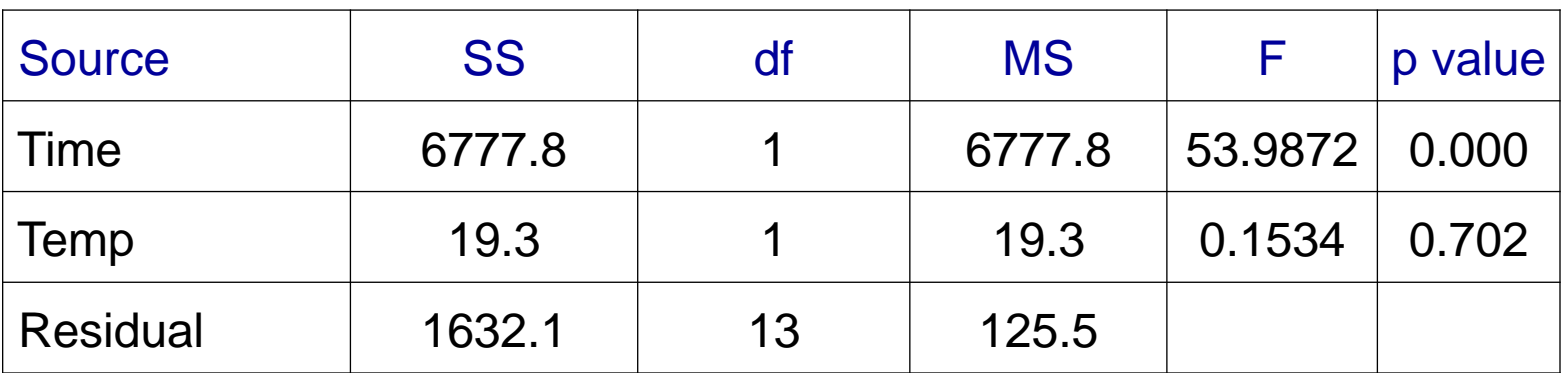

Criteria: P value < 0.05

#### Step 2: Regression Output – Identify the model

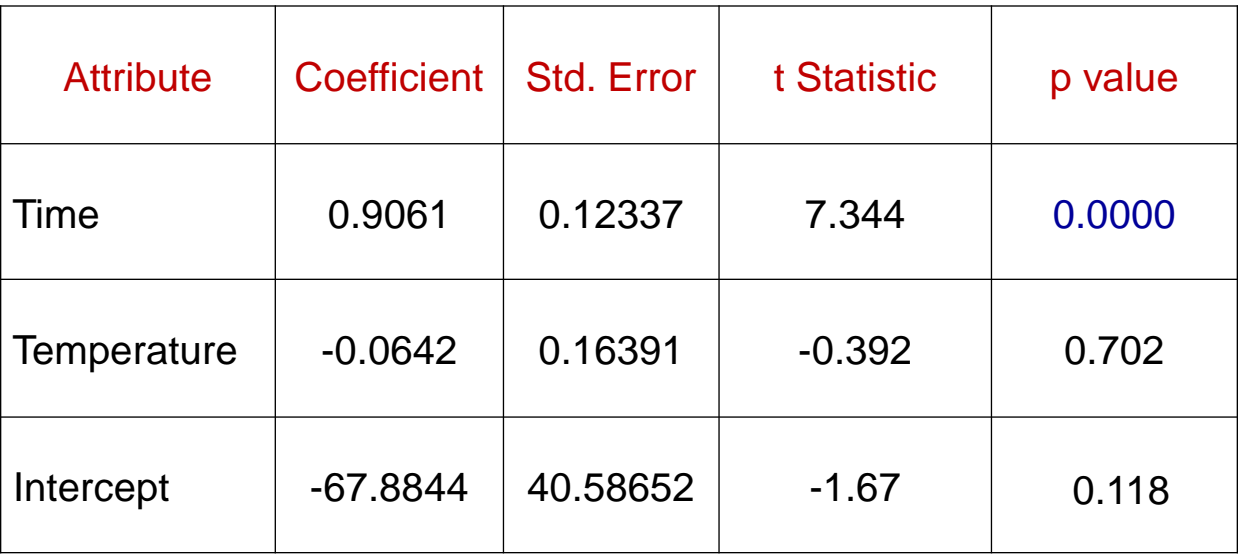

Interpretation: Only time is related to % yield as p value < 0.05

#### Step 2: Regression Output – Identify the model

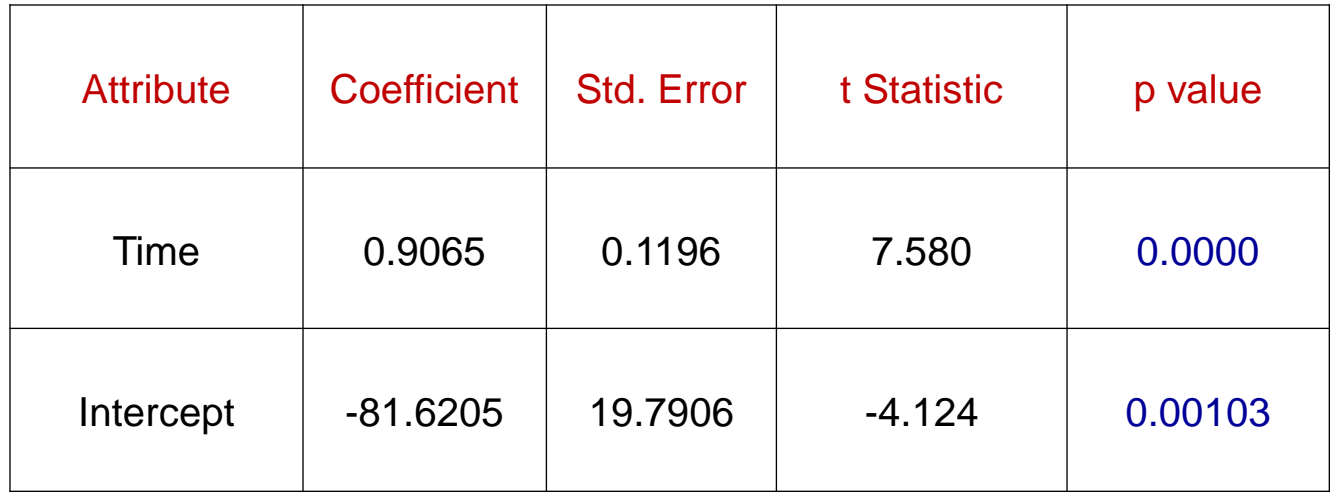

Model % Yield= 0.9065 x Time - 81.621

# **REGRESSION ANALYSIS**

### Step 3: Residual Analysis

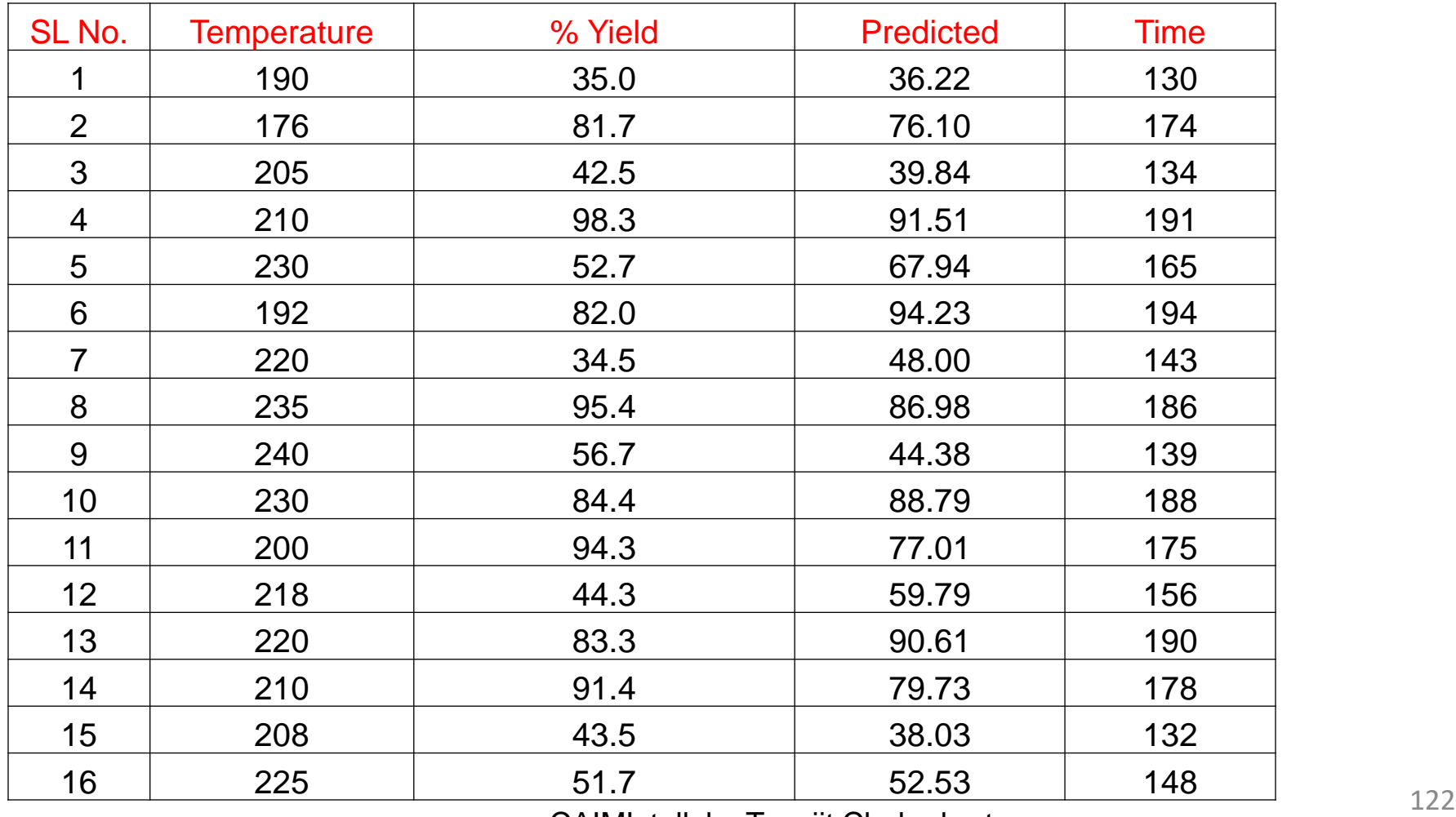

CAIML talk by Tanujit Chakraborty

### Step 3: Residual Analysis: Outlier detection

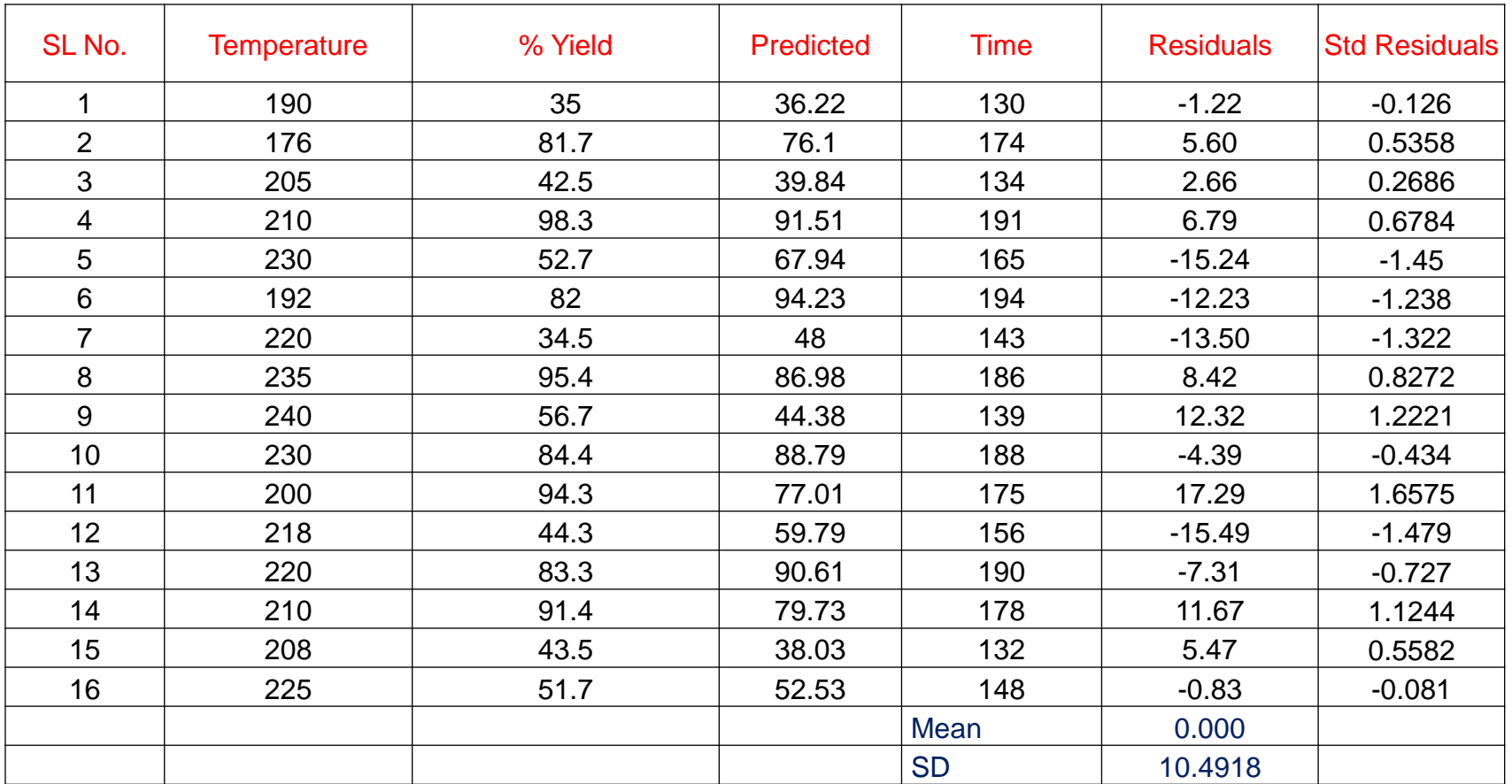

## **REGRESSION ANALYSIS**

Step 3: Residual Analysis:

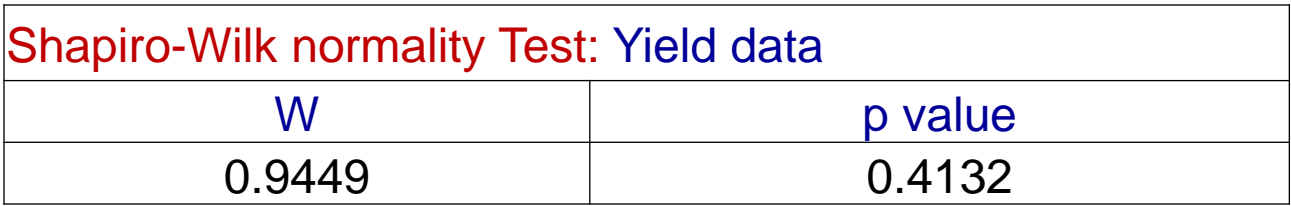

6: Outlier test

Observations with Bonferonni  $p - value < 0.05$  are potential outliers

> library(car)

> outlierTest(mymodel)

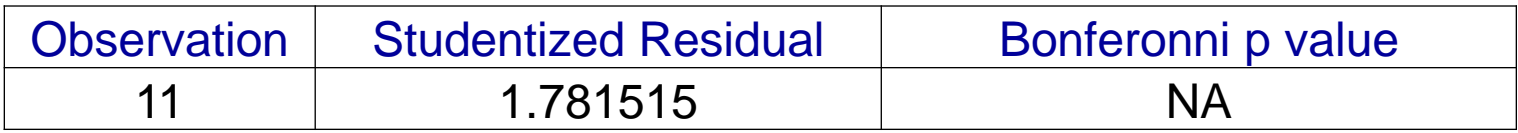

- 7: Leave One Out Cross Validation (LOOCV)
- > library(boot)
- > attach(mydata)
- $>$  mymodel = glm(X.Yield  $\sim$  Time)
- > myvalidation = cv.glm(mydata, mymodel)
- > myvalidation\$delta[1]

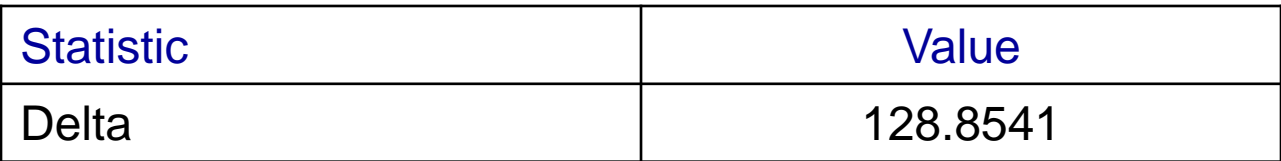

**Exercise** : The effect of temperature, time and kappa number of pulp affects the % conversion of UB pulp to  $Cl<sub>2</sub>$  pulp. inspection. The data collected in given in the Mult\_Reg\_Conversion file. Develop a model for % conversion in terms of exploratory variables?

#### Step 1: Correlation Analysis

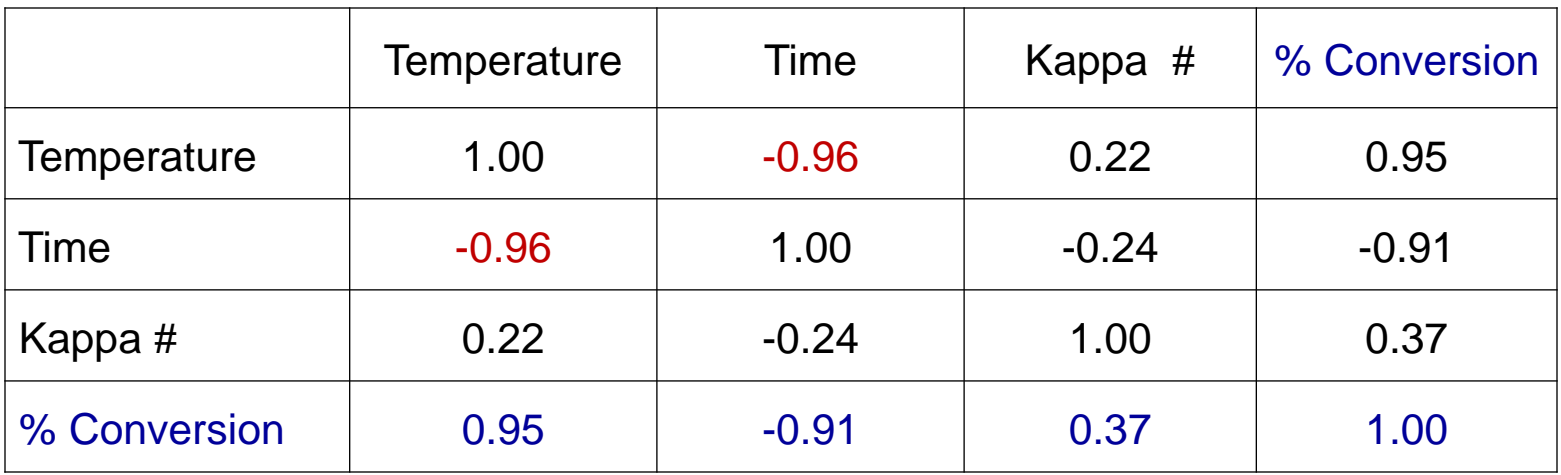

#### Interpretation

High Correlation between % Conversion and Temperature & Time

High Correlation between Temperature & Time - Multicollinearity

CAIML talk by Tanujit Chakraborty

Measure for Multicollinearity

```
Variance Inflation Factor (VIF)
```
Measures the correlation (linear association) between each x variable with other x's

 $VIF_i = 1/(1 - R_i^2)$ 

Where  $\mathsf{R}_{\mathsf{i}}$  is the coefficient for regressing  $\mathsf{x}_{\mathsf{i}}$  on other  $\mathsf{x}'$ s

Criteria: VIF > 5 indicates multicollinearity.

# **REGRESSION ANALYSIS**

### Regression Output

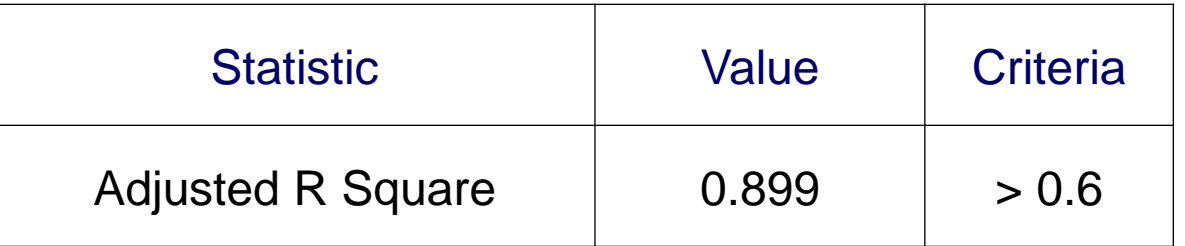

#### Regression ANOVA

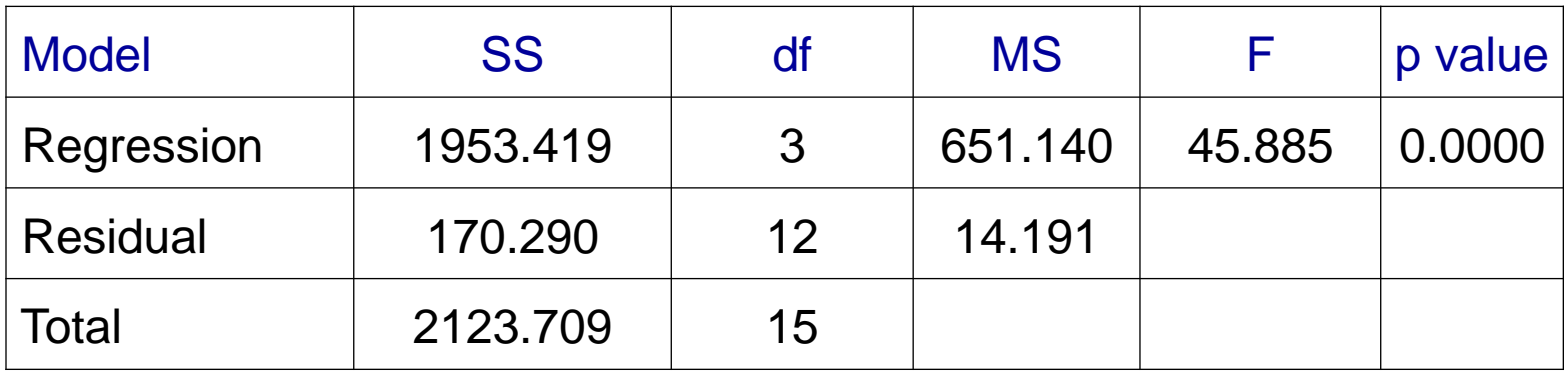

#### Regression Output

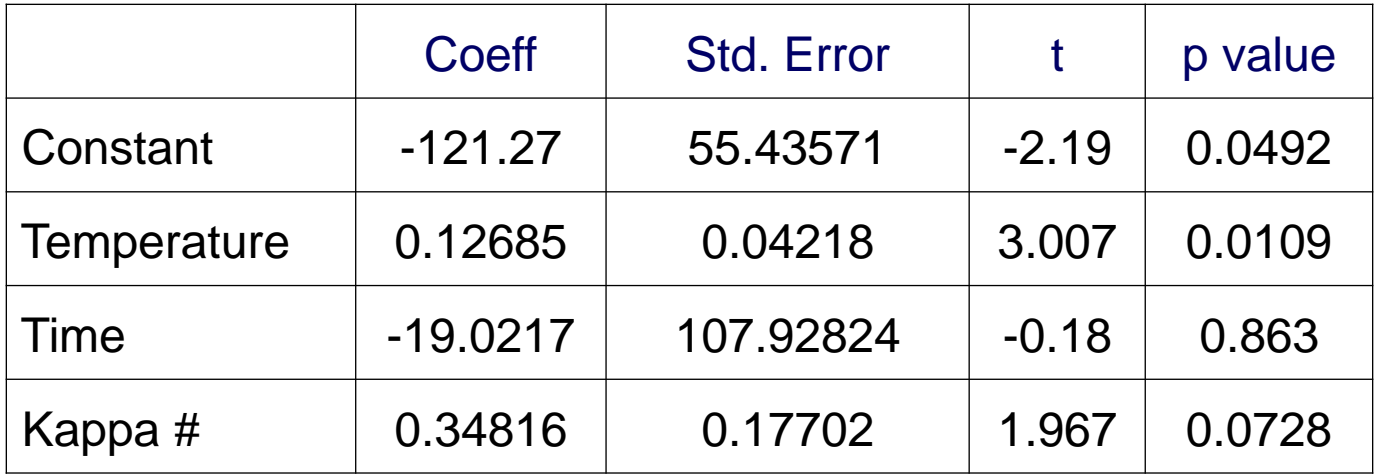

Variance-inflation factors (VIF)

> vif(mymodel)

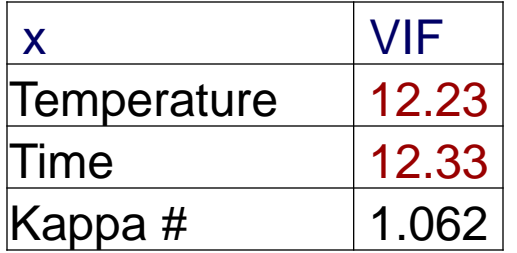

CAIML talk by Tanujit Chakraborty

Tackling Multicollinearity:

- 1. Remove one or more of highly correlated independent variable
- 2. Principal Component Regression
- 3. Partial Least Square Regression
- 4. Ridge Regression

Tackling Multicollinearity:

Method 1: Removing highly correlated variable – Stepwise Regression

### Approach

- A null model is developed without any predictor variable x. In null model, the predicted value will be the overall mean of y
- Then predictor variables x's are added to the model sequentially
- After adding each new variable, the method also remove any variable that no longer provide an improvement in the model fit
- Finally the best model is identified as the one which minimizes Akaike information criterion *(*AIC)

$$
AIC = \frac{1}{n\hat{\sigma}^2} (RSS + 2d\hat{\sigma}^2)
$$

Tackling Multicollinearity:

Method 1: Removing highly correlated variable – Stepwise Regression

Akaike information criterion *(*AIC)

$$
AIC = \frac{1}{n\hat{\sigma}^2} (RSS + 2d\hat{\sigma}^2)
$$

n: number of observations

 $\hat{\sigma}^2$  : estimate of error or residual variance

d: number of x variables included in the model RSS: Residual sum of squares

Tackling Multicollinearity:

Method 1: Removing highly correlated variable – Stepwise Regression

R code

- > library(MASS)
- $>$  mymodel =  $Im(X..$ Conversion  $\sim$  Temperature + Time + Kappa.number)

> step =stepAIC(mymodel, direction = "both")

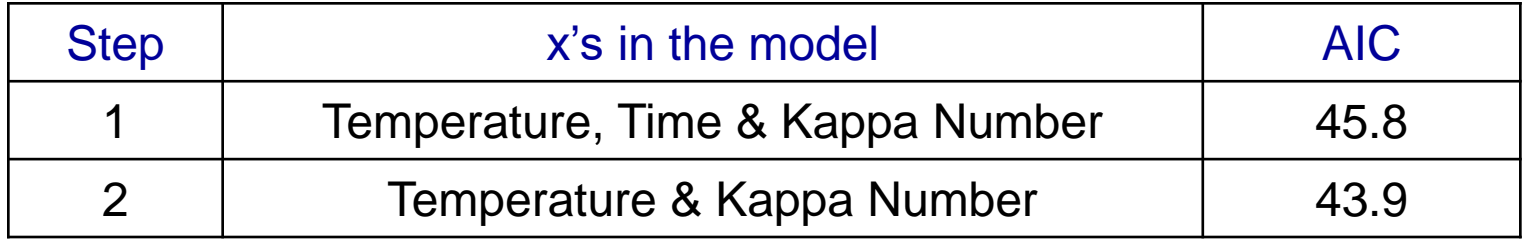

## **REGRESSION ANALYSIS**

Tackling Multi collinearity:

Method 1: Stepwise Regression

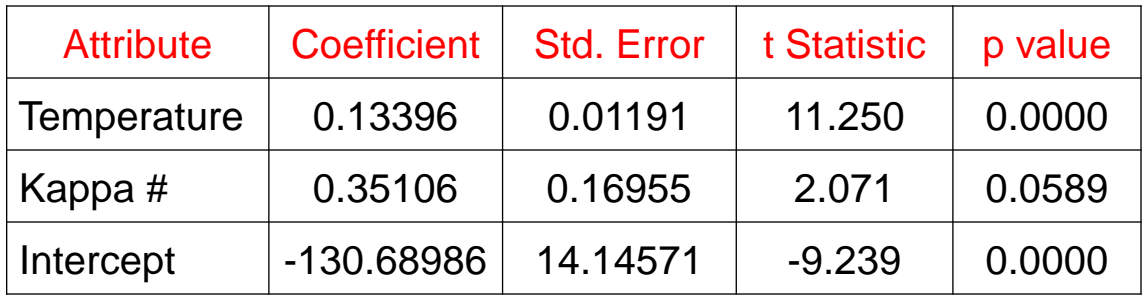

% Conversion = 0.13396 \* Temperature + 0.35106 \* Kappa # - 130.68986

Variance-inflation factors (VIF)

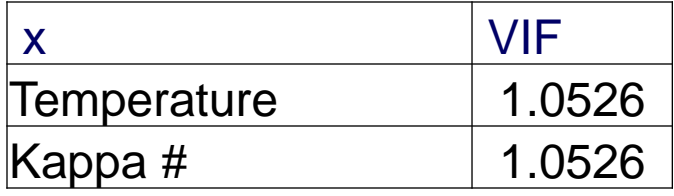

## **REGRESSION ANALYSIS**

Tackling Multi collinearity:

Method 1: Stepwise Regression > pred = predict(mymodel) > res = residuals(mymodel) > cbind(X..Conversion, pred, res)  $>$  mse = mean(res<sup> $\land$ 2)</sup> > rmse = sqrt(mse)

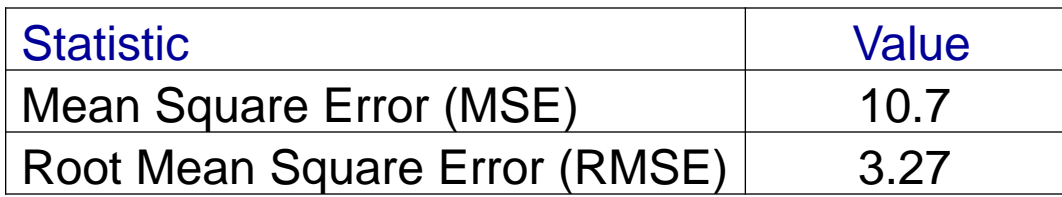

### k fold Cross Validation

### **Steps**

- 1. Divide the data set into k equal subsets
- 2. Keep one subset (sample) for model validation
- 3. Develop the model using all the other  $k 1$  subsets data put together
- 4. Predict the responses for the test data and compute residuals
- 5. Return the test sample back to the original data set and take another subset for model validation
- 6. Go to step 3 and continue until all the subsets are tested with different models
- 7. Compute the overall Root Mean Square Residuals. RMSE of validation should not be high compared to the original model developed with all the data points together.
- Note: when  $k = n$ , then k fold cross validation is same as leave one out cross validation

k fold Cross Validation

R code > library(DAAG)  $>$  cv.lm(mymodel, m = 16)  $>$  cv.lm(mymodel, df = mydata, m = 16)

m: number of validations required.  $M = 16 = n$ , hence equal to leave one out cross validation

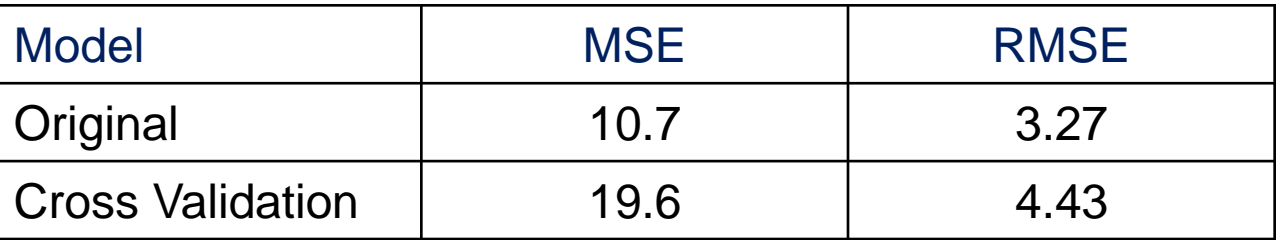

Tackling Multi collinearity:

Method 2: Principal Component Regression

- 1. Perform principal component analysis on x variables
- 2. Use the principal components as x variables and develop the model

### R Code : Principal Component Regression

- $>$  mydata = mydata[,2:5]
- > attach(mydata)
- > library(pls)
- $>$  mymodel = pcr(X..Conversion  $\sim$  ., data = mydata, scale = TRUE)
- > summary(mymodel)
- > mymodel\$loadings

Tackling Multi collinearity:

Method 2: Principal Component Regression

- 1. Perform principal component analysis on x variables
- 2. Use the principal components as x variables and develop the model

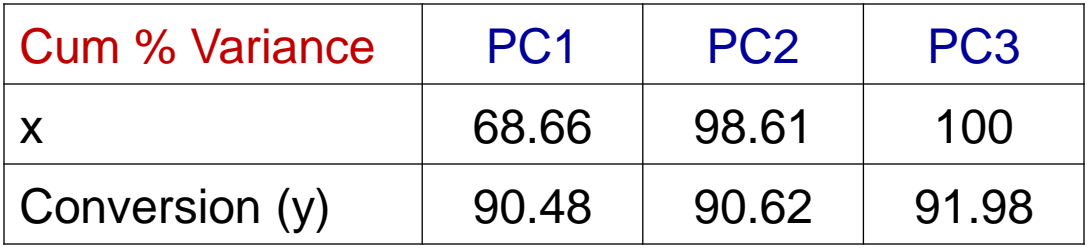

Component 1 or 1 & 2 may be sufficient to include in the model

Tackling Multi collinearity:

Method 2: Principal Component Regression

- 1. Perform principal component analysis on x variables
- 2. Use the principal components as x variables and develop the model

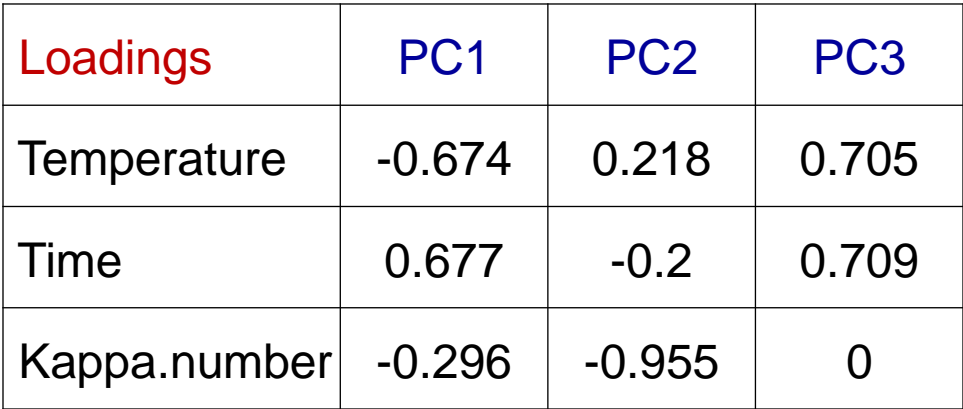

Component 1 is taking care of information in temperature and Time and Component 2 is mostly representing kappa number

# **REGRESSION ANALYSIS**

### Tackling Multi collinearity:

#### Method 2: Principal Component Regression

#### Principal Component Scores

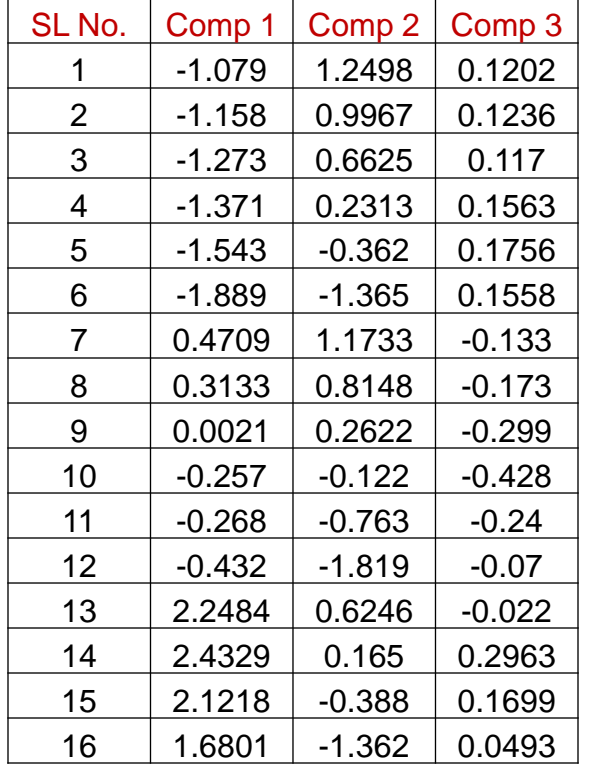

Tackling Multi collinearity:

#### Method 2: Principal Component Regression

```
Identifying the required number of components in the model
> pred = predict(mymodel, type = "response", ncomp = 1)
> res = X..Conversion - pred
> mse = mean(res<sup>\triangle2)</sup>
> prednew = predict(mymodel, type = "response", ncomp = 2)
> resnew = X..Conversion - prednew
```
> msenew = mean(resnew^2)

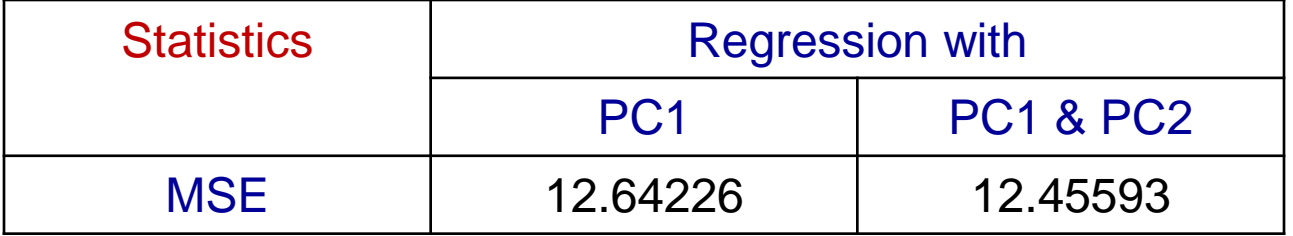

Since there is not much reduction in MSE by including the second principal component , only PC1 is required for modelling
Tackling Multi collinearity:

#### Method 3: Partial Least Square Regression

Principal component regression involves the identification of a linear combinations of predictors that best represents the x variables

The response y is not used to help the determination of principal components

The response does not supervise the identification of principal components

Identifies the best linear combinations which best explains the predictor variables x but may not the ones best for predicting the response y

Partial least square regression is a supervised alternative to principal component regression

Partial least square method identifies the components or directions (linear combinations of x variables) using the response variable y.

Partial least square places highest weight on the variables that are most strongly related the response y

## Indian Statistical Institute

## **REGRESSION ANALYSIS**

Tackling Multi collinearity:

#### Method 3: Partial Least Square Regression

- R code
- $>$  mydata = mydata[,2:5]
- > attach(mydata)
- > library(pls)
- $>$  mymodel = plsr(X..Conversion  $\sim$  ., data = mydata, scale = TRUE)
- > summary(mymodel)
- > mymodel\$loading

Tackling Multi collinearity:

#### Method 3: Partial Least Square Regression

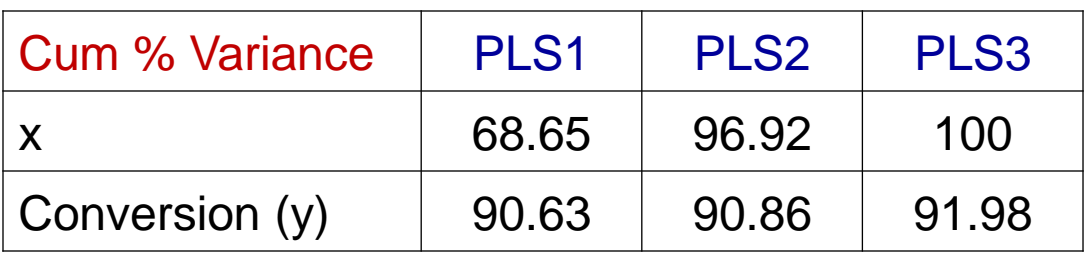

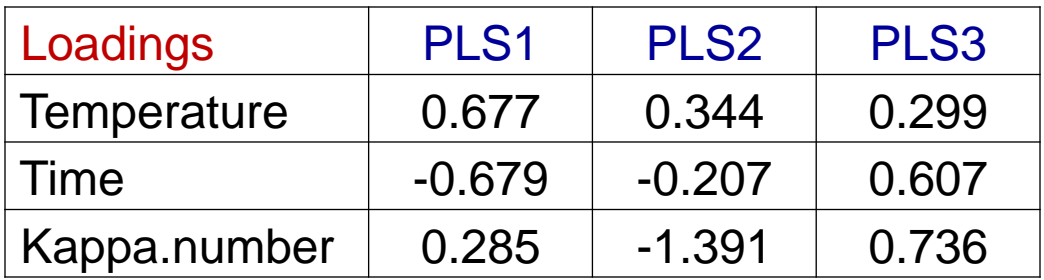

## Indian Statistical Institute

## **REGRESSION ANALYSIS**

Tackling Multi collinearity:

## Method 3: Partial Least Square Regression

> ps = mymodel\$scores

 $>$  score = ps[,1:2]

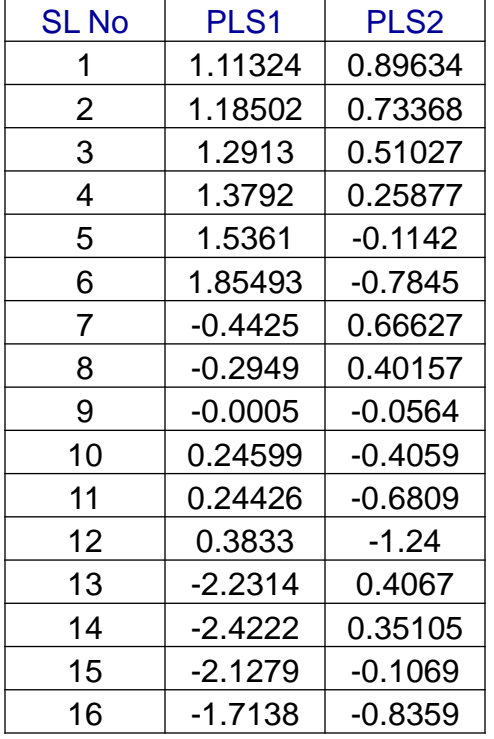

Method 3: Partial least square regression Tackling Multi collinearity:

Identifying the required number of components in the model > pred = predict(mymodel, data = mydata, scale = TRUE, ncomp = 1) > res = X..Conversion - pred  $>$  mse = mean(res<sup> $\text{A2})$ </sup>)

> prednew = predict(mymodel, , data = mydata, scale = TRUE , ncomp = 2) > resnew = X..Conversion - prednew > msenew = mean(resnew^2)

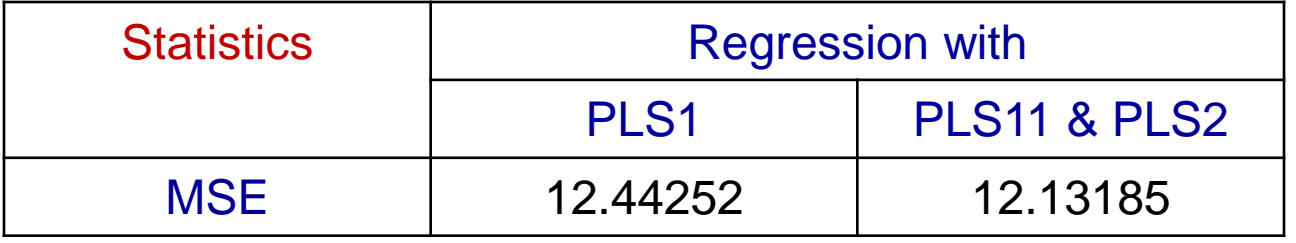

Since there is not much reduction in MSE by including the second component , only PLS1 is required for modelling

Tackling Multi collinearity:

### Method 4: Ridge regression

In least square regression, the coefficients  $\beta$ 's of x variables are identified by minimizing the residual sum of squares

$$
RSS = \sum_{i=1}^{n} (y_i - \beta_0 - \sum_{j=1}^{p} \beta_j x_{ij})^2
$$

In ridge regression, the coefficients  $\beta$ 's of x variables are identified by minimizing a slightly different quantity

$$
\sum_{i=1}^{n} (y_i - \beta_0 - \sum_{j=1}^{p} \beta_j x_{ij})^2 + \lambda \sum_{j=1}^{p} \beta_j^2 = RSS + \lambda \sum_{j=1}^{p} \beta_j^2
$$

Where  $\lambda \geq 0$  is a turning parameter and  $\lambda \sum_{j=1}^p \beta_j^2$  is the shrinkage penalty, *j j* 1  $\lambda \sum \beta_i^2$ 

which will be small when  $\beta_1$ ,  $\beta_2$ , - - -,  $\beta_p$  are close to zero.

Tackling Multi collinearity:

#### Method 4: Ridge regression

Ridge regression seeks coefficient estimates that fit the data well by minimizing the RSS and the tuning parameter  $\lambda$  has the effect of shrinking the estimates  $\beta_j$  towards zero The value of  $\lambda$  s identified through 10 fold cross validation

#### 10 fold Cross Validation

- Divide the data set into 10 equal parts
- Develop the model using 9 parts and test it with the remaining one part
- Repeat the process 10 times to get an unbiased estimate of MSE

## Indian Statistical Institute

## **REGRESSION ANALYSIS**

Tackling Multi collinearity:

Method 4: Ridge regression

- R Code
- > library(glmnet)
- > set.seed(1)
- $> y = mydata[0,5]$
- $> x = mydata[0.2:4]$
- $> x =$  as matrix(x)

## Cross Validation

- $>$  mymodel = cv.glmnet(x, y, alpha =0)
- > plot(mymodel)

## Indian Statistical Institute

## **REGRESSION ANALYSIS**

Tackling Multi collinearity:

## Method 4: Ridge regression

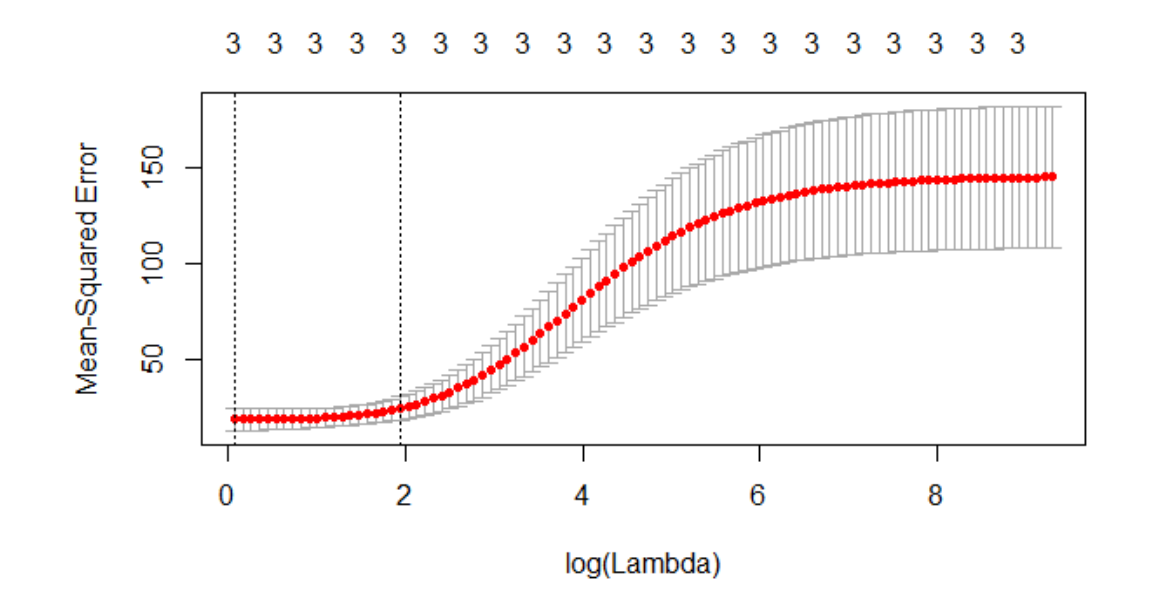

Choose the  $\lambda$  which minimizes the mean square error

> bestlambda = mymodel\$lambda.min

 $Best \lambda = 1.088771$ 

Tackling Multi collinearity:

Method 4: Ridge regression

Develop the model with best  $\lambda$  and identify the coefficients

- $>$  mynewmodel = glmnet(x, y, alpha = 0)
- > predict (mynewmodel, type = "coefficients", s = bestlambda)[1:4,]

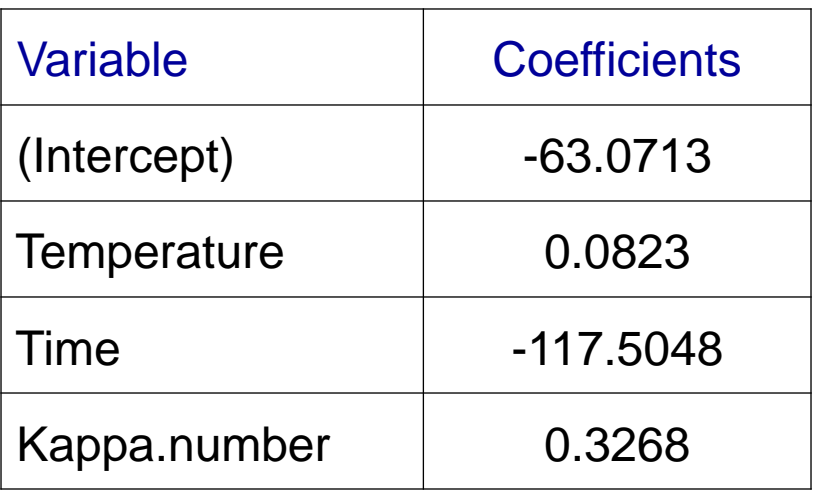

#### Regression with dummy variables

- When x's are not numeric but nominal
- Each nominal or categorical variable is converted into dummy variables
- Dummy variables takes values 0 or 1
- Number of dummy variable for one x variable is equal to number of distinct values of that variable - 1

Example: A study was conducted to measure the effect of gender and income on attitude towards vocation. Data was collected from 30 respondents and is given in Travel\_dummy\_reg file. Attitude towards vocation is measured on a 9 point scale. Gender is coded as male  $= 1$  and female  $= 2$ . Income is coded as low=1, medium = 2 and high = 3. Develop a model for attitude towards vocation in terms of gender and Income?

#### Regression with dummy variables

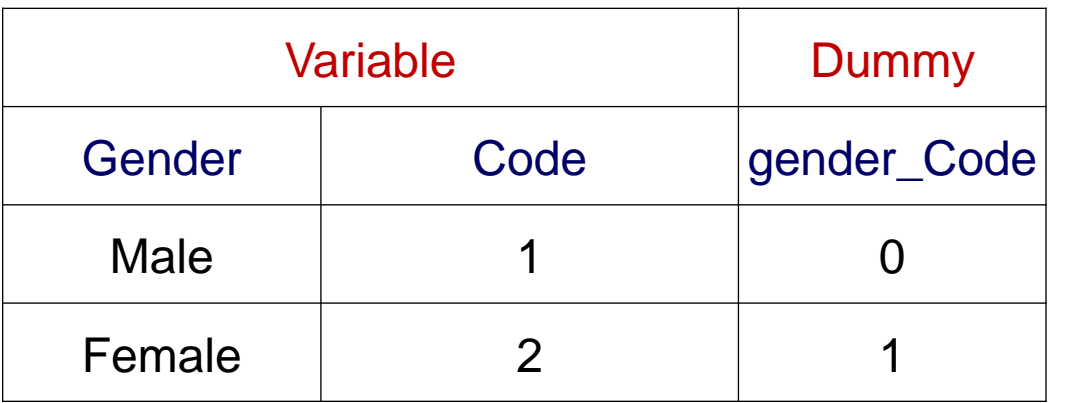

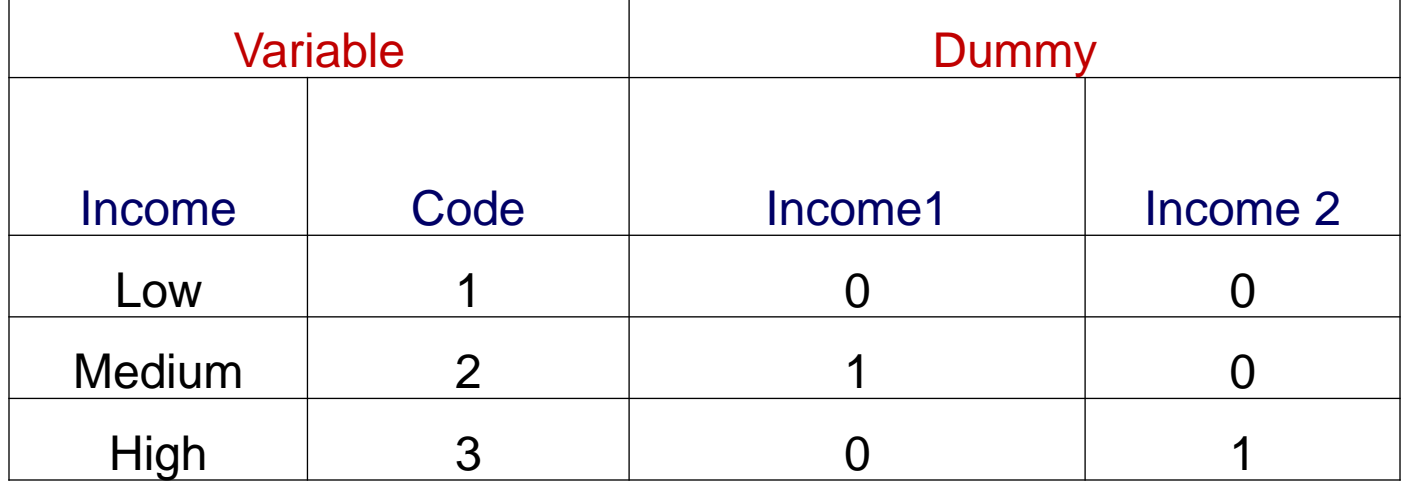

Regression with dummy variables

Read the fie and variables

- > mydata = Travel\_dummy\_Reg
- $>$  mydata = mydata[,2:4]
- > gender = mydata\$Gender
- > Income = mydata\$Income
- > Attitude = mydata\$Attitude

Converting categorical x's to factors

> gender = factor(gender)

> income = factor(income)

#### Regression with dummy variables – Output

- $>$  mymodel =  $Im(a$ ttitude  $\sim$  genser + income)
- > summary (mumodel)

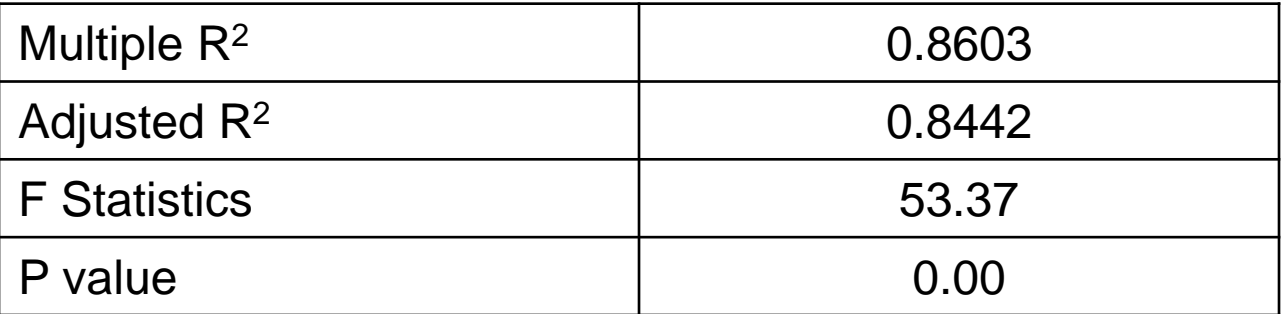

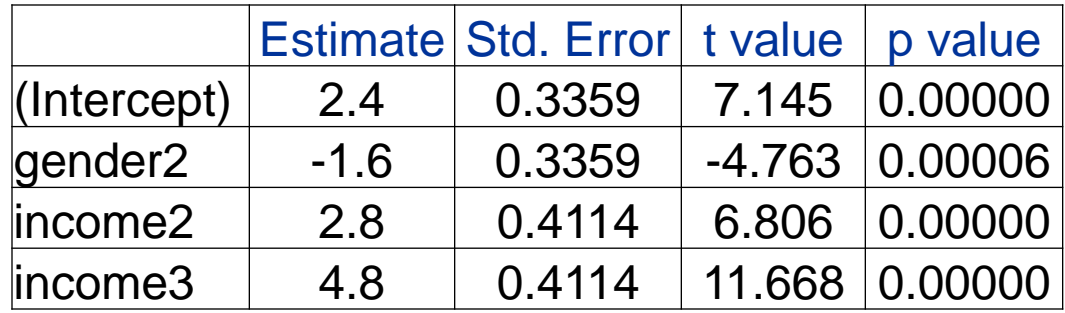

#### Regression with dummy variables – Output

> anova (mumodel)

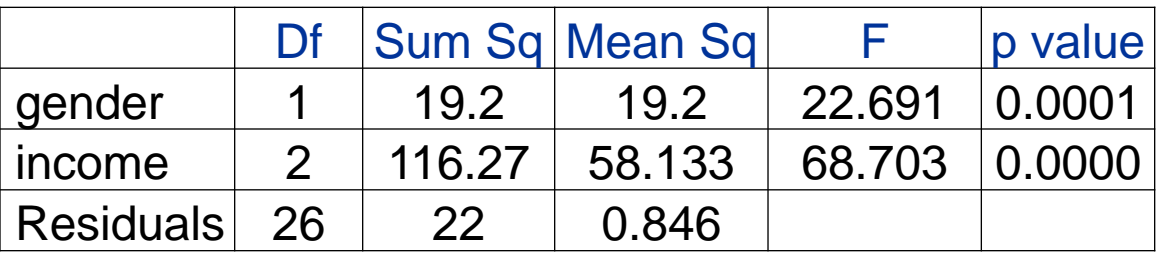

Used to develop models when the output or response variable y is binary The output variable will be binary, coded as either success or failure Models probability of success p which lies between 0 and 1 Linear model is not appropriate

$$
p = \frac{e^{a+b_1x_1+b_2x_2+\cdots+b_kx_k}}{1+e^{a+b_1x_1+b_2x_2+\cdots+b_kx_k}}
$$

p: probability of success x<sub>i</sub>'s : independent variables a,  $b_1$ ,  $b_2$ , ---: coefficients to be estimated

If estimate of  $p \ge 0.5$ , then classified as success, otherwise as failure

Usage: When the dependant variable (Y variable) is binary

Example: Develop a model to predict the number of visits of family to a vacation resort based on the salient characteristics of the families. The data collected from 30 households is given in Resort\_Visit.csv

- 1. Reading the file and variables
	- > mydata = Resort\_Visit
	- > visit = mydata\$Resort\_Visit
	- > income = mydata\$Family\_Income
	- > attitude = mydata\$Attitude.Towards.Travel
	- > importance = mydata\$Importance\_Vacation
	- > size = mydata\$House\_Size
	- $>$  age = mydata\$Age. Head

# 2. Converting response variable to discrete

> visit = factor(visit)

### 3. Correlation Matrix

#### > cor(mydata)

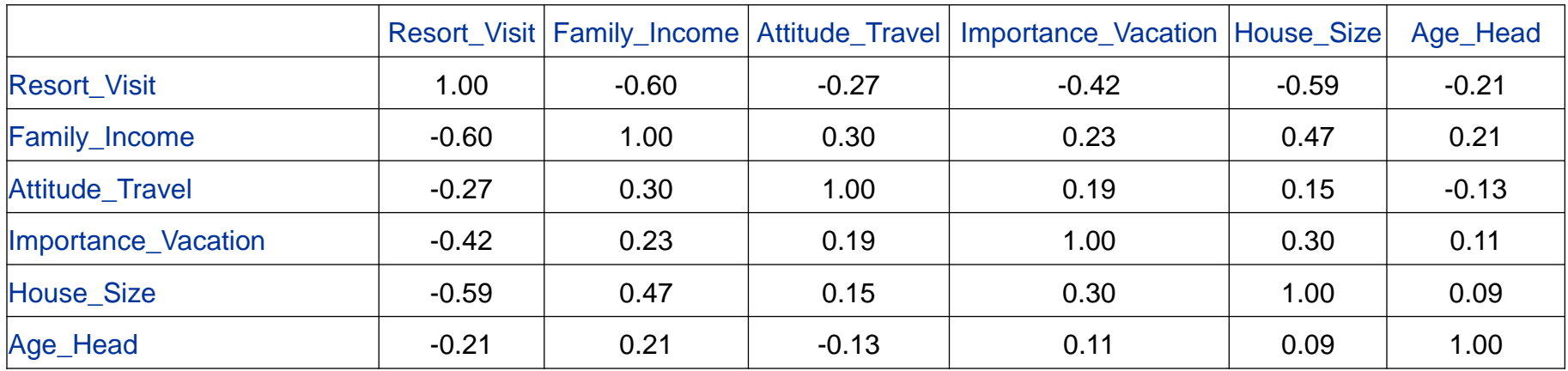

Interpretation: Correlation between X variables should be low

- 4. Converting response variable to discrete  $>$  visit = factor(visit)
- 5. Checking relation between Xs and Y
	- > aggregate(income ~visit, FUN = mean)
	- > aggregate(attitude ~visit, FUN = mean)
	- > aggregate(importance ~visit, FUN = mean)
	- > aggregate(size ~visit, FUN = mean)
	- > aggregate(age ~visit, FUN = mean)

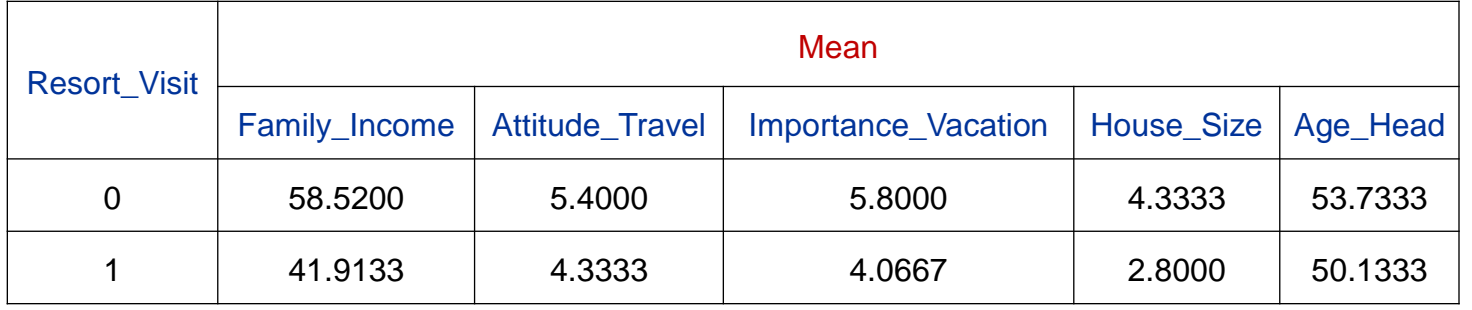

Higher the difference in means, stronger will be the relation to response variable

#### 5. Checking relation between Xs and Y – box plot

- $>$  boxplot(income  $\sim$  visit)
- $>$  boxplot(attitude  $\sim$  visit)
- $>$  boxplot(importance  $\sim$  visit)
- $>$  boxplot(size  $\sim$  visit)
- > boxplot(age ~ visit)

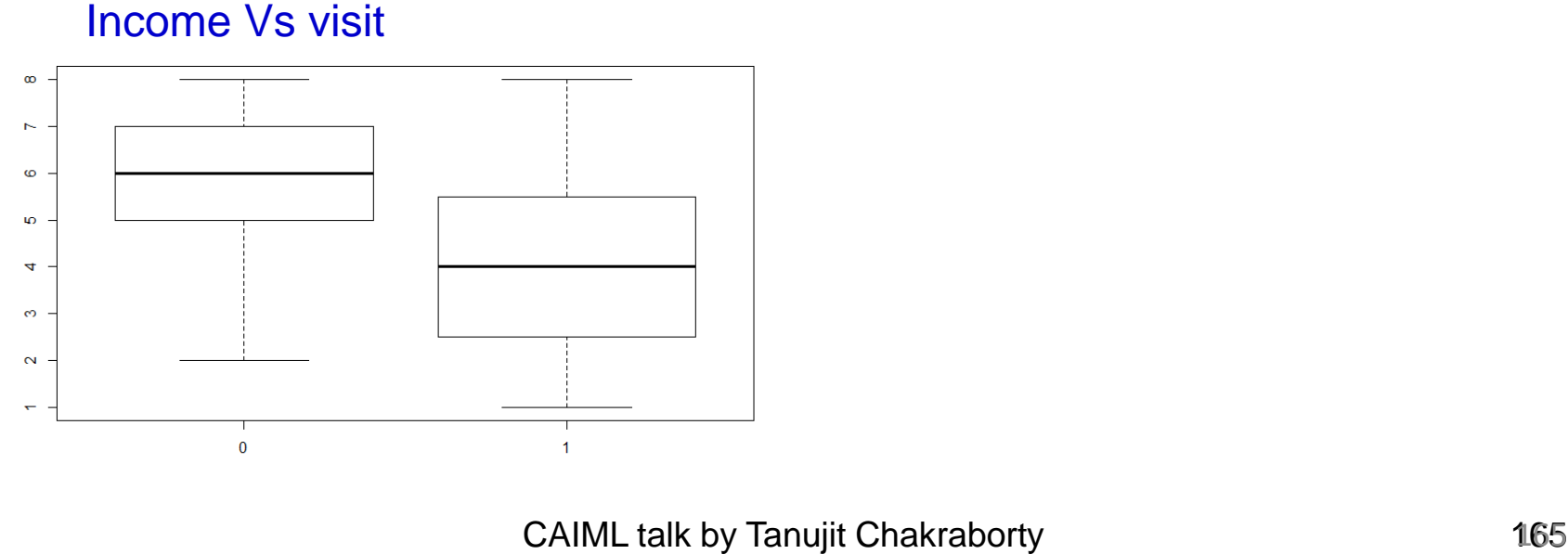

- 6. Perform Logistic regression
- $>$  model = glm(visit  $\sim$  income + attitude + importance + size + age, family = binomial(logit))
- > summary(model)

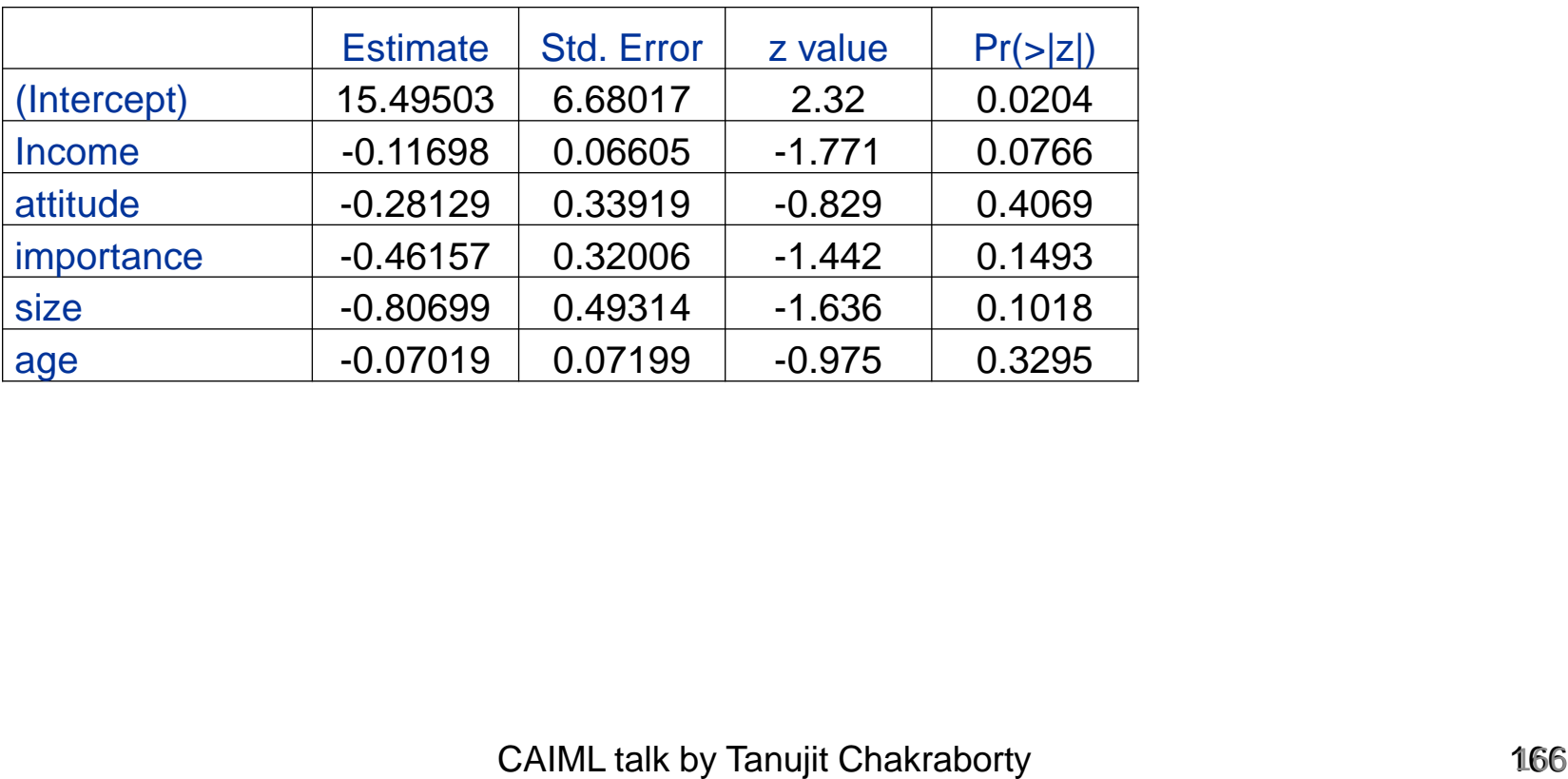

- 6. Perform Logistic regression Anova
- > anova(model,test = 'Chisq')> summary(model)

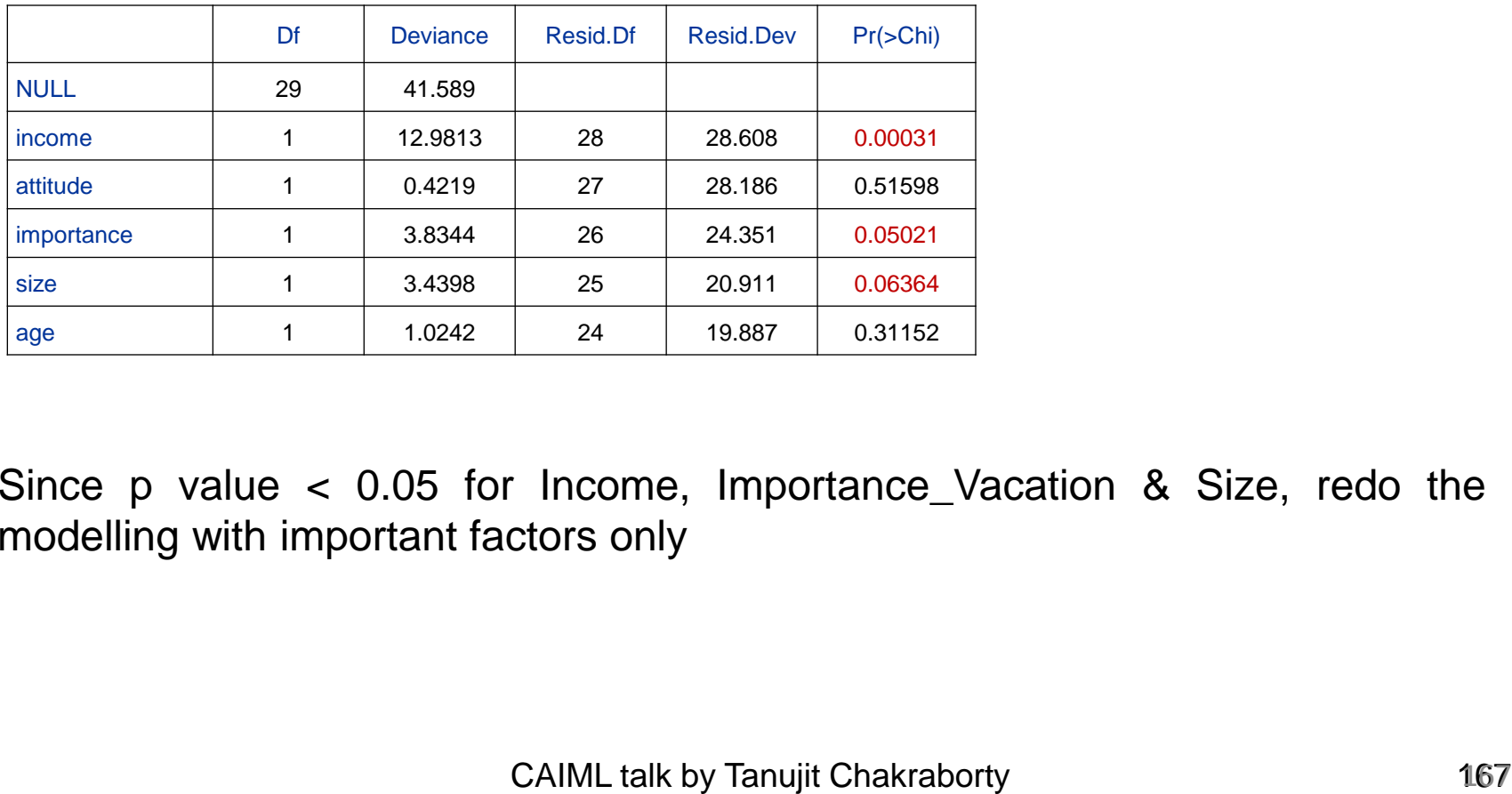

Since p value < 0.05 for Income, Importance\_Vacation & Size, redo the modelling with important factors only

#### 7. Perform Logistic regression - Modified

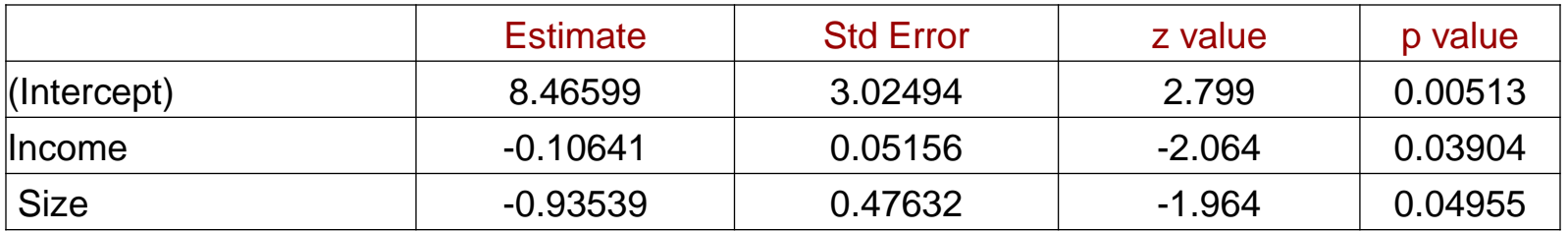

Since p value < 0.05 for both factors, Income & Size, the response variable can be modelled in terms of those two factors

The model is

$$
y = \frac{e^{8.46599 - 0.10641 \text{ Annual\_Income} - 0.93539 \text{ Size}}}{1 + e^{8.46599 - 0.10641 \text{ Annual\_Income} - 0.93539 \text{ Size}}}
$$

8. Conditional Density plots (Response Vs Factors)

Describing how the conditional distribution of a categorical variable y changes over a numerical variable x

> cdplot(visit ~ income)

> cdplot(visit ~ size)

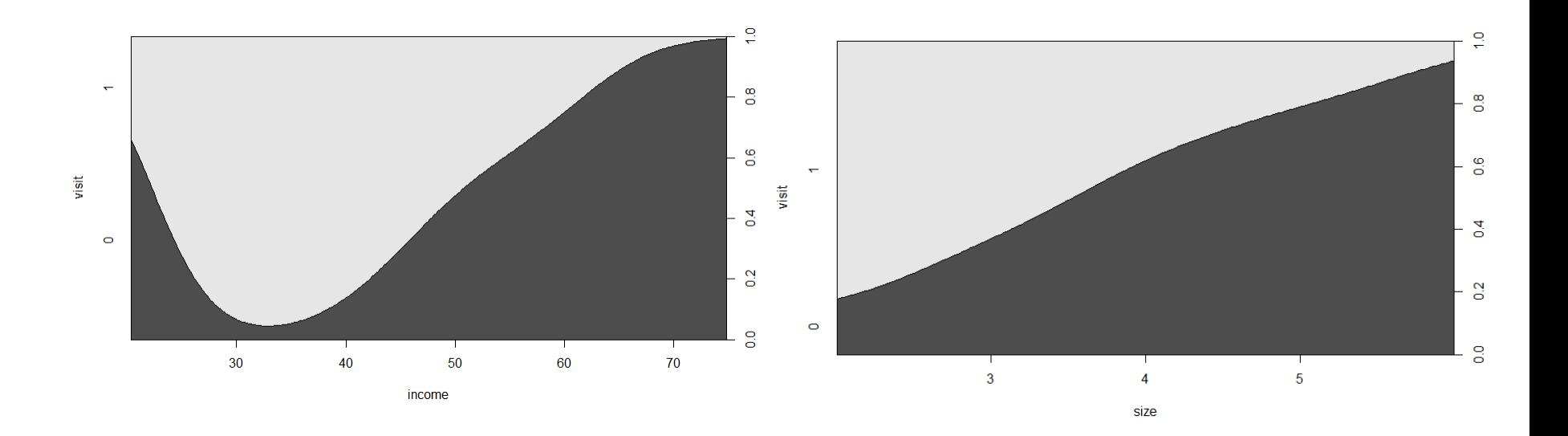

#### 9. Fitted Values and residuals

- > predict(model,type = 'response')
- > residuals(model,type = 'deviance')

> predclass = ifelse(predict(model, type ='response')>0.5,"1","0")

| SL No.          | Actual | <b>Fitted</b> | <b>Residuals</b> | <b>Predicted Class</b> | SL No. | Actual       | <b>Fitted</b> | <b>Residuals</b> | <b>Predicted Class</b> |
|-----------------|--------|---------------|------------------|------------------------|--------|--------------|---------------|------------------|------------------------|
| 1               | 0      | 0.970979      | $-2.66073$       | 1                      | 16     | $\mathbf{1}$ | 0.904132      | 0.448954         | $\mathbf{1}$           |
| 2               | 0      | 0.059732      | $-0.35097$       | 0                      | 17     | 1            | 0.939523      | 0.353222         | 1                      |
| 3               | 0      | 0.021049      | $-0.20627$       | 0                      | 18     | 1            | 0.880611      | 0.50426          | 1                      |
| 4               | 0      | 0.202309      | $-0.67236$       | 0                      | 19     | 1            | 0.345537      | 1.457845         | 0                      |
| $5\phantom{.0}$ | 0      | 0.292461      | $-0.83182$       | 0                      | 20     | $\mathbf{1}$ | 0.724535      | 0.802777         | 1                      |
| 6               | 0      | 0.014893      | $-0.17324$       | 0                      | 21     | 1            | 0.925508      | 0.393479         | $\mathbf{1}$           |
| $\overline{7}$  | 0      | 0.677783      | $-1.50501$       | 1                      | 22     | 1            | 0.677559      | 0.882337         | 1                      |
| 8               | 0      | 0.038723      | $-0.28105$       | $\mathbf 0$            | 23     | 1            | 0.680103      | 0.878079         | $\mathbf{1}$           |
| 9               | 0      | 0.109432      | $-0.48145$       | 0                      | 24     | 1            | 0.516151      | 1.150092         | 1                      |
| 10              | 0      | 0.030543      | $-0.24908$       | 0                      | 25     | 1            | 0.680326      | 0.877704         | 1                      |
| 11              | 0      | 0.017609      | $-0.1885$        | 0                      | 26     | $\mathbf{1}$ | 0.77062       | 0.721887         | 1                      |
| 12              | 0      | 0.050856      | $-0.32309$       | 0                      | 27     | $\mathbf{1}$ | 0.629425      | 0.962235         | 1                      |
| 13              | 0      | 0.04202       | $-0.29301$       | 0                      | 28     | 1            | 0.954395      | 0.305541         | 1                      |
| 14              | 0      | 0.601981      | $-1.35739$       | 1                      | 29     | 1            | 0.841493      | 0.587498         | 1                      |
| 15              | 0      | 0.499424      | $-1.17643$       | 0                      | 30     | 1            | 0.900286      | 0.45835          | 1                      |

#### 10. Model Evaluation

- > mytable = table(visit, predclass)
- > mytable
- > prop.table(mytable)

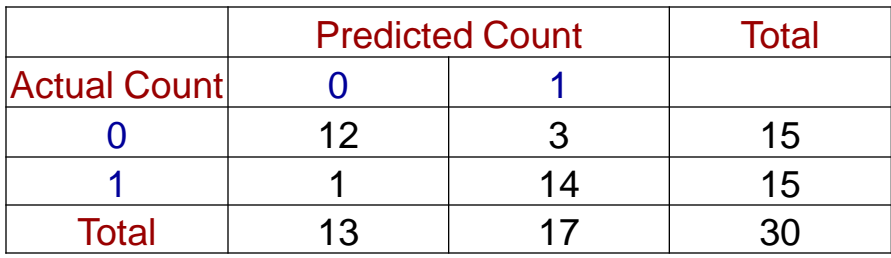

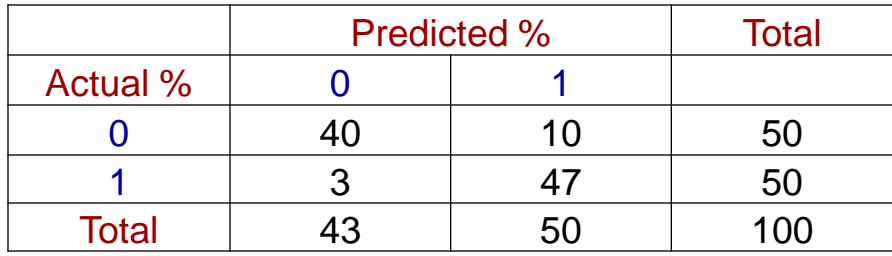

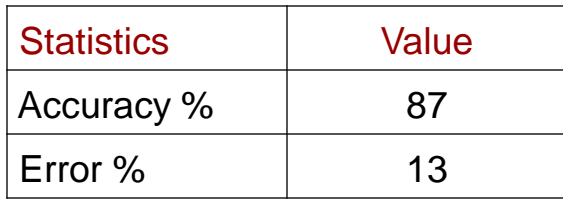

Accuracy of  $\geq 80$  % is good

## **10. ORDINAL LOGISTIC REGRESSION**

Used to develop models when the output or response variable y is prdinall The output variable will be categorical, having more than two categories

- Example 1: The data on system test defect density along with testing effort and test coverage is given in ST\_Defects.csv. The defect density is classified as Low Medium High. Develop a model to estimate the system testing defect density class based on testing effort and test coverage ?
	- Read the data file and variables
	- > dd = mydata\$DD
	- > effort = mydata\$Effort
	- > coverage = mydata\$Test.Coverage
- Example 1: The data on system test defect density along with testing effort and test coverage is given in ST\_Defects.csv. The defect density is classified as Low Medium High. Develop a model to estimate the system testing defect density class based on testing effort and test coverage ?
	- Make one of the classes (say "Low") of output variable as the baseline level
	- > library(MASS)
	- $>$  mymodel = polr(dd  $\sim$  effort + coverage)
	- > summary(mymodel)

#### **Coefficients**

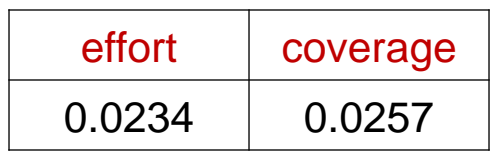

#### **Intercepts**

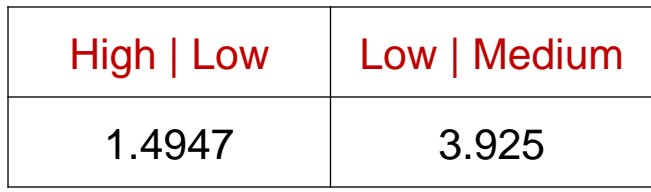

#### Predicted values

```
> pred = predict(mymodel) 
> fit = fitted(mymodel)
>fit
> output = cbind(dd, pred)
>write.csv(output, "E:/Infosys/Part 2/output.csv")
```
#### Comparing Actual Vs Predicted

- > mytable = table(dd, pred)
- > mytable
- > prop.table(mytable)

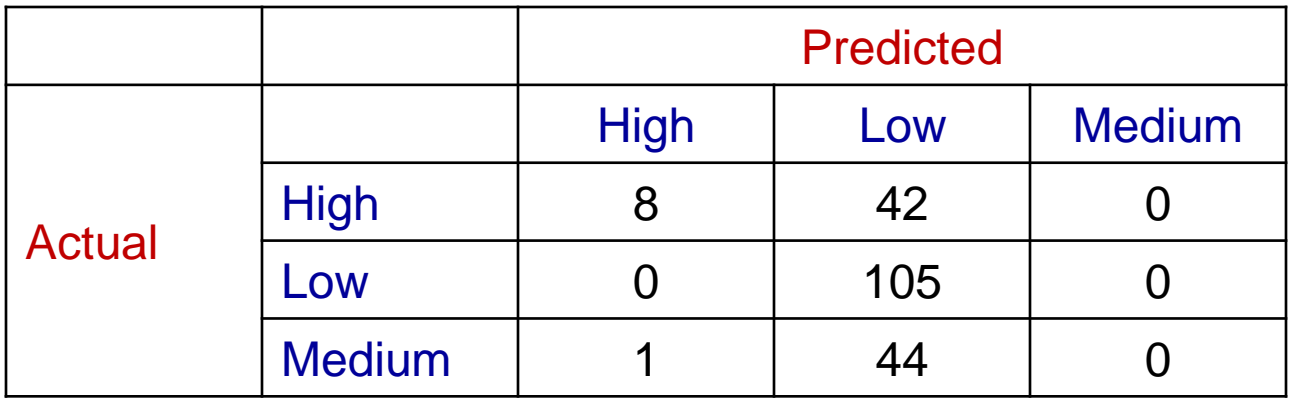

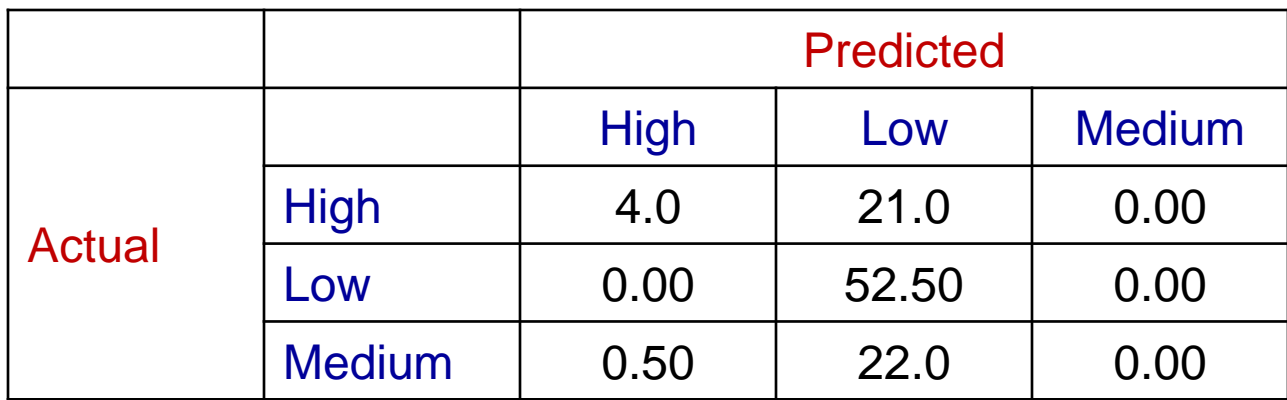

Comparing Actual Vs Predicted (in %)

Accuracy =  $4 + 52.5 + 0.00 = 0.565 = 56.5%$ 

# For other queries mail me at **tanujitisi@gmail.com**

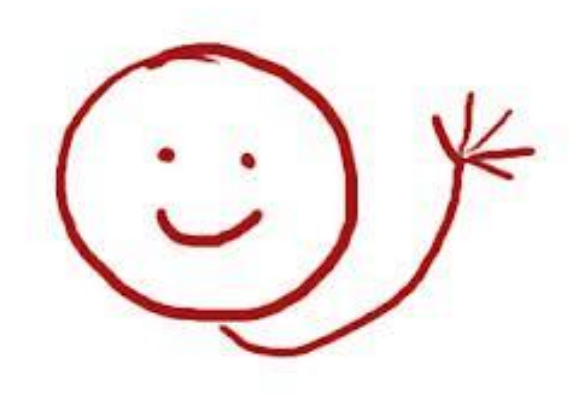

# THANK YOU